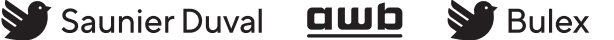

glow worm

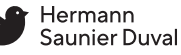

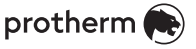

# Cross-manufacturer communication of Saunier Duval Brand Group heating systems via EEBUS

- cs [Návod k obsluze](#page-2-0)
- **de** [Betriebsanleitung](#page-6-0)
- el [Οδηγίες χρήσης](#page-10-0)
- **en** [Operating instructions](#page-15-0)
- **es** [Instrucciones de funcionamiento](#page-19-0)
- **fr** [Notice d'emploi](#page-23-0)
- hu [Kezelési útmutató](#page-27-0)
- **it** [Istruzioni per l'uso](#page-31-0)
- lt [Eksploatacijos instrukcija](#page-35-0)
- **nl** [Gebruiksaanwijzing](#page-39-0)
- pl [Instrukcja obsługi](#page-43-0)
- **pt** [Manual de instruções](#page-47-0)
- ro Instructiuni de exploatare
- sk [Návod na obsluhu](#page-56-0)
- tr [Kullanma kılavuzu](#page-60-0)
- uk [Посібник з експлуатації](#page-64-0)
- **en** [Supplier Addresses](#page-68-0)

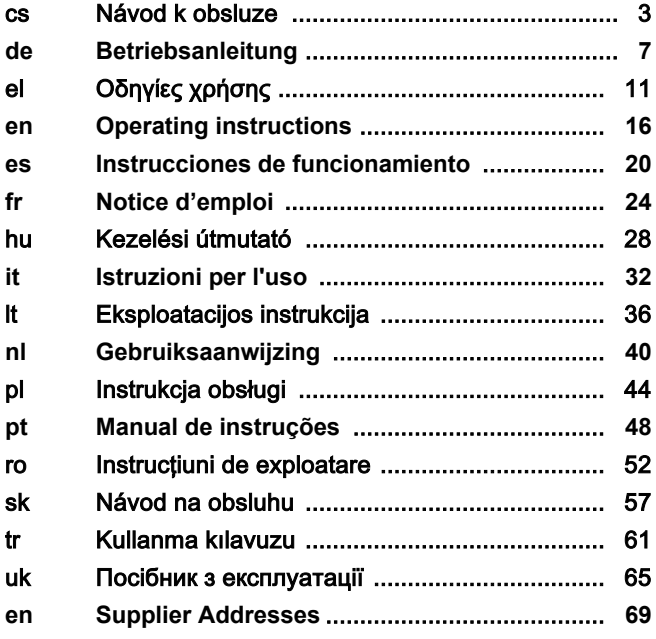

### <span id="page-2-0"></span>Návod k obsluze

### Obsah

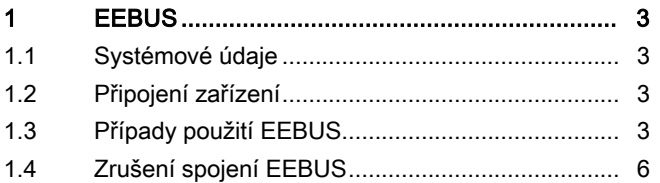

### 1 EEBUS

EEBUS je mezinárodní komunikační standard pro inteligentní síťové spojení aplikací v domácí síti (Smart-Home). EEBUS navzájem spojuje zařízení v domácnosti jako systém energetického managementu, tepelné čerpadlo, nabíječku pro elektromobily a domácí spotřebiče (jako pračku, myčku) nezávisle na výrobci a mezi jednotlivými sektory a umožňuje jejich interakci s elektrickou sítí a účastníky trhu s elektrickou energií.

Váš systém vytápění Saunier Duval Brand Group (SDBG) může prostřednictvím EEBUS komunikovat s kompatibilními zařízeními jiných výrobců – například pro umožnění plně automatického energetického managementu, který efektivněji využívá energii. Další informace viz: www.eebus.org

#### 1.1 Systémové údaje

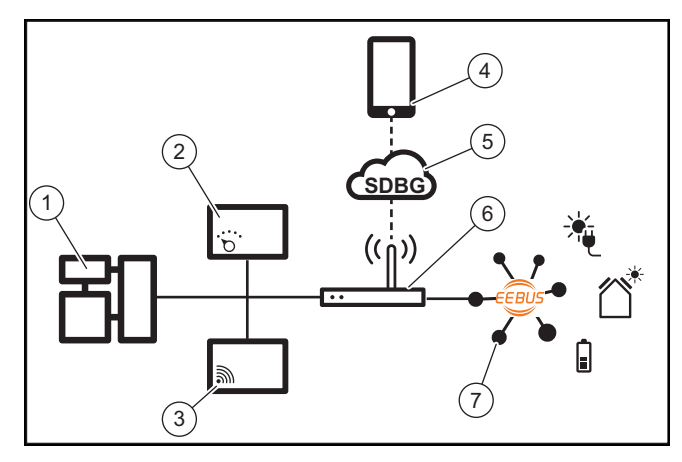

Provozovatel musí zpřístupnit následující komponenty:

- systém vytápění SDBG (1)
- systémový regulátor SRC 720 (2) je rovněž podporována bezdrátová varianta systémového regulátoru (f)
- internetovou bránu MiLink v2, MiLink v3 a SR 940f (3)
- aplikaci MiGo Link (4)
- cloud SDBG (5)
- internetový router (6)
- nejméně jednu další systémovou komponentu podporující EEBUS (7), která podporuje příslušné případy použití (jeden nebo více)  $(\rightarrow$  Strana 3)

Internetová brána vytváří spojení mezi systémem, internetem a cloudem SDBG pomocí internetového routeru provozovatele a zabezpečuje komunikaci prostřednictvím EEBUS. Připojení k internetu je nutné pro uvedení EEBUS do provozu prostřednictvím aplikace MiGo Link a úpravu nastavení EEBUS. Systémový regulátor je zapotřebí pro ovládání systému vytápění. Navíc má energetický management

spojený přes EEBUS, resp. ovládání Smart Home přístup k systémovým nastavením SDBG a za určitých okolností je změní v závislosti na zvoleném případu použití. S aplikací MiGo Link můžete aktivovat funkce EEBUS, připojovat jednotlivá zařízení a provádět příslušná nastavení pro různé případy použití. Aplikace MiGo Link navíc poskytuje systémový přehled, ve kterém jsou případně zobrazeny systémové a fotovoltaické údaje.

Pro aktivní komunikaci se zařízeními jiných výrobců musí být v systému k dispozici zařízení příslušného výrobce podporující EEBUS a musí být spojena s místní sítí IP uživatele, se kterou je také spojena internetová brána. K tomu jsou potřebná příslušná zařízení podporující EEBUS.

#### 1.2 Připojení zařízení

Aby mohla vaše internetová brána komunikovat s dalšími zařízeními podporujícími EEBUS, musíte zařízení následujícím způsobem připojit:

- ▶ Otevřete aplikaci MiGo Link na chytrém telefonu.
- $\triangleright$  Zvolte  $\ddot{\triangleright}$  Nastavení.
- Zvolte menu Nastavení sítě.
- Zvolte menu EEBUS.
- Zapněte EEBUS.
- Ze seznamu DOSTUPNÁ ZAŘÍZENÍ zvolte komponentu, kterou chcete spárovat.
- Porovnejte zobrazené číslo SKI s číslem SKI zařízení.
- Stiskněte Důvěra.

#### Pokyn

Číslo SKI (Subject Key Identifier) slouží k jednoznačné identifikaci zařízení podporujících EEBUS. Číslo SKI internetové brány najdete:

- na ID kartě, která je přiložená k balení zařízení

- v aplikaci MiGo Link v menu EEBUS pod Informace o bráně

Pro komunikaci prostřednictvím EEBUS je nutná oboustranná vzájemná důvěra připojovaných zařízení. Proto se kromě toho řiďte pokyny výrobce připojovaného zařízení EEBUS, abyste ho mohli připojit k systému vytápění.

#### 1.3 Případy použití EEBUS

- Energetický management tepelných čerpadel
	- Využití dostupných kapacit tepelných zásobníků
	- Omezení elektrického výkonu tepelných čerpadel
- **Transparentnost** 
	- Zobrazení údajů fotovoltaiky
	- Informace o aktuální elektrické spotřebě tepelných čerpadel
- Nastavení druhu provozu a požadovaných teplot

#### Pokyn

Požadované systémové komponenty se liší pro různé případy použití. Navíc funkce EEBUS nepodporuje určité systémy. Další informace o možných případech použití EEBUS a dále k tomu potřebných komponentách systému najdete v tomto návodu k obsluze a dále na www.migolink.com.

#### 1.3.1 Energetický management tepelných čerpadel

Elektrický energetický management tepelných čerpadel se skládá potenciálně z využití dostupných kapacit tepelných zásobníků a/nebo omezení elektrického výkonu tepelných čerpadel. Tepelné zásobníky (například zásobníky teplé vody nebo akumulační zásobníky) lze používat mimo jiné k aktivnímu nabíjení přebytečným proudem z fotovoltaiky mimo časy používání, aby se část energie vlastní výroby ukládala v podobě tepla pro pozdější využití, a tím se zvýšila spotřeba vlastní energie. Omezení elektrického výkonu může externí systém energetického managementu resp. provozovatel sítě používat k předcházení přetížení elektrické sítě a tedy stabilizaci elektrické sítě nebo zabránění překročení maximální spotřeby proudu v místě připojení k síti.

#### Využití dostupných kapacit tepelných zásobníků

Máte možnost provést nastavení pro elektrický energetický management tepelného čerpadla. Pro provádění elektrického energetického managementu tepelného čerpadla pomocí systému energetického managementu musí být systém vybaven kompatibilním tepelným čerpadlem SDBG (viz upozornění výše).

Systém automaticky zjistí, zda je k dispozici kompatibilní tepelné čerpadlo. Pro využití dostupných kapacit tepelných zásobníků v rámci elektrického energetického managementu musí být nainstalovaný zásobník teplé vody a/nebo akumulační zásobník. Systém vytápění automaticky zjistí, zda jsou splněné předpoklady pro elektrický energetický management.

Na základě toho řídí systém energetického managementu systém tepelného čerpadla, takže systém tepelného čerpadla pracuje efektivněji. K tomu může být například při existujícím přebytku proudu z fotovoltaiky správcem energie aktivováno nabíjení zásobníku teplé vody. Provoz s energetickým managementem tepelných čerpadel závisí na použitém systému energetického managementu a lze ho používat například pro optimalizaci spotřeby vlastní energie a/nebo nákladů.

Systém tepelného čerpadla automaticky optimalizuje souhru se systémem energetického managementu za účelem maximalizace spotřeby vlastní energie resp. minimalizace energetických nákladů. Aplikace MiGo Link vám navíc v případě potřeby umožňuje zapnout a vypnout funkce energetického managementu pro topení a teplou vodu. Navíc zde můžete v závislosti na svém systému provádět odborná nastavení:

- ▶ Otevřete aplikaci MiGo Link na chytrém telefonu.
- Zvolte  $\bullet$  (Nastavení).
- Zvolte menu Řízení.
- Zvolte menu Energetický management.

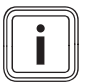

#### Pokyn

Pokud se vám nezobrazí nastavení energetického managementu, není ve vašem systému nainstalovaný systém tepelného čerpadla SDBG kompatibilní pro energetický management nebo není aktivovaný systém EEBUS nebo není spojený kompatibilní správce energie přes EEBUS.

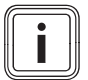

#### Pokyn

Další informace k nastavení energetického managementu najdete v aplikaci MiGo Link.

Energetický management: Teplá voda

– Energetický management Vypnuto

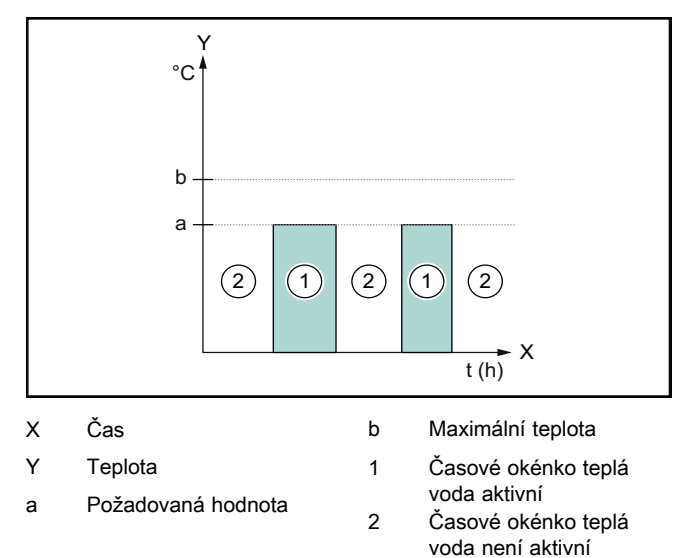

Při deaktivovaném energetickém managementu není systém tepelného čerpadla optimalizovaný pro ohřev teplé vody pomocí komunikace EEBUS se systémem energetického managementu.

#### – Energetický management Zapnuto

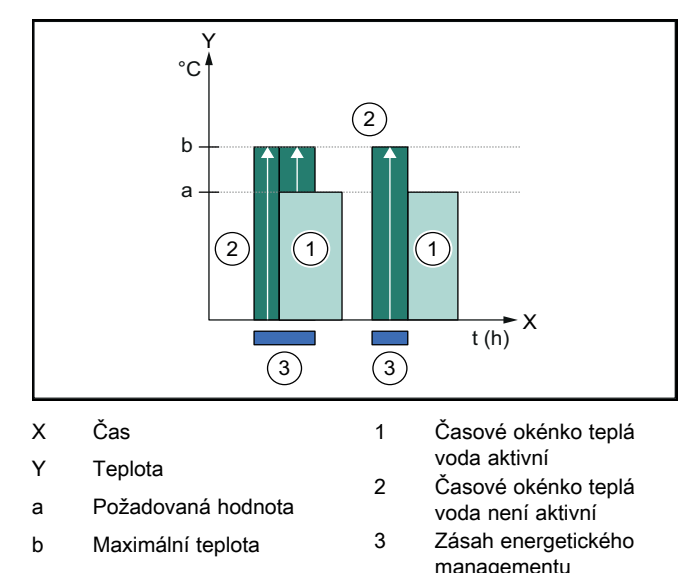

Při aktivovaném energetickém managementu je systém tepelného čerpadla provozován optimalizovaně pro ohřev teplé vody pomocí komunikace EEBUS se systémem energetického managementu. Aktivace systémem energetického managementu (např. při přebytku proudu z fotovoltaiky) se používá pro nabíjení zásobníku teplé vody během časových okének a mimo ně nad požadovanou hodnotu na maximální teplotu a tedy ukládání energie.

#### Energetický management: Topení

#### – Energetický management Vypnuto

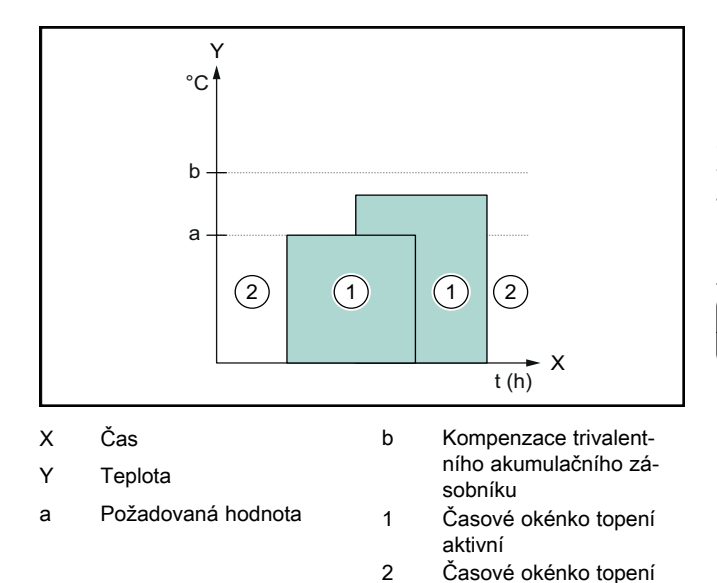

Při deaktivovaném energetickém managementu není systém tepelného čerpadla optimalizovaný pro topení pomocí komunikace EEBUS se systémem energetického managementu.

#### – Energetický management Zapnuto

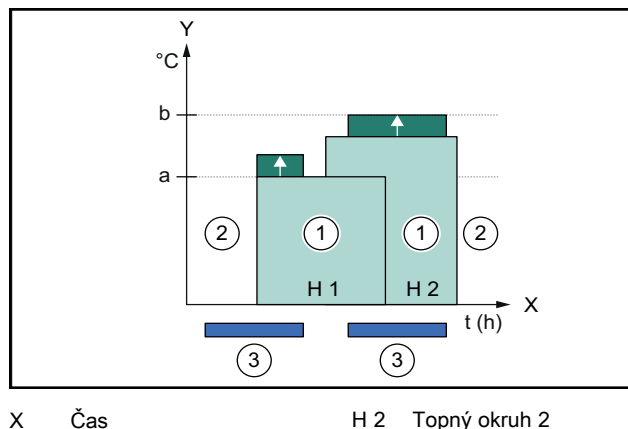

Y Teplota

není aktivní 3 Zásah energetického managementu

není aktivní

- 1 Časové okénko topení aktivní 2 Časové okénko topení
- b Kompenzace trivalentního akumulačního zásobníku

a Požadovaná hodnota

H 1 Topný okruh 1

Při aktivovaném energetickém managementu je systém tepelného čerpadla provozován optimalizovaně pro topení pomocí komunikace EEBUS se systémem energetického managementu. Aktivace systémem energetického managementu (např. při přebytku proudu z fotovoltaiky) se používá pro nabíjení akumulačního zásobníku nad požadovanou

Pro výše popsané funkce jsou navíc kromě komponent uvedených v systémových údajích [\(→ Strana 3\)](#page-2-0) zapotřebí následující komponenty topení:

hodnotu na offsetovou teplotu a tedy ukládání energie.

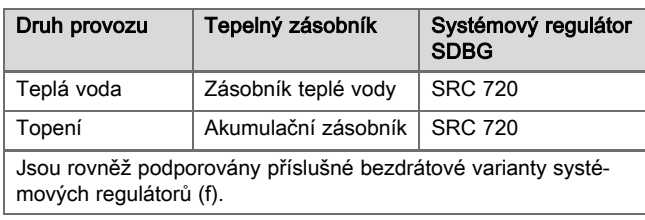

#### 1.3.2 Omezení elektrického výkonu tepelných čerpadel

Novější systémy tepelných čerpadel SDBG umožňují, aby externí systém energetického managementu resp. provozovatel sítě omezil jejich elektrický výkon. Když je omezení aktivní, zobrazí se vám to v aplikaci MiGo Link pod Systémové informace.

#### Pokyn

i

Funkci podporují následující tepelná čerpadla od roku výroby 2023:

- GeniaAir split
- GeniaAir Mono

Rok výroby vašeho tepelného čerpadla zjistíte podle sériového čísla:

2123XXXXXXXXXXXXXXXXXXXXXXN2

Sériové číslo můžete zjistit také v aplikaci MiGo Link resp. příslušné aplikaci pro instalatéry.

To, zda váš systém tepelného čerpadla SDBG celkově podporuje funkci, navíc závisí na komponentách systému nainstalovaných vedle tepelného čerpadla a zvoleném schématu systému. Funkce například není podporována, když je připojené elektrické přídavné topení a HPIM. Aktuální přehled kompatibilních komponent systému (vč. nových výrobků) najdete na www.migolink.com.

#### 1.3.3 Transparentnost

#### Zobrazení údajů fotovoltaiky

Pokud připojený systém energetického managementu předává provozní údaje vašeho fotovoltaického zařízení přes EEBUS, můžete si je nechat zobrazit v aplikaci MiGo Link.

- ▶ Otevřete aplikaci MiGo Link na chytrém telefonu.
- $\blacktriangleright$  Zvolte  $\odot$  (Energetické informace).

#### Informace o aktuální elektrické spotřebě tepelných čerpadel

Pokud je k dispozici, poskytuje systém tepelného čerpadla aktuální elektrickou spotřebu prostřednictvím EEBUS, takže ji spojená zařízení mohou zobrazit na jejich uživatelském rozhraní.

#### 1.3.4 Nastavení druhu provozu a požadovaných teplot

Systém vytápění umožňuje ostatním zařízením EEBUS zobrazit a/nebo nastavit druh provozu a teploty pro topení a teplou vodu v aplikaci. Konkrétní rozsah funkcí se přitom může lišit podle partnerského systému EEBUS. Pokud jsou k dispozici, nabízí SDBG prostřednictvím EEBUS následující nastavení a ukazatele:

<span id="page-5-0"></span>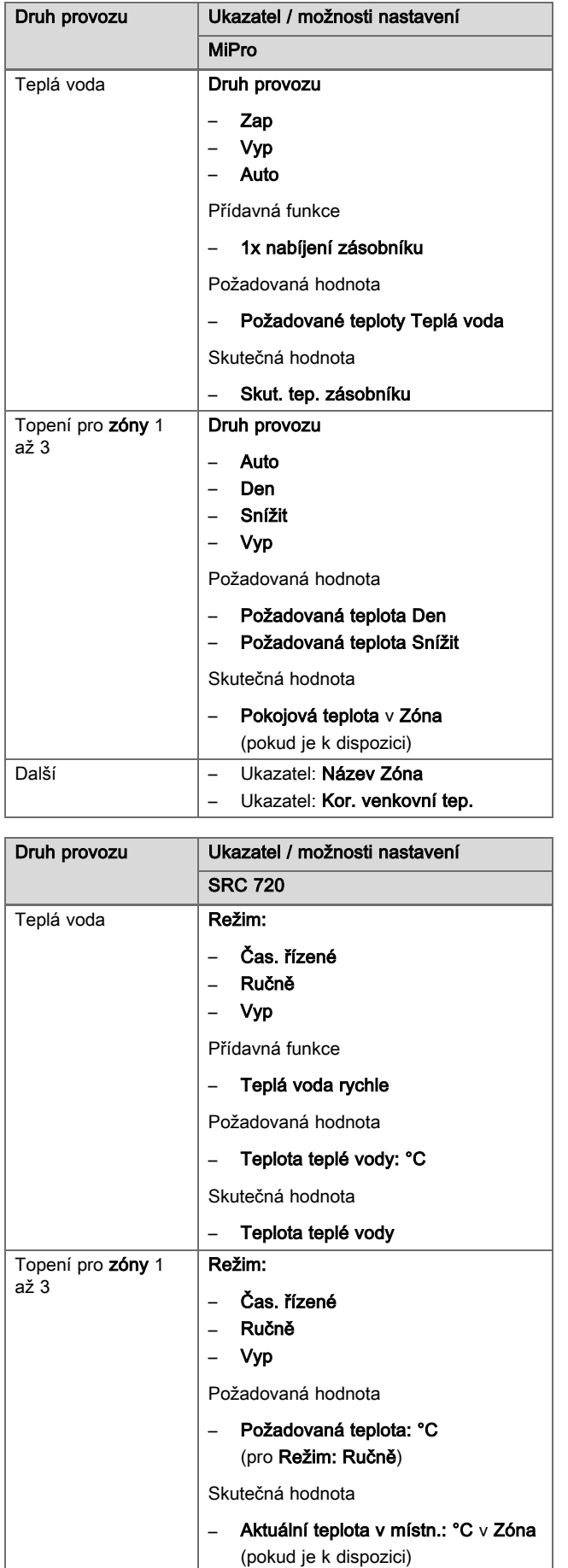

Další – Ukazatel: Název zóny

– Ukazatel: Venkovní teplota: K

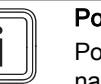

#### Pokyn

Podrobnější informace k ukazateli/možnostem nastavení najdete v návodu k obsluze příslušného systémového regulátoru.

### 1.4 Zrušení spojení EEBUS

Zrušíte-li spojení, nelze již zajistit komunikaci prostřednictvím EEBUS mezi komponentami a případy použití [\(→ Strana 3\)](#page-2-0) již nemohou být podporovány.

Existují dvě možnosti, jak zrušit spojení:

- 1. Vypnutí funkce EEBUS systému vytápění
- 2. Zrušení spojení s určitým zařízením podporujícím EEBUS
- ▶ Otevřete aplikaci MiGo Link na chytrém telefonu.
- $\triangleright$  Zvolte  $\ddot{Q}$  (Nastavení).
- Zvolte menu Nastavení sítě.
- ▶ Zvolte menu EEBUS.

#### Možnost 1

▶ Vypněte EEBUS.

#### Možnost 2

i

- ▶ Ze seznamu DŮVĚRYHODNÁ ZAŘÍZENÍ zvolte komponentu, kterou chcete odpojit.
- ▶ Stiskněte ODPOJIT a poté Nedůvěra.

#### Pokyn

Když zrušíte spojení EEBUS, může to znamenat porušení smluvních povinností vůči třetím stranám. Může to být např. provozovatel sítě, pokud používá spojení EEBUS k utlumení výkonu systému tepelného čerpadla v kritických situacích sítě (omezení elektrického výkonu tepelného čerpadla).

### <span id="page-6-0"></span>**Betriebsanleitung**

#### **Inhalt**

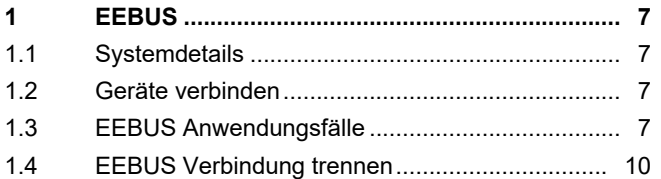

### **1 EEBUS**

EEBUS ist ein internationaler Kommunikationsstandard zur intelligenten Vernetzung von Anwendungen im vernetzten Haus (Smart-Home). EEBUS verbindet Geräte im Haus wie Energiemanagementsystem, Wärmepumpe, Ladestation für Elektrofahrzeuge und Haushaltsgeräte (wie Waschmaschine, Spülmaschine) herstellerunabhängig und sektorübergreifend untereinander und befähigt diese mit dem Stromnetz und Strommarktakteuren zu interagieren.

Ihr Saunier Duval Brand Group (SDBG) Heizungssystem kann über EEBUS mit kompatiblen Geräten anderer Hersteller kommunizieren – zum Beispiel, um ein vollautomatisches Energiemanagement zu ermöglichen, das Energie effizienter nutzt. Für weitere Informationen: www.eebus.org

#### **1.1 Systemdetails**

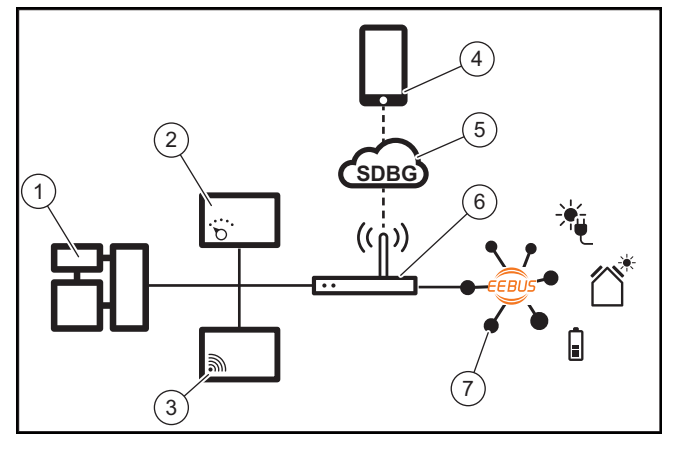

Folgende Komponenten müssen vom Betreiber bereitgestellt werden:

- SDBG Heizungssystem **(1)**
- Systemregler SRC 720 **(2)**
- die Funkvariante des Systemreglers (f) wird ebenfalls unterstützt
- Internetgateway MiLink v2, MiLink v3 und SR 940f **(3)**
- MiGo Link App **(4)**
- SDBG Cloud **(5)**
- Internet Router **(6)**
- mindestens eine weitere EEBUS-fähige Systemkomponente **(7)**, die die entsprechenden Anwendungsfälle (einen oder mehrere) unterstützt (→ Seite 7)

Das Internetgateway stellt eine Verbindung zwischen System, Internet und SDBG Cloud mithilfe des Internet Routers des Betreibers her und übernimmt die Kommunikation über EEBUS. Die Internetverbindung ist nötig, um über die MiGo Link App EEBUS in Betrieb zu nehmen und EEBUS Einstellungen anzupassen. Der Systemregler wird für die

Steuerung des Heizungssystem benötigt. Zudem greift das über EEBUS verbundene Energiemanagement bzw. die Smart Home Steuerung auf SDBG Systemeinstellungen zu und ändert sie unter Umständen in Abhängigkeit von dem gewählten Anwendungsfall. Mit der MiGo Link App können die EEBUS-Funktionen aktiviert, die einzelnen Geräte gekoppelt und Einstellungen entsprechend für die unterschiedlichen Anwendungsfälle vorgenommen werden. Zusätzlich bietet die MiGo Link App eine Systemübersicht, in der die System- und Photovoltaik-Daten, falls vorhanden, angezeigt werden.

Um mit Geräten anderer Hersteller interoperabel kommunizieren zu können, müssen EEBUS-fähige Geräte des jeweiligen Herstellers im System vorhanden und mit dem lokalen IP-Netzwerk des Nutzers verbunden sein, mit dem auch das Internetgateway verbunden ist. Hierfür werden entsprechend EEBUS-fähige Geräte benötigt.

#### **1.2 Geräte verbinden**

Damit Ihr Internetgateway mit anderen EEBUS-fähigen Geräten kommunizieren kann, müssen Sie die Geräte wie folgt miteinander verbinden:

- ▶ Öffnen Sie die MiGo Link App auf dem Smartphone.
- ▶ Wählen Sie **Einstellungen** aus.
- ▶ Wählen Sie das Menü **Netzwerkeinstellungen**.
- ▶ Wählen Sie das Menü **EEBUS**.
- ▶ Schalten Sie **EEBUS** ein.
- Wählen Sie die zu koppelnde Komponente aus der Liste **VERFÜGBARE GERÄTE** aus.
- ▶ Vergleichen Sie die angezeigte SKI-Nummer mit der SKI-Nummer des Geräts.
- ▶ Drücken Sie **Vertrauen**.

#### **Hinweis**

Ĭ

SKI (Subject Key Identifier) dient zur eindeutigen Identifizierung von EEBUS-fähigen Geräten. Sie finden die SKI-Nummer des Internetgateways:

- auf der ID-Karte, die der Geräteverpackung beiliegt

- in der MiGo Link App im Menü **EEBUS** unter **Gateway-Info**

Für die Kommunikation über EEBUS ist ein beiderseitiges Vertrauen der zu verbindenden Geräte zueinander erforderlich. Befolgen Sie daher zusätzlich die Anweisungen des Herstellers des zu koppelnden EEBUS-Geräts, um dieses mit dem Heizungssystem zu verbinden.

#### **1.3 EEBUS Anwendungsfälle**

- Wärmepumpen-Energiemanagement
	- Nutzung der verfügbaren thermischen Speicherkapazitäten
	- Limitierung der elektrischen Wärmepumpenleistung
- **Transparenz** 
	- Darstellung der Photovoltaik-Daten
	- Kommunikation des aktuellen elektrischen Verbrauchs der Wärmepumpen
- Einstellung der Betriebsart und der Solltemperaturen

#### **Hinweis**

Die benötigten Systemkomponenten variieren für die verschiedenen Anwendungsfälle. Zudem unterstützt die EEBUS-Funktionalität gewisse Systeme nicht. Weitere Information zu den möglichen EEBUS-Anwendungsfällen sowie den hierfür benötigten Systemkomponenten finden Sie in dieser Betriebsanleitung sowie ergänzend unter www.migolink.com.

#### **1.3.1 Wärmepumpen-Energiemanagement**

Das elektrische Wärmepumpen-Energiemanagement besteht potenziell aus der Nutzung der verfügbaren thermischen Speicherkapazitäten und/oder der Limitierung der elektrischen Wärmepumpenleistung. Thermische Speicher (beispielsweise Warmwasserspeicher oder Heizungspufferspeicher) können unter anderem dafür genutzt werden, aktiv mit überschüssigem Photovoltaikstrom außerhalb der Nutzungszeiten geladen zu werden, um einen Teil der selbst erzeugten Energie in Form von Wärme für die spätere Nutzung zu speichern und dadurch den Eigenverbrauch zu erhöhen. Die elektrische Leistungslimitierung kann von einem externen Energiemanagementsystem bzw. einem Netzbetreiber dafür genutzt werden, einer Überlastung des Stromnetzes vorzubeugen und damit das Stromnetz zu stabilisieren oder die Überschreitung des maximalen Stromverbrauchs am Netzanschlusspunkt zu verhindern.

#### **Nutzung der verfügbaren thermischen Speicherkapazitäten**

Sie haben die Möglichkeit Einstellungen für das elektrische Energiemanagement der Wärmepumpe vorzunehmen. Um das elektrische Energiemanagement der Wärmepumpe mit einem Energiemanagementsystem durchzuführen, muss das System mit einer kompatiblen SDBG Wärmepumpe ausgestattet sein (s. Hinweis oben).

Das System stellt selbständig fest, ob eine kompatible Wärmepumpe vorhanden ist. Für die Nutzung der verfügbaren thermischen Speicherkapazitäten im Rahmen des elektrischen Energiemanagements müssen ein Warmwasserspeicher und/oder ein Heizungspufferspeicher installiert sein. Das Heizungssystem prüft selbstständig, ob die Voraussetzungen für das elektrische Energiemanagement erfüllt sind.

Darauf basierend steuert das Energiemanagementsystem das Wärmepumpensystem, sodass das Wärmepumpensystem effektiver betrieben wird. Hierzu kann beispielsweise bei vorhandenem Photovoltaik-Überschuss eine Warmwasserladung durch den Energiemanager ausgelöst werden. Der Betrieb im Wärmepumpen-Energiemanagement ist abhängig vom verwendeten Energiemanagementsystem und kann beispielsweise zur Eigenverbrauchs- und/oder Kostenoptimierung eingesetzt werden.

Das Wärmepumpensystem optimiert automatisch das Zusammenspiel mit dem Energiemanagementsystem, um den Eigenverbrauch zu maximieren bzw. die Energiekosten zu minimieren. Die MiGo Link App bietet Ihnen dennoch bei Bedarf die Möglichkeit, die Energiemanagement-Funktionen des Wärmepumpensystems für Heizen und Warmwasser ein- und auszuschalten. Zudem können Sie dort abhängig von Ihrem System Experten-Einstellungen vornehmen:

- ▶ Öffnen Sie die MiGo Link App auf dem Smartphone.
- ▶ Wählen Sie (**Einstellungen**) aus.
- ▶ Wählen Sie das Menü **Regler**.
- ▶ Wählen Sie das Menü **Energiemanagement**.

#### **Hinweis**

Wenn die Energiemanagement-Einstellungen bei Ihnen nicht angezeigt werden, dann ist in Ihrer Anlage kein für das Energiemanagement kompatibles SDBG Wärmepumpensystem installiert oder EEBUS ist nicht aktiviert oder kein kompatibler Energiemanager über EEBUS verbunden.

#### **Hinweis**

Weitere Informationen zu den Energiemanagementeinstellungen finden Sie in der MiGo Link App.

#### **Energiemanagement: Warmwasser**

– **Energiemanagement aus**

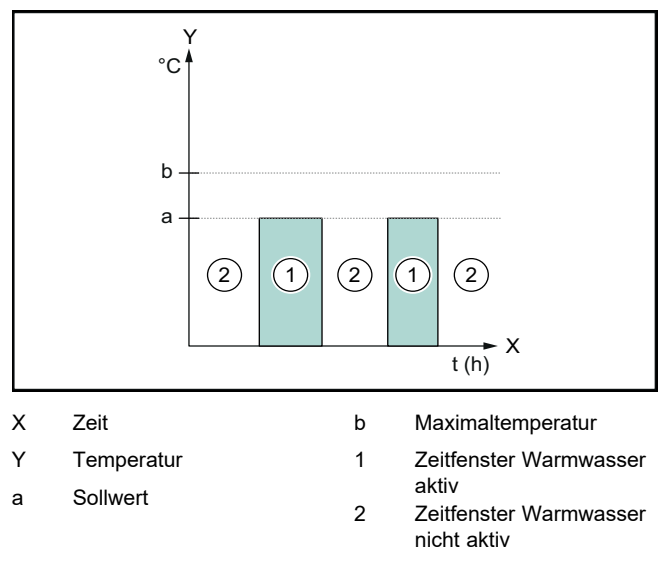

Bei deaktiviertem Energiemanagement wird das Wärmepumpensystem nicht für die Warmwasserbereitung durch die EEBUS Kommunikation mit dem Energiemanagementsystem optimiert.

#### – **Energiemanagement an**

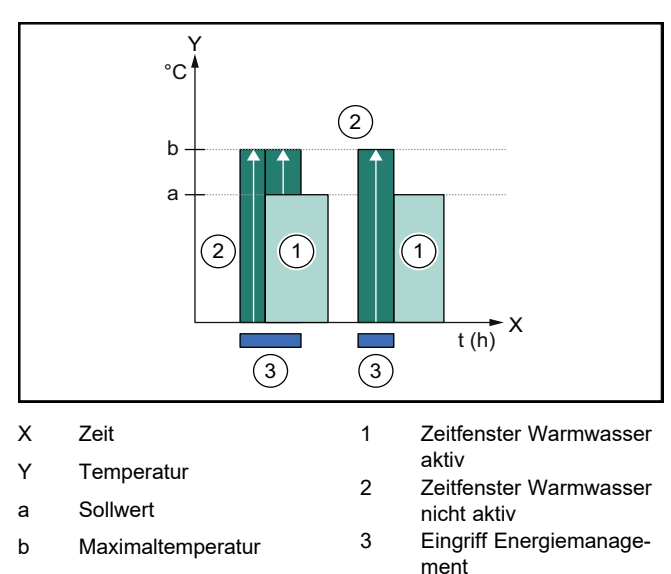

Bei aktiviertem Energiemanagement wird das Wärmepumpensystem für die Warmwasserbereitung durch die EEBUS Kommunikation mit dem Energiemanagementsystem optimiert betrieben. Die Aktivierung durch das Energiemanagementsystem (z. B. bei verfügbarem Photovoltaik-Überschuss) wird genutzt, um den Warmwasserspeicher innerhalb und außerhalb der Zeitfenster über den Sollwert hinaus auf eine Maximaltemperatur zu laden und damit Energie zu speichern.

#### **Energiemanagement: Heizen** – **Energiemanagement aus**

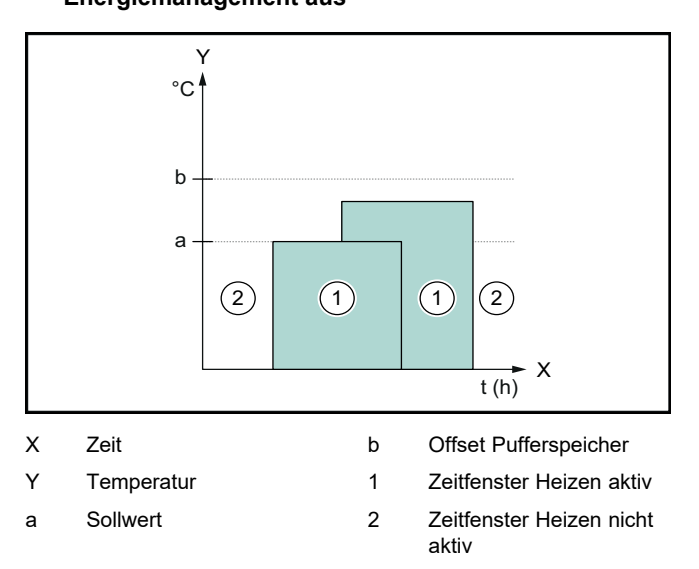

Bei deaktiviertem Energiemanagement wird das Wärmepumpensystem nicht für das Heizen durch die EEBUS Kommunikation mit dem Energiemanagementsystem optimiert.

#### – **Energiemanagement an**

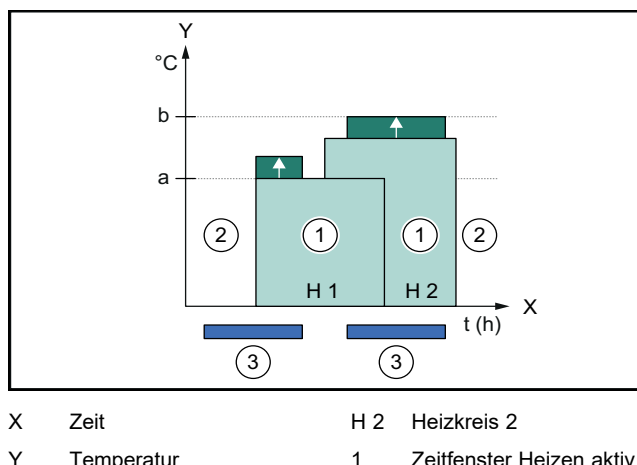

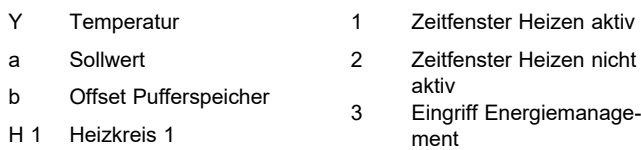

Bei aktiviertem Energiemanagement wird das Wärmepumpensystem für das Heizen durch die EEBUS Kommunikation mit dem Energiemanagementsystem optimiert betrieben. Die Aktivierung durch das Energiemanagementsystem (z. B. bei verfügbarem Photovoltaik-Überschuss) wird genutzt, um den Heizungspufferspeicher über den Sollwert hinaus auf eine Offset-Temperatur zu laden und damit Energie zu speichern.

Für die oben beschriebenen Funktionen sind zusätzlich zu den in Systemdetails (→ [Seite 7\)](#page-6-0) aufgeführten Komponenten die folgenden Heizungskomponenten erforderlich:

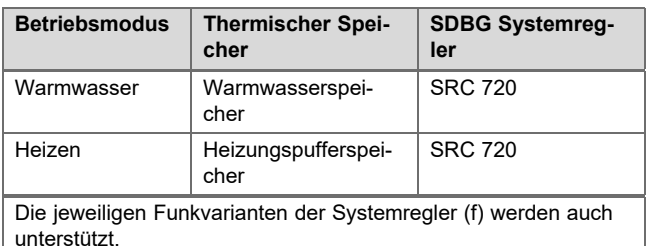

#### **1.3.2 Limitierung der elektrischen Wärmepumpenleistung**

Neuere SDBG Wärmepumpensysteme bieten die Möglichkeit von einem externen Energiemanagementsystem bzw. einem Netzbetreiber in ihrer elektrischen Leistung limitiert zu werden . Sobald eine Limitierung aktiv ist, wird Ihnen dies in der MiGo Link App unter **Systeminformationen** angezeigt.

#### **Hinweis**

Folgende Wärmepumpen ab dem Produktionsjahr 2023 unterstützen die Funktion:

- GeniaAir split
- GeniaAir Mono

Das Produktionsjahr Ihrer Wärmepumpe können Sie der Serialnummer entnehmen:

#### 21**23**XXXXXXXXXXXXXXXXXXXXXXN2

Die Serialnummer können Sie auch in der MiGo Link App bzw. der entsprechenden Fachhandwerker App einsehen

Ob Ihr SDBG Wärmepumpensystem die Funktion insgesamt unterstützt, hängt zudem von den neben der Wärmepumpe verbauten Systemkomponenten und dem gewählten Systemschema ab. Z. B. wird die Funktion nicht unterstützt, wenn ein elektrische Zusatzheizung und das HPIM angeschlossen ist. Eine aktuelle Übersicht über die kompatiblen Systemkomponenten (inkl. Neuprodukte) finden Sie unter www.migolink.com.

#### **1.3.3 Transparenz**

#### **Darstellung der Photovoltaik-Daten**

Sofern das angeschlossene Energiemanagementsystem die Betriebsdaten Ihrer Photovoltaikanlage über EEBUS kommuniziert, können Sie sich diese in der MiGo Link App anzeigen lassen.

- Öffnen Sie die MiGo Link App auf dem Smartphone.
- ▶ Wählen Sie (**Energieinformationen**) aus.

#### **Kommunikation des aktuellen elektrischen Verbrauchs der Wärmepumpen**

Wenn verfügbar, stellt das Wärmepumpensystem den aktuellen elektrischen Verbrauch über EEBUS zur Verfügung, sodass verbundene Geräte diesen in ihrer Benutzeroberfläche anzeigen können.

#### **1.3.4 Einstellen der Betriebsart und der Solltemperaturen**

Das Heizungssystem bietet anderen EEBUS Geräten die Möglichkeit, Betriebsart und Temperaturen für Heizen und Warmwasser in einer Applikation anzuzeigen und/oder einzustellen. Der konkrete Funktionsumfang kann dabei je nach EEBUS Partnersystem variieren. Wenn verfügbar, bietet

<span id="page-9-0"></span>SDBG über EEBUS folgende Einstellungen und Anzeigen an:

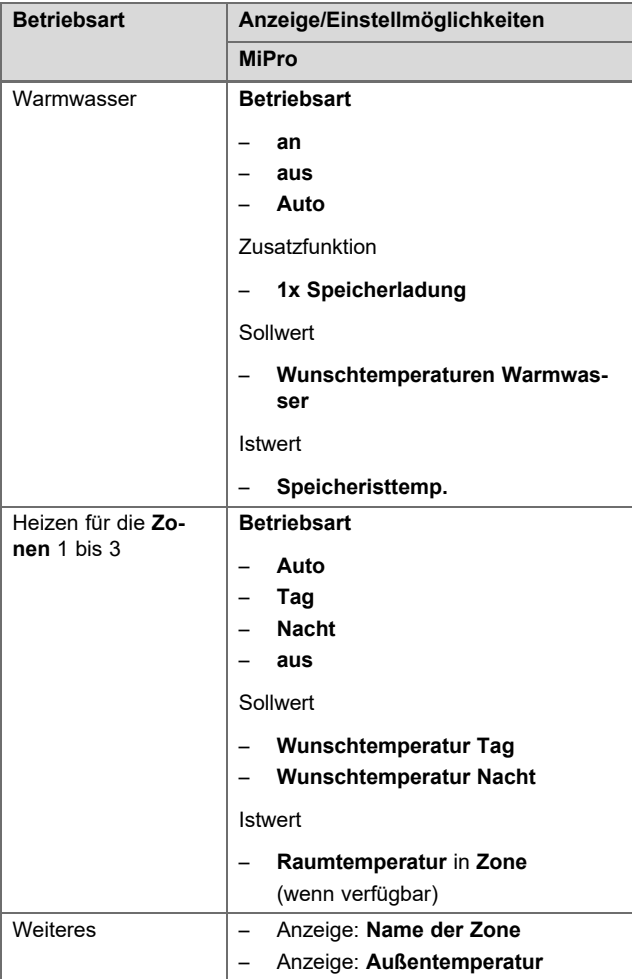

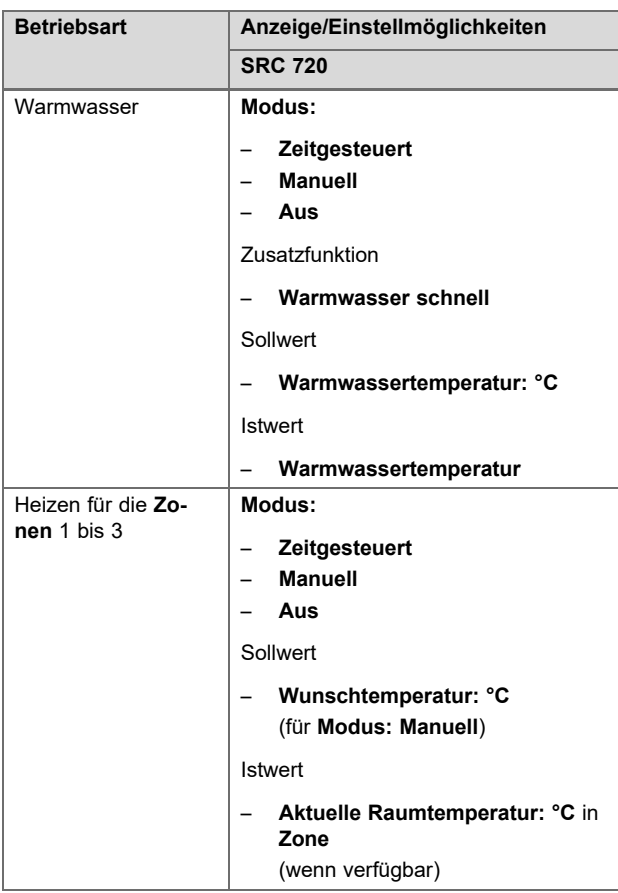

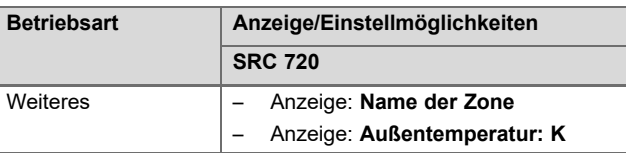

### **Hinweis**

Weitergehende Informationen zu den Anzeige/Einstellmöglichkeiten finden Sie in der Betriebsanleitung des jeweiligen Systemreglers.

#### **1.4 EEBUS Verbindung trennen**

Wenn Sie die Verbindung trennen, dann kann keine Kommunikation mehr über EEBUS zwischen den Komponenten aufgebaut und die Anwendungsfälle (→ [Seite 7\)](#page-6-0) können nicht mehr unterstützt werden.

Es gibt zwei Möglichkeiten die Verbindung zu trennen:

- 1. Ausschalten der EEBUS-Funktion des Heizungssystems
- 2. Trennen der Verbindung zu einem bestimmten EEBUS-fähigen Gerät.
- ▶ Öffnen Sie die MiGo Link App auf dem Smartphone.
- ▶ Wählen Sie (**Einstellungen**) aus.
- ▶ Wählen Sie das Menü **Netzwerkeinstellungen**.
- ▶ Wählen Sie das Menü **EEBUS**.

#### **Möglichkeit 1**

▶ Schalten Sie **EEBUS** aus.

#### **Möglichkeit 2**

i

- ▶ Wählen Sie das zu trennende Komponente aus der Liste **VERTRAUENSWÜRDIGE GERÄTE** aus.
- ▶ Drücken Sie **TRENNEN** und anschließend **Vertrauen entziehen**.

#### **Hinweis**

Wenn Sie die EEBUS-Verbindung trennen, dann kann das einen Verstoß gegen Vertragspflichten gegenüber dritten Parteien bedeuten. Das kann z. B. der Netzbetreiber sein, wenn er die EEBUS-Verbindung dazu verwendet, die Leistung des Wärmepumpensystems in netzkritischen Situationen zu dimmen (Limitierung der elektrischen Wärmepumpenleistung).

# <span id="page-10-0"></span>Οδηγίες χρήσης

### Περιεχόμενα

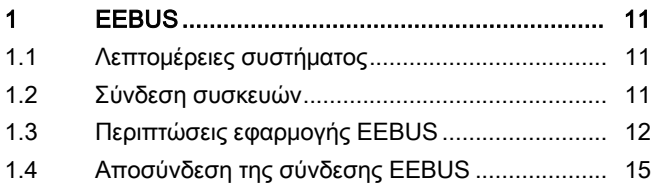

### 1 EEBUS

Το EEBUS είναι ένα διεθνές πρότυπο επικοινωνίας για την έξυπνη δικτύωση εφαρμογών στο δικτυωμένο σπίτι (Smart-Home). Ο δίαυλος EEBUS συνδέει μεταξύ τους διάφορες συσκευές μέσα στο σπίτι, όπως το σύστημα διαχείρισης ενέργειας, η αντλία θερμότητας, ο σταθμός φόρτισης για ηλεκτρικά οχήματα και οι οικιακές συσκευές (όπως το πλυντήριο ρούχων ή το πλυντήριο πιάτων), ανεξαρτήτως κατασκευαστή και τομέα χρήσης και επιτρέπει τη διάδρασή τους με το ηλεκτρικό δίκτυο και τους παρόχους της αγοράς ηλεκτρικού ρεύματος.

Το σύστημα θέρμανσης της Saunier Duval Brand Group (SDBG) που έχετε στην κατοχή σας μπορεί να επικοινωνήσει μέσω του διαύλου EEBUS με συμβατές συσκευές άλλων κατασκευαστών, ώστε να επιτευχθεί για παράδειγμα η πλήρως αυτόματη διαχείριση ενέργειας, με σκοπό την αποδοτικότερη χρήση της ενέργειας. Για περισσότερες πληροφορίες: www.eebus.org

#### 1.1 Λεπτομέρειες συστήματος

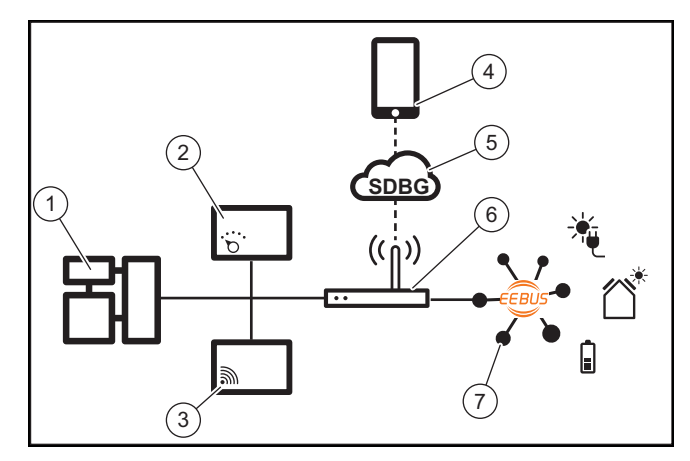

Ο ιδιοκτήτης πρέπει να διαθέτει τα παρακάτω επιμέρους στοιχεία:

- Σύστημα θέρμανσης SDBG (1)
- Ελεγκτής συστήματος SRC 720 (2)
- Η ασύρματη έκδοση του ελεγκτή συστήματος (f) υποστηρίζεται επίσης
- Πύλη διαδικτύου MiLink v2, MiLink v3 και SR 940f (3)
- Εφαρμογή MiGo Link (4)
- SDBG Cloud (5)
- Δρομολογητής (Router) διαδικτύου (6)
- Τουλάχιστον άλλο ένα βασικό στοιχείο συστήματος με δυνατότητα EEBUS (7), που υποστηρίζει τις αντίστοιχες περιπτώσεις εφαρμογής (μία ή περισσότερες) [\(→ σελίδα 12\)](#page-11-0)

Η πύλη διαδικτύου αποτελεί μια σύνδεση ανάμεσα στο σύστημα, στο διαδίκτυο και στο SDBG Cloud με τη βοήθεια του δρομολογητή (Router) διαδικτύου του ιδιοκτήτη και αναλαμβάνει την επικοινωνία μέσω του διαύλου EEBUS. Η σύνδεση διαδικτύου είναι απαραίτητη, για να τεθεί μέσω της εφαρμογής MiGo Link σε λειτουργία ο δίαυλος EEBUS και να προσαρμοστούν οι ρυθμίσεις EEBUS. Ο ελεγκτής συστήματος απαιτείται για τον έλεγχο του συστήματος θέρμανσης. Ταυτόχρονα, η συνδεδεμένη μέσω του διαύλου EEBUS διαχείριση ενέργειας ή/και ο έλεγχος Smart Home αποκτά πρόσβαση στις ρυθμίσεις συστήματος SDBG και τις αλλάζει υπό προϋποθέσεις σε συνάρτηση με την περίπτωση εφαρμογής που χρησιμοποιείται. Με την εφαρμογή MiGo Link μπορεί να πραγματοποιηθεί ενεργοποίηση των λειτουργιών EEBUS, σύζευξη των επιμέρους συσκευών και ρύθμιση σύμφωνα με τις διάφορες περιπτώσεις εφαρμογής. Επιπρόσθετα η εφαρμογή MiGo Link παρέχει μια επισκόπηση συστήματος, στην οποία απεικονίζονται, εάν υπάρχουν, τα δεδομένα του συστήματος και των φωτοβολταϊκών.

Για να είναι δυνατή η αλληλεπιδραστική επικοινωνία με συσκευές άλλων κατασκευαστών, οι συσκευές με δυνατότητα EEBUS του κάθε κατασκευαστή πρέπει να υπάρχουν στο σύστημα και να είναι συνδεδεμένες με το τοπικό δίκτυο IP του χρήστη, με το οποίο είναι επίσης συνδεδεμένη η πύλη διαδικτύου. Για το σκοπό αυτό απαιτούνται αντίστοιχα συσκευές με δυνατότητα EEBUS.

#### 1.2 Σύνδεση συσκευών

Για να μπορεί η πύλη διαδικτύου να επικοινωνήσει με άλλες συσκευές με δυνατότητα EEBUS, πρέπει να συνδέσετε τις συσκευές ως εξής μεταξύ τους:

- ▶ Ανοίξτε την εφαρμογή MiGo Link στο smartphone.
- **Επιλέξτε το Ο Ρυθμίσεις.**
- **Επιλέξτε το μενού Ρυθμίσεις δικτύου.**
- ▶ Επιλέξτε το μενού EEBUS.
- ▶ Ενεργοποιήστε το EEBUS.
- Επιλέξτε το προς σύζευξη επιμέρους στοιχείο από τη λίστα ΔΙΑΘΕΣΙΜΕΣ ΣΥΣΚΕΥΕΣ.
- ▶ Συγκρίνετε τον απεικονιζόμενο αριθμό SKI με τον αριθμό SKI της συσκευής.
- ▶ Πιέστε το Αξιόπιστο.

i

#### Υπόδειξη

Ο αριθμός SKI (Subject Key Identifier) χρησιμοποιείται για τη σαφή αναγνώριση των συσκευών με δυνατότητα EEBUS. Τον αριθμό SKI της πύλης διαδικτύου θα τον βρείτε:

- στην κάρτα ID, που συμπεριλαμβάνεται στη συσκευασία της συσκευής

- Στην εφαρμογή MiGo Link στο μενού EEBUS, στο Πληροφορίες πύλης

Για την επικοινωνία μέσω του διαύλου EEBUS απαιτείται η αμφίπλευρη αναγνώριση των συνδεόμενων συσκευών ως αξιόπιστες. Ακολουθήστε για αυτό το λόγο επιπρόσθετα τις οδηγίες του κατασκευαστή της προς σύζευξη συσκευής EEBUS, για να την συνδέσετε με το σύστημα θέρμανσης.

#### <span id="page-11-0"></span>1.3 Περιπτώσεις εφαρμογής EEBUS

- Διαχείριση ενέργειας αντλιών θερμότητας
	- Χρήση των διαθέσιμων θερμικών χωρητικοτήτων των ταμιευτήρων
	- Περιορισμός της ηλεκτρικής ισχύος των αντλιών θερμότητας
- Διαφάνεια
	- Απεικόνιση των δεδομένων φωτοβολταϊκού συστήματος
	- Επικοινωνία της τρέχουσας ηλεκτρικής κατανάλωσης των αντλιών θερμότητας
- Ρύθμιση του τρόπου λειτουργίας και των ονομαστικών θερμοκρασιών

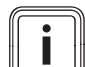

#### Υπόδειξη

Τα απαιτούμενα βασικά στοιχεία συστήματος για τις διάφορες περιπτώσεις εφαρμογής διαφέρουν μεταξύ τους. Επιπρόσθετα, η λειτουργικότητα EEBUS δεν υποστηρίζει ορισμένα συστήματα. Περισσότερες πληροφορίες για τις εφικτές περιπτώσεις εφαρμογής EEBUS καθώς και για τα απαιτούμενα για το σκοπό αυτό βασικά στοιχεία συστήματος θα βρείτε σε αυτές τις οδηγίες χρήσης και συμπληρωματικά στην ηλεκτρονική διεύθυνση www.migolink.com.

#### 1.3.1 Διαχείριση ενέργειας αντλιών θερμότητας

Η ηλεκτρική διαχείριση ενέργειας των αντλιών θερμότητας αποτελείται ενδεχομένως από τη χρήση των διαθέσιμων θερμικών χωρητικοτήτων των ταμιευτήρων ή/και τον περιορισμό της ηλεκτρικής ισχύος των αντλιών θερμότητας. Οι θερμικοί ταμιευτήρες (για παράδειγμα ταμιευτήρες ζεστού νερού ή ταμιευτήρες προσωρινής αποθήκευσης θέρμανσης) μπορούν μεταξύ άλλων να χρησιμοποιηθούν για την ενεργή φόρτισή τους με πλεονάζον φωτοβολταϊκό ρεύμα εκτός των χρόνων χρήσης, έτσι ώστε ένα μέρος της αυτοπαραγόμενης ενέργειας να αποθηκεύεται με τη μορφή της θερμότητας για μετέπειτα χρήση και συνεπώς να αυξάνεται η ιδιοκατανάλωση. Ο ηλεκτρικός περιορισμός ισχύος μπορεί να χρησιμοποιηθεί από ένα εξωτερικό σύστημα διαχείρισης ενέργειας ή/και έναν πάροχο δικτύου τροφοδοσίας για την πρόληψη τυχόν υπερφόρτωσης του ηλεκτρικού δικτύου και συνεπώς επίσης για τη σταθεροποίηση του ηλεκτρικού δικτύου ή για την αποτροπή τυχόν υπέρβασης της μέγιστης κατανάλωσης ρεύματος στο σημείο σύνδεσης του ηλεκτρικού δικτύου.

#### Χρήση των διαθέσιμων θερμικών χωρητικοτήτων των ταμιευτήρων

Έχετε τη δυνατότητα να πραγματοποιήσετε ρυθμίσεις για την ηλεκτρική διαχείριση ενέργειας της αντλίας θερμότητας. Για να μπορεί να πραγματοποιηθεί η ηλεκτρική διαχείριση ενέργειας της αντλίας θερμότητας με ένα σύστημα διαχείρισης ενέργειας, το σύστημα πρέπει να είναι εξοπλισμένο με μια συμβατή αντλία θερμότητας SDBG (βλ. σχετική υπόδειξη πιο πάνω).

Το σύστημα εξακριβώνει αυτόματα, εάν υπάρχει συμβατή αντλία θερμότητας. Για τη χρήση των διαθέσιμων θερμικών χωρητικοτήτων των ταμιευτήρων στο πλαίσιο της ηλεκτρικής διαχείρισης ενέργειας πρέπει να έχει εγκατασταθεί ένας ταμιευτήρας ζεστού νερού ή/και ένας ταμιευτήρας προσωρινής αποθήκευσης θέρμανσης. Το σύστημα θέρμανσης ελέγχει αυτόματα, εάν πληρούνται οι προϋποθέσεις για την ηλεκτρική διαχείριση ενέργειας.

Βάσει αυτών, το σύστημα διαχείρισης ενέργειας ελέγχει το σύστημα αντλιών θερμότητας κατά τέτοιον τρόπο, ώστε το σύστημα αντλιών θερμότητας να λειτουργεί πιο αποδοτικά. Έτσι μπορεί για παράδειγμα σε περίπτωση πλεονάζουσας φωτοβολταϊκής παραγωγής ρεύματος να εκκινηθεί από το διαχειριστή ενέργειας η φόρτιση ζεστού νερού. Η λειτουργία με διαχείριση ενέργειας των αντλιών θερμότητας εξαρτάται από το σύστημα διαχείρισης ενέργειας που χρησιμοποιείται και μπορεί π.χ. να χρησιμοποιηθεί για τη βελτιστοποίηση της ιδιοκατανάλωσης ή/και του κόστους.

Το σύστημα αντλιών θερμότητας βελτιστοποιεί αυτόματα τη συνεργασία με το σύστημα διαχείρισης ενέργειας, ώστε να μεγιστοποιηθεί η ιδιοκατανάλωση ή/και να ελαχιστοποιηθούν τα κόστη της ενέργειας. Η εφαρμογή MiGo Link σας παρέχει επίσης τη δυνατότητα, εάν απαιτείται, ενεργοποίησης και απενεργοποίησης των λειτουργιών διαχείρισης ενέργειας του συστήματος αντλιών θερμότητας για τη θέρμανση και το ζεστό νερό. Επιπρόσθετα μπορείτε εκεί να πραγματοποιήσετε εξειδικευμένες ρυθμίσεις, ανάλογα με το σύστημά σας:

- ▶ Ανοίξτε την εφαρμογή MiGo Link στο smartphone.
- Επιλέξτε το  $\ddot{Q}$  (Ρυθμίσεις).
- ▶ Επιλέξτε το μενού Ελεγκτής.
- ▶ Επιλέξτε το μενού Διαχείριση ενέργειας.

#### Υπόδειξη

Εάν σε εσάς δεν εμφανίζονται οι ρυθμίσεις διαχείρισης ενέργειας, δεν έχει εγκατασταθεί στην εγκατάστασή σας κάποιο συμβατό με τη διαχείριση ενέργειας σύστημα αντλιών θερμότητας SDBG ή ο δίαυλος EEBUS δεν έχει ενεργοποιηθεί ή δεν έχει συνδεθεί συμβατός διαχειριστής ενέργειας μέσω του διαύλου EEBUS.

#### Υπόδειξη

Περισσότερες πληροφορίες για τις ρυθμίσεις διαχείρισης ενέργειας θα βρείτε στην εφαρμογή MiGo Link.

#### Διαχείριση ενέργειας: ζεστό νερό – Διαχείριση ενέργειας Απενεργ.

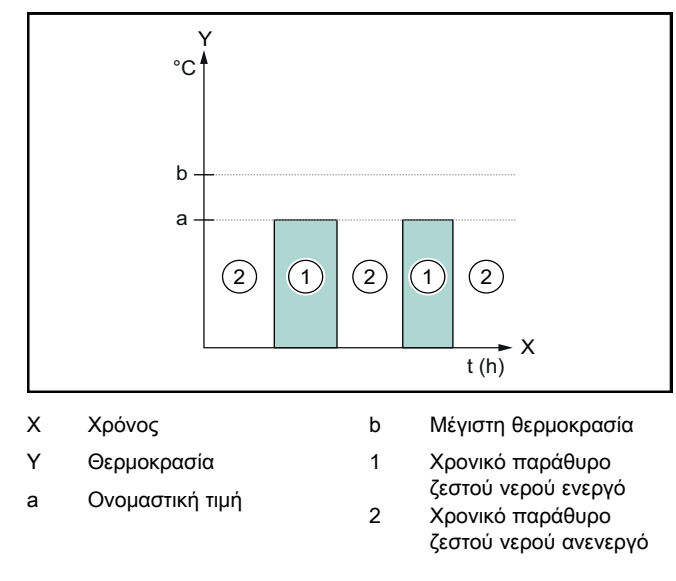

Όταν η διαχείριση ενέργειας είναι απενεργοποιημένη, η λειτουργία του συστήματος αντλίας θερμότητας δεν βελτιστοποιείται για την παραγωγή ζεστού νερού μέσω της επικοινωνίας διαύλου EEBUS με το σύστημα διαχείρισης ενέργειας.

#### – Διαχείριση ενέργειας Ενεργοπ.

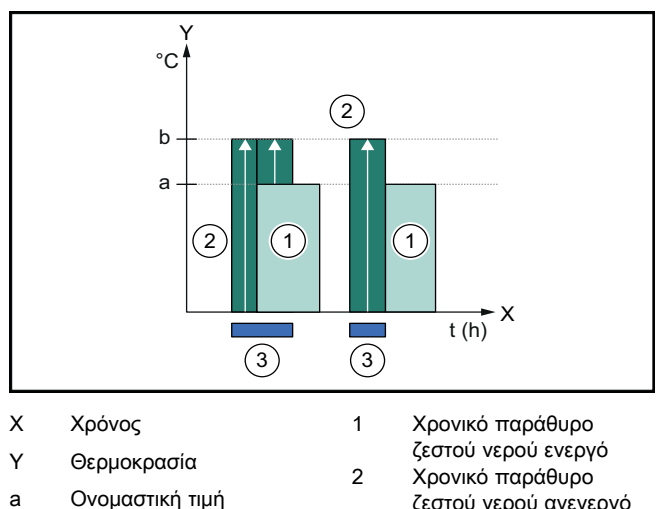

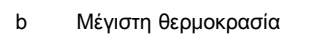

ζεστού νερού ανενεργό 3 Επέμβαση διαχείρισης

ενέργειας

Όταν η διαχείριση ενέργειας είναι ενεργοποιημένη, η λειτουργία του συστήματος αντλίας θερμότητας βελτιστοποιείται για την παραγωγή ζεστού νερού μέσω της επικοινωνίας διαύλου EEBUS με το σύστημα διαχείρισης ενέργειας. Η ενεργοποίηση μέσω του συστήματος διαχείρισης ενέργειας (π.χ. σε περίπτωση πλεονάζοντος διαθέσιμου φωτοβολταϊκού ρεύματος) χρησιμοποιείται για τη φόρτιση του ταμιευτήρα ζεστού νερού εντός και εκτός των χρονικών παραθύρων, επάνω από την ονομαστική τιμή, σε μια μέγιστη θερμοκρασία και συνεπώς για την αποθήκευση ενέργειας.

#### Διαχείριση ενέργειας: θέρμανση – Διαχείριση ενέργειας Απενεργ.

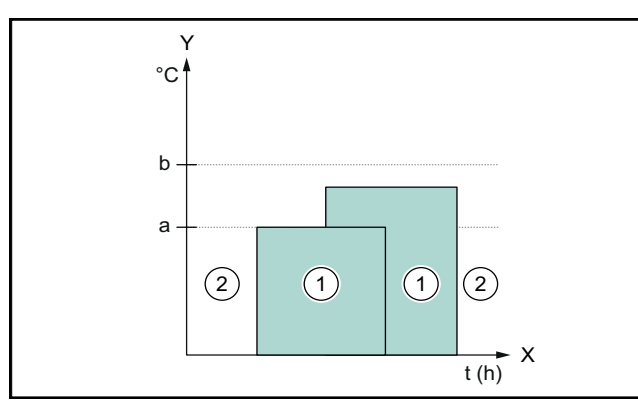

- X Χρόνος
- b Αντιστάθμιση ταμιευτήρα προσωρινής αποθήκευσης
- Y Θερμοκρασία a Ονομαστική τιμή
- 1 Χρονικό παράθυρο θέρμανσης ενεργό
- 2 Χρονικό παράθυρο θέρμανσης ανενεργό

Όταν η διαχείριση ενέργειας είναι απενεργοποιημένη, η λειτουργία του συστήματος αντλίας θερμότητας δεν βελτιστοποιείται για τη θέρμανση μέσω της επικοινωνίας διαύλου EEBUS με το σύστημα διαχείρισης ενέργειας.

#### – Διαχείριση ενέργειας Ενεργοπ.

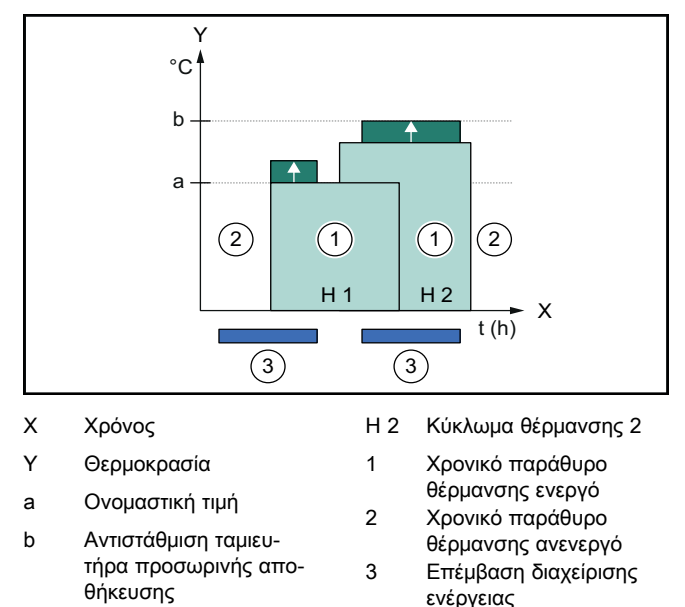

H 1 Κύκλωμα θέρμανσης 1

Όταν η διαχείριση ενέργειας είναι ενεργοποιημένη, η λειτουργία του συστήματος αντλίας θερμότητας βελτιστοποιείται για τη θέρμανση μέσω της επικοινωνίας διαύλου EEBUS με το σύστημα διαχείρισης ενέργειας. Η ενεργοποίηση μέσω του συστήματος διαχείρισης ενέργειας (π.χ. σε περίπτωση πλεονάζοντος διαθέσιμου φωτοβολταϊκού ρεύματος) χρησιμοποιείται για τη φόρτιση του ταμιευτήρα προσωρινής αποθήκευσης θέρμανσης, επάνω από την ονομαστική τιμή, σε μια θερμοκρασία αντιστάθμισης και συνεπώς για την αποθήκευση ενέργειας.

Για τις λειτουργίες που περιγράφονται παραπάνω, απαιτούνται εκτός από τα επιμέρους στοιχεία που παρατίθενται στις Λεπτομέρειες συστήματος [\(→ σελίδα 11\)](#page-10-0) επίσης τα παρακάτω επιμέρους στοιχεία του συστήματος θέρμανσης:

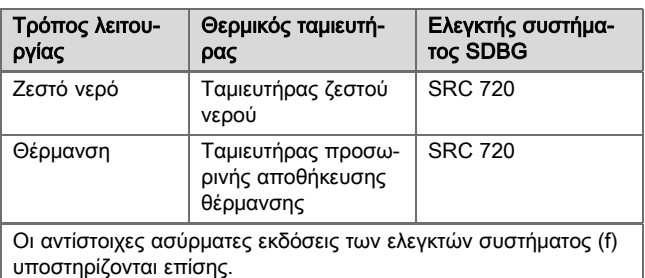

#### 1.3.2 Περιορισμός της ηλεκτρικής ισχύος των αντλιών θερμότητας

Τα νεότερα συστήματα αντλιών θερμότητας SDBG προσφέρουν τη δυνατότητα περιορισμού της ηλεκτρικής ισχύος τους από ένα εξωτερικό σύστημα διαχείρισης ενέργειας ή/και έναν πάροχο δικτύου τροφοδοσίας. Μόλις ενεργοποιηθεί ένας περιορισμός, το γεγονός αυτό καταδεικνύεται στην εφαρμογή MiGo Link στο Πληροφορίες συστήματος.

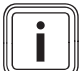

#### Υπόδειξη

Οι παρακάτω αντλίες θερμότητας υποστηρίζουν αυτή τη λειτουργία από το έτος κατασκευής 2023 και μετά:

- GeniaAir split
- GeniaAir Mono

Το έτος κατασκευής της δικής σας αντλίας θερμότητας μπορείτε να το εξακριβώσετε μέσω του σειριακού αριθμού:

#### 2123XXXXXXXXXXXXXXXXXXXXXXN2

Το σειριακό αριθμό μπορείτε επίσης να τον δείτε στην εφαρμογή MiGo Link ή/και στην αντίστοιχη εφαρμογή εξειδικευμένου τεχνικού

Το εάν το σύστημα αντλιών θερμότητας SDBG που έχετε στην κατοχή σας υποστηρίζει συνολικά τη λειτουργία ή όχι, εξαρτάται επίσης από τα βασικά στοιχεία του συστήματος που έχουν τοποθετηθεί εκτός της αντλίας θερμότητας καθώς και από το επιλεγμένο σχεδιάγραμμα συστήματος. Η λειτουργία αυτή δεν υποστηρίζεται π.χ. εάν έχει συνδεθεί ένα ηλεκτρικό πρόσθετο σύστημα θέρμανσης και το HPIM. Μια τρέχουσα επισκόπηση των συμβατών βασικών στοιχείων συστήματος (συμπεριλ. των νέων προϊόντων) θα βρείτε στην ηλεκτρονική διεύθυνση www.migolink.com.

#### 1.3.3 Διαφάνεια

#### Απεικόνιση των δεδομένων φωτοβολταϊκού συστήματος

Εάν το συνδεδεμένο σύστημα διαχείρισης ενέργειας επικοινωνεί τα δεδομένα λειτουργίας της φωτοβολταϊκής σας εγκατάστασης μέσω του διαύλου EEBUS, μπορείτε να τα εμφανίσετε στην εφαρμογή MiGo Link.

- ▶ Ανοίξτε την εφαρμογή MiGo Link στο smartphone.
- Επιλέξτε το  $\widehat{\mathbb{U}}$  (Πληροφορίες ενέργειας).

#### Επικοινωνία της τρέχουσας ηλεκτρικής κατανάλωσης των αντλιών θερμότητας

Εάν αυτή η λειτουργία είναι διαθέσιμη, το σύστημα αντλιών θερμότητας παρέχει την τρέχουσα ηλεκτρική κατανάλωση μέσω του διαύλου EEBUS, έτσι ώστε οι συνδεδεμένες συσκευές να μπορούν να την εμφανίσουν στην επιφάνεια χρήστη.

#### 1.3.4 Ρύθμιση του τρόπου λειτουργίας και των ονομαστικών θερμοκρασιών

Το σύστημα θέρμανσης προσφέρει σε άλλες συσκευές EEBUS τη δυνατότητα απεικόνισης ή/και ρύθμισης του τρόπου λειτουργίας και των θερμοκρασιών για τη θέρμανση και το ζεστό νερό σε μια εφαρμογή. Το ακριβές φάσμα λειτουργιών ενδέχεται να διαφέρει, ανάλογα με το σύστημα ζεύξης διαύλου EEBUS. Εάν αυτή η λειτουργία είναι διαθέσιμη, η SDBG προσφέρει μέσω του διαύλου EEBUS τις παρακάτω ρυθμίσεις και ενδείξεις:

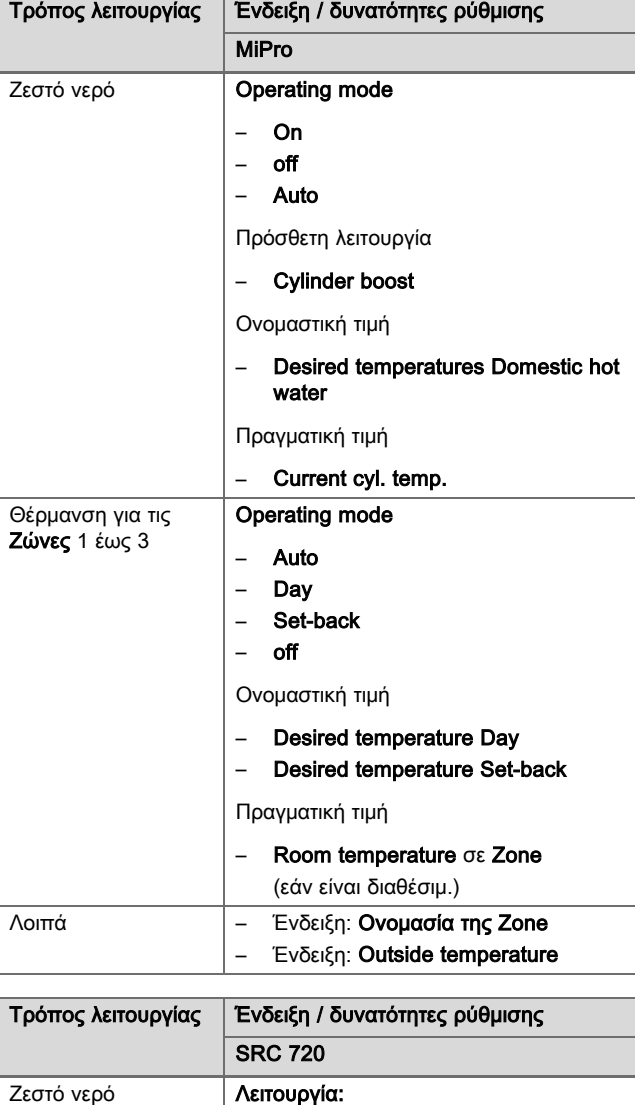

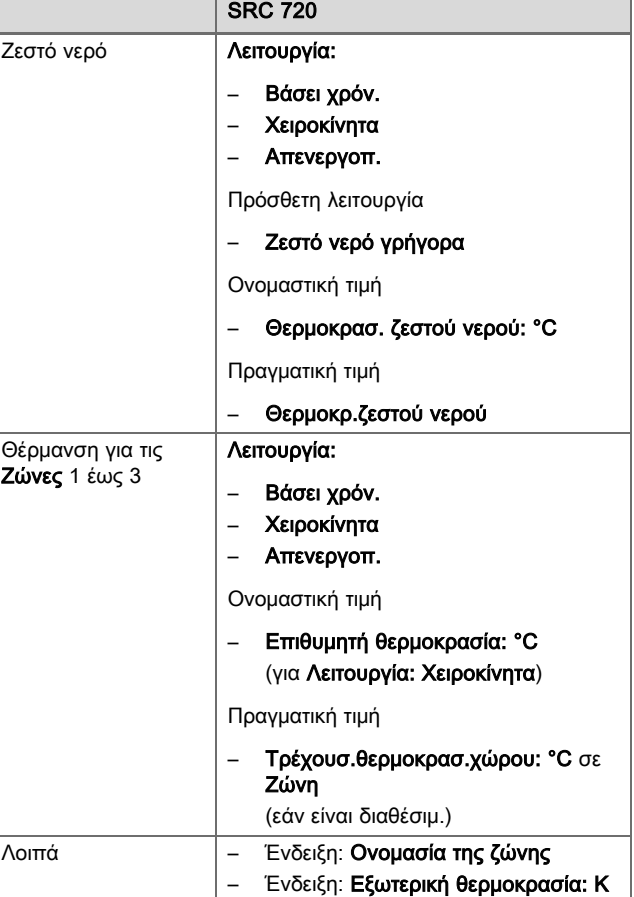

<span id="page-14-0"></span>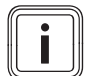

### Υπόδειξη

Περισσότερες πληροφορίες για τις δυνατότητες ένδειξης / ρύθμισης θα βρείτε στις οδηγίες χρήσης του εκάστοτε ελεγκτή συστήματος.

#### 1.4 Αποσύνδεση της σύνδεσης EEBUS

Εάν αποσυνδέσετε τη σύνδεση, δεν μπορεί πλέον να πραγματοποιηθεί καμία επικοινωνία μέσω του διαύλου EEBUS μεταξύ των επιμέρους στοιχείων και συνεπώς δεν είναι πλέον εφικτή η υποστήριξη των περιπτώσεων εφαρμογής [\(→ σελίδα 12\).](#page-11-0)

Η αποσύνδεσης της σύνδεσης του διαύλου μπορεί να πραγματοποιηθεί με δύο τρόπους:

- 1. Απενεργοποίηση της λειτουργίας EEBUS του συστήματος θέρμανσης
- 2. Αποσύνδεση της σύνδεσης με μια συγκεκριμένη συσκευή με δυνατότητα EEBUS.
- ▶ Ανοίξτε την εφαρμογή MiGo Link στο smartphone.
- **-** Επιλέξτε το  $\ddot{Q}$  (Ρυθμίσεις).
- ▶ Επιλέξτε το μενού Ρυθμίσεις δικτύου.
- ▶ Επιλέξτε το μενού EEBUS.

#### Δυνατότητα 1

▶ Απενεργοποιήστε το δίαυλο EEBUS.

#### Δυνατότητα 2

- ▶ Επιλέξτε το προς αποσύνδεση επιμέρους στοιχείο από τη λίστα ΑΞΙΟΠΙΣΤΕΣ ΣΥΣΚΕΥΕΣ.
- ▶ Πιέστε το ΑΠΟΣΥΝΔΕΣΗ και στη συνέχεια το Μη αξιόπιστο.

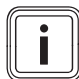

#### Υπόδειξη

Η αποσύνδεση της σύνδεσης EEBUS ενδέχεται να αποτελεί παραβίαση των συμβατικών υποχρεώσεων έναντι τρίτων μερών. Αυτό μπορεί π.χ. να είναι ο πάροχος του δικτύου τροφοδοσίας, εάν χρησιμοποιεί τη σύνδεση EEBUS για τη μείωση της ισχύος του συστήματος αντλίας θερμότητας σε κρίσιμες για το δίκτυο καταστάσεις (περιορισμός της ηλεκτρικής ισχύος αντλίας θερμότητας).

## <span id="page-15-0"></span>**Operating instructions**

### **Contents**

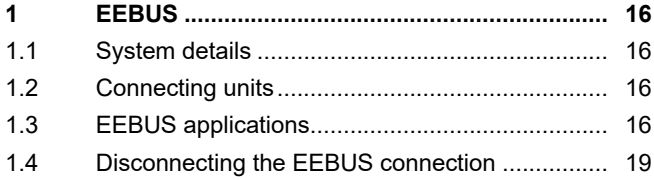

### **1 EEBUS**

EEBUS is an international communications standard for the intelligent networking of applications in a networked home (Smart-Home). EEBUS connects units in the home, such as an energy-management system, heat pump, charging station for electric vehicles and domestic appliances (such as washing machines, dishwashers) across manufacturers and sectors and enables them to interact with the mains power and electricity market players.

Your Saunier Duval Brand Group (SDBG) heating system can communicate with compatible units from other manufacturers via EEBUS – for example, to enable fully automatic energy management that utilises energy more efficiently. You can find more information at: www.eebus.org

#### **1.1 System details**

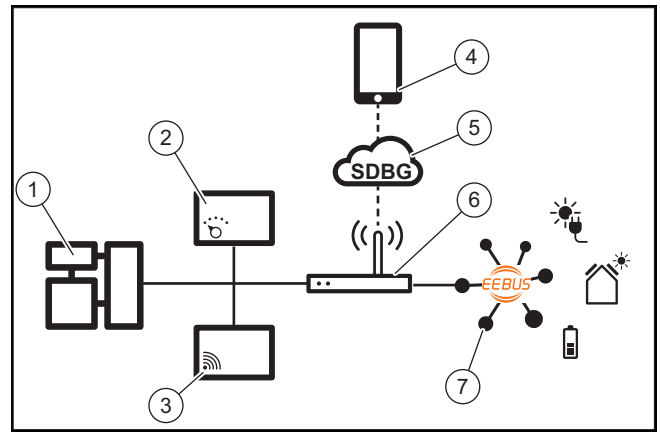

The following components must be provided by the end user:

- SDBG heating system **(1)**
- SRC 720 system control **(2)** The wireless version of the system control (f) is also supported
- MiLink v2, MiLink v3 and SR 940f Wi-Fi gateway **(3)**
- MiGo Link app **(4)**
- SDBG cloud **(5)**
- Internet router **(6)**
- At least one other EEBUS-compatible system component **(7)** that supports the corresponding applications (one or more)  $(\rightarrow$  Page 16)

The Wi-Fi gateway establishes a connection between the system, the Internet and the SDBG cloud using the end user's Internet router and takes over communication via EEBUS. The Internet connection is required in order to start up EEBUS via the MiGo Link app and adjust EEBUS settings. The system control is required for controlling the heating system. Furthermore, the energy management or smart

home control system that is connected via EEBUS accesses SDBG's system settings and, under certain circumstances, changes these depending on the selected application. You can use the MiGo Link app to activate the EEBUS functions, to couple individual units, and to implement settings that are appropriate for the different applications. In addition, the MiGo Link app offers a system overview in which the system and photovoltaic data, if available, are displayed.

In order to be able to communicate with units from other manufacturers, EEBUS-compatible units from the relevant manufacturer must be available in the system and must be connected to the user's local IP network, to which the Wi-Fi gateway is also connected. Suitable EEBUS-compatible units are required for this.

#### **1.2 Connecting units**

To ensure that your Wi-Fi gateway can communicate with other EEBUS-compatible units, you must connect the units to each other as follows:

- Open the MiGo Link app on your smartphone.
- ▶ Select **Settings**.
- Select the **Network settings** menu.
- ▶ Select the **EEBUS** menu.
- ▶ Switch on **EEBUS**.
- Select the components that are to be coupled from the **AVAILABLE DEVICES** list.
- ▶ Compare the displayed SKI number with the unit's SKI number.
- ▶ Press **Trust**.

#### **Note**

SKI (Subject Key Identifier) is used to uniquely identify EEBUS-compatible units. You can find the SKI number of the Wi-Fi gateway:

- on the ID card enclosed in the unit packaging
- in the MiGo Link app in the **EEBUS** menu under **Gateway info**

Communication via EEBUS requires mutual trust between the units to be connected. You must therefore follow the instructions from the manufacturer of the EEBUS unit that is to be coupled in order to connect this to the heating system.

#### **1.3 EEBUS applications**

- Heat pump energy management
	- Using the available thermal storage capacities
	- Limiting the electrical heat pump output
- **Transparency** 
	- Displaying the photovoltaic data
	- Communicating the current electrical consumption of the heat pumps
- Setting the operating mode and the target temperatures

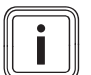

#### **Note**

The required system components vary for different applications. In addition, the EEBUS functionality does not support certain systems. You can find additional information about the possible EEBUS applications as well as the system components required for this in these operating instructions and at www.migolink.com.

#### **1.3.1 Heat pump energy management**

The electrical heat pump energy management potentially consists of utilising the available thermal cylinder capacities and/or limiting the electrical heat pump output. Thermal cylinders (e.g. domestic hot water cylinders or heating buffer cylinders) can be used, among other things, to be actively charged with surplus photovoltaic electricity outside of usage times in order to store part of the self-generated energy in the form of heat for subsequent use and therefore increase own consumption. The electrical power limitation can be used by an external energy management system or a network operator to prevent an overload of the mains power and therefore stabilise the mains power or prevent the maximum current consumption at the grid connection point from being exceeded.

#### **Using the available thermal storage capacities**

You have the option to implement settings for the electrical energy management of the heat pump. In order to implement the electrical energy management of the heat pump with an energy management system, the system must be equipped with a compatible SDBG heat pump (see information above).

The system automatically determines whether a compatible heat pump is available. To utilise the available thermal cylinder capacities as part of electrical energy management, a domestic hot water cylinder and/or a heating buffer cylinder must be installed. The heating system automatically checks whether the prerequisites for electrical energy management are met.

Based on this, the energy management system controls the heat pump system so that the heat pump system is operated more effectively. For example, if there is a photovoltaic surplus, domestic hot water charging can be triggered by the Energy Manager. Operation in heat pump energy management depends on the energy management system used and can be used, for example, to optimise own consumption and/or costs.

The heat pump system automatically optimises the interaction with the energy management system in order to maximise own consumption and minimise energy costs. The MiGo Link app nevertheless offers you the option to switch the heat pump system's energy management functions for heating and domestic hot water on and off as required. You can also implement expert settings depending on your system:

- ▶ Open the MiGo Link app on your smartphone.
- ▶ Select (**Settings**).
- **Select the Control menu.**
- **Select the Energy management** menu.

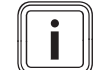

#### **Note**

**Note**

If the energy management settings are not displayed for you, then no SDBG heat pump system that is compatible with energy management is installed in your installation or EEBUS is not activated or no compatible energy manager is connected via EEBUS.

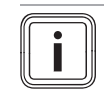

You can find further information about the energy management settings in the MiGo Link app.

#### **Energy management: Domestic hot water** – **Energy management Off**

#### $^{\circ}C$ b a t (h)  $(2) (1) (2) (1) (2)$ X Y X Time Y Temperature a Target value b Maximum temperature 1 Time period for domestic hot water active 2 Time period for domestic hot water not active

If energy management is deactivated, the heat pump system is not optimised for domestic hot water generation by the EEBUS communication with the energy management system.

#### – **Energy management On**

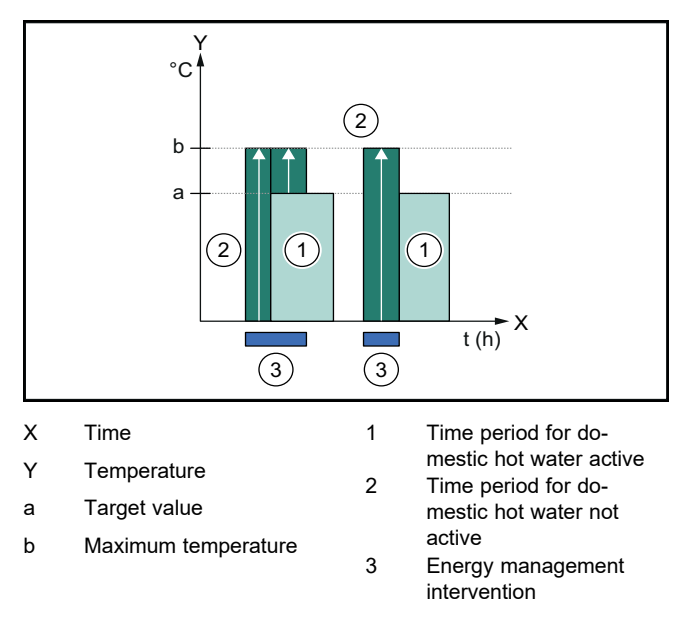

If energy management is activated, the heat pump system is optimised for domestic hot water generation by the EEBUS communication with the energy management system. Activation by the energy management system (e.g. when there is a photovoltaic surplus) is used to charge the domestic hot water cylinder to a maximum temperature above the target

value within and outside of the time windows and therefore store energy.

#### **Energy management: Heating**

– **Energy management Off**

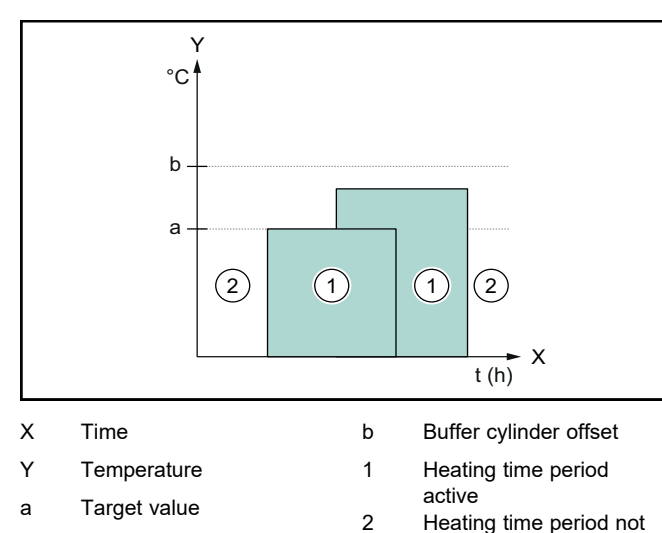

If energy management is deactivated, the heat pump system is not optimised for heating by the EEBUS communication with the energy management system.

active

#### – **Energy management On**

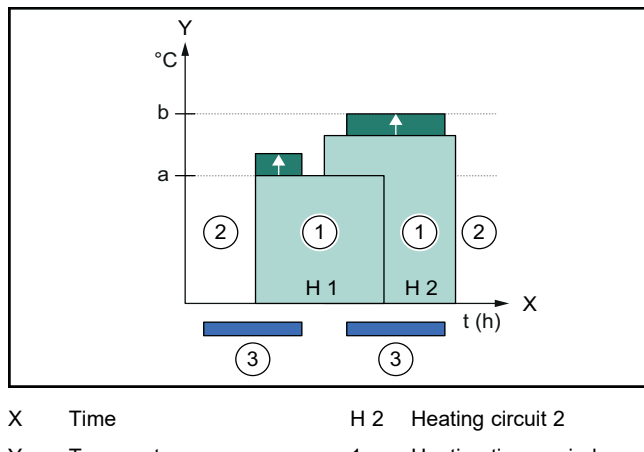

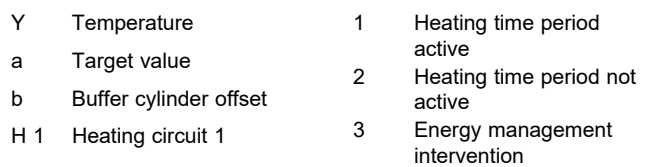

If energy management is activated, the heat pump system is optimised for heating by the EEBUS communication with the energy management system. Activation by the energy management system (e.g. when there is a photovoltaic surplus) is used to charge the heating buffer cylinder above the target value to an offset temperature and therefore store energy.

In addition to the components listed in System details  $(\rightarrow$  [Page 16\)](#page-15-0), the following heating components are required for the functions described above:

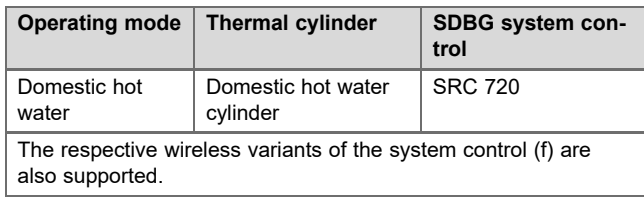

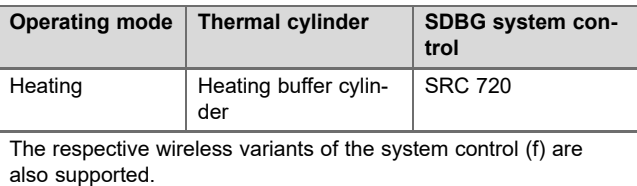

#### **1.3.2 Limiting the electrical heat pump output**

Newer SDBG heat pump systems offer the option of their electrical output being limited by an external energy management system or a network operator. As soon as a limitation is active, this is displayed in the MiGo Link app under **System information**.

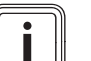

#### **Note**

The following heat pumps from year of production 2023 onwards support the function:

- GeniaAir split
- GeniaAir Mono

You can find the year of production of your heat pump in the serial number:

21**23**XXXXXXXXXXXXXXXXXXXXXXN2

You can also view the serial number in the MiGo Link app or the corresponding installer app

Whether your SDBG heat pump system supports the function as a whole also depends on the system components installed alongside the heat pump and the selected basic system diagram. For example, the function is not supported if an electric back-up heater and the HPIM are connected. You can find a current overview of compatible system components (including new products) at www.migolink.com.

#### **1.3.3 Transparency**

#### **Displaying the photovoltaic data**

If the connected energy management system communicates the operating data of your photovoltaic installation via EEBUS, you can display it in the MiGo Link app.

- ▶ Open the MiGo Link app on your smartphone.
- ▶ Select (**Energy information**).

#### **Communicating the current electrical consumption of the heat pumps**

If available, the heat pump system provides the current electrical consumption via EEBUS so that connected units can display this in their user interface.

#### **1.3.4 Setting the operating mode and the target temperatures**

The heating system offers other EEBUS units the option to display and/or set the operating mode and temperatures for heating and domestic hot water in an application. The specific range of functions may vary depending on the EEBUS partner system. If available, SDBG offers the following settings and displays via EEBUS:

<span id="page-18-0"></span>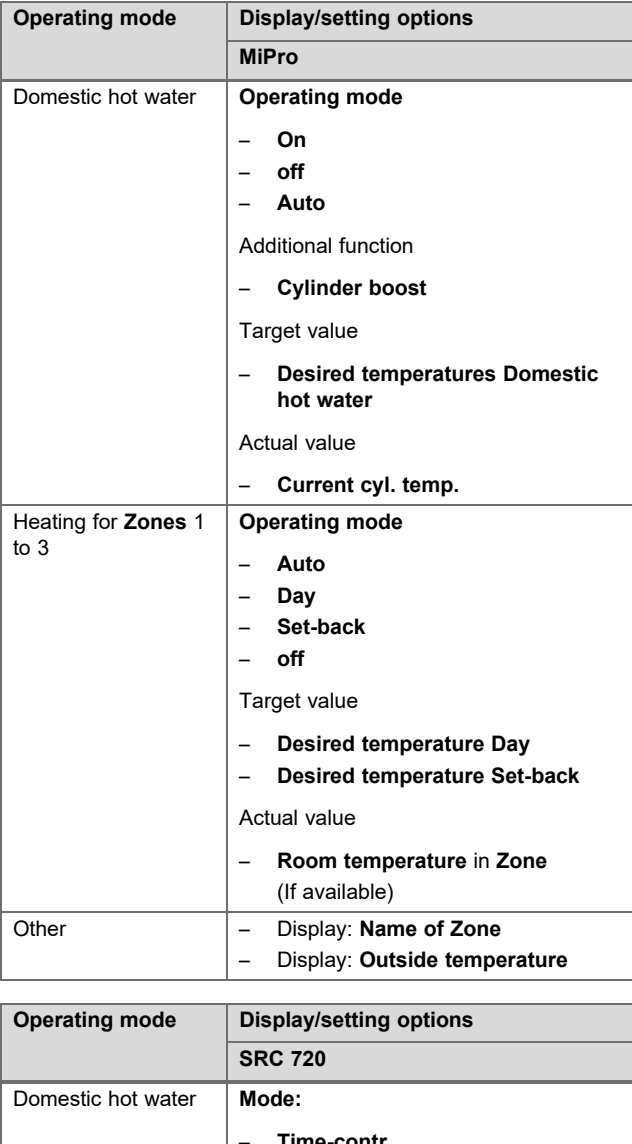

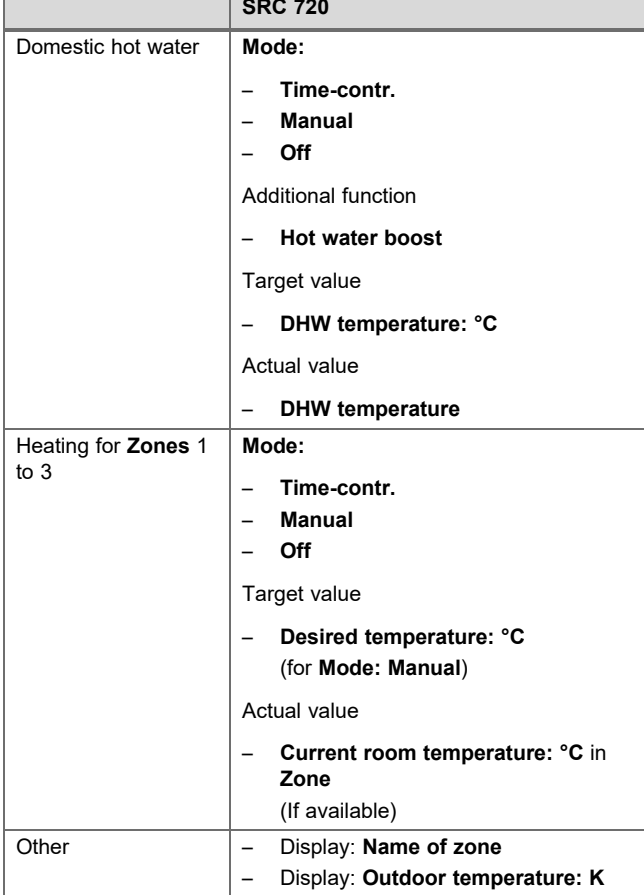

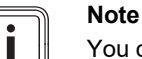

You can find further information about the display/setting options in the operating instructions for the respective system control.

#### **1.4 Disconnecting the EEBUS connection**

If you disconnect the connection, no further communication is set up between the components via EEBUS and the applications  $($   $\rightarrow$  [Page 16\)](#page-15-0) can no longer be supported.

There are two options for disconnecting the connection:

- 1. Switching off the heating system's EEBUS functionality
- 2. Disconnecting the connection to a specific EEBUScompatible unit.
- ▶ Open the MiGo Link app on your smartphone.
- ▶ Select (**Settings**).
- ▶ Select the **Network settings** menu.
- ▶ Select the **EEBUS** menu.

#### **1st option**

▶ Switch off **EEBUS**.

#### **2nd option**

- ▶ Select the components that are to be disconnected from the list of **TRUSTED DEVICES**.
- ▶ Press **DISCONNECT** and then **Withdraw trust**.

#### **Note**

If you disconnect the EEBUS connection, this may constitute a breach of contractual obligations towards third parties. This may be the network operator, for example, if they use the EEBUS connection to dim the output of the heat pump system in network-critical situation (limiting the electrical heat pump output).

### <span id="page-19-0"></span>**Instrucciones de funcionamiento**

### **Contenido**

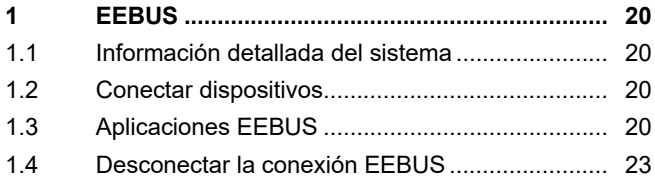

### **1 EEBUS**

EEBUS es un estándar de comunicación internacional para conectar de forma inteligente las aplicaciones en un hogar interconectado (Smart-Home). EEBUS conecta dispositivos domésticos, como sistemas de gestión energética, bombas de calor, estaciones de carga de vehículos eléctricos y electrodomésticos (lavadoras y lavavajillas) de distintos fabricantes y sectores, y les permite interactuar con la red eléctrica y los agentes del mercado eléctrico.

Su sistema de calefacción Saunier Duval Brand Group (SDBG) puede comunicarse a través de EEBUS con dispositivos compatibles de otros fabricantes, por ejemplo, para permitir una gestión energética totalmente automática que utilice la energía de forma más eficiente. Más información: www.eebus.org

#### **1.1 Información detallada del sistema**

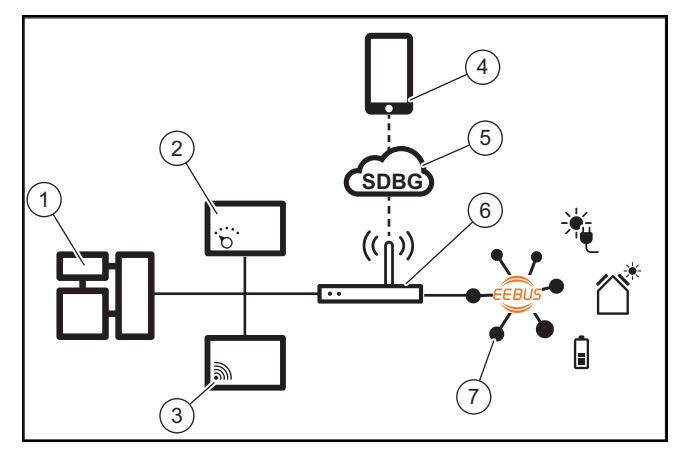

El usuario debe suministrar los siguientes componentes:

- Sistema de calefacción SDBG **(1)**
- Regulador del sistema SRC 720 **(2)**
- también se soporta la variante por radio del regulador del sistema (f)
- Pasarela de Internet MiLink v2, MiLink v3 y SR 940f **(3)**
- App MiGo Link **(4)**
- SDBG Cloud **(5)**
- Router de Internet **(6)**
- al menos otro componente del sistema equipado con EEBUS **(7)** que soporte las aplicaciones correspondientes (una o varias) (→ Página 20)

La pasarela de Internet establece una conexión entre el sistema, Internet y SDBG Cloud utilizando el router de Internet del usuario y gestiona la comunicación a través de EEBUS. La conexión a Internet es necesaria para, a través de la app MiGo Link, poner en marcha EEBUS y configurar los ajustes de EEBUS. El regulador del sistema es necesario para con-

trolar el sistema de calefacción. Además, el sistema de gestión energética o el control Smart Home vinculado a través de EEBUS accede a los ajustes del sistema de SDBG y los modifica en determinadas circunstancias, en función de la aplicación seleccionada. Con la app MiGo Link pueden activarse las funciones de EEBUS, acoplarse dispositivos y realizarse los ajustes correspondientes para las diferentes aplicaciones. Además, la app MiGo Link ofrece una vista general del sistema en la que se muestran los datos fotovoltaicos y del sistema, si están disponibles.

Para poder comunicarse de forma interoperable con dispositivos de otros fabricantes, los dispositivos compatibles con EEBUS del fabricante correspondiente deben estar presentes en el sistema y conectados a la red IP local del usuario, a la que también está conectada la pasarela de Internet. Para ello, son necesarios los correspondientes dispositivos compatibles con EEBUS.

#### **1.2 Conectar dispositivos**

Para que su pasarela de Internet comunicarse con otros dispositivos compatibles con EEBUS se deben conectar los dispositivos como se indica a continuación:

- Abra la app MiGo Link en el smartphone.
- ▶ Seleccione **Ajustes**.
- ▶ Seleccione el menú **Configuración de red**.
- ▶ Seleccione el menú **EEBUS**.
- ▶ Conecte **EEBUS**.
- Seleccione los componentes que vaya a acoplar en la lista **DISPOSITIVOS DISPONIBLES**.
- ▶ Compare el número SKI mostrado con el número SKI del dispositivo.
- ▶ Pulse **Confianza**.

#### **Indicación**

SKI (Subject Key Identifier) se utiliza para identificar de forma exclusiva los dispositivos compatibles con EEBUS. Puede encontrar el número SKI de la pasarela de Internet:

- en la tarjeta ID que se suministra en el embalaje del dispositivo

- en la app MiGo Link, en el menú **EEBUS** en **Información de la pasarela**

Para la comunicación a través de EEBUS se requiere confianza mutua entre los dispositivos que se van a conectar. Adicionalmente, siga las instrucciones del fabricante del dispositivo EEBUS que se va a acoplar para conectarlo con el sistema de calefacción.

#### **1.3 Aplicaciones EEBUS**

- Gestión energética de la bomba de calor
	- Uso de las capacidades de acumulación térmica disponibles
	- Limitación de la potencia eléctrica de la bomba de calor
- **Transparencia** 
	- Visualización de los datos fotovoltaicos
	- Comunicación del consumo eléctrico actual de las bombas de calor
- Ajuste del modo de funcionamiento y temperaturas nominales

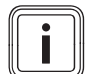

#### **Indicación**

Los componentes del sistema necesarios varían en función de la aplicación. Además, la funcionalidad EEBUS no es compatible con ciertos sistemas. Consulte más información sobre las posibles aplicaciones EEBUS y los componentes del sistema necesarios para ellas en estas instrucciones de funcionamiento y de manera complementaria también en www.migolink.com.

#### **1.3.1 Gestión energética de la bomba de calor**

La gestión energética de la bomba de calor eléctrica consiste potencialmente en utilizar las capacidades de acumulación térmica disponibles y/o limitar la potencia de la bomba de calor eléctrica. Los acumuladores térmicos (por ejemplo, acumuladores de agua caliente sanitaria o acumuladores de inercia de calefacción) pueden utilizarse, entre otras cosas, para cargarse activamente con el excedente de electricidad fotovoltaica fuera de las horas de uso con el fin de almacenar parte de la energía autogenerada en forma de calor para su uso posterior y aumentar así el autoconsumo. La limitación de la potencia eléctrica puede ser utilizada por un sistema externo de gestión energético o por un operador de red para evitar una sobrecarga de la red eléctrica y estabilizar así la red eléctrica o evitar que se supere el consumo máximo de potencia en el punto de conexión a la red.

#### **Uso de las capacidades de acumulación térmica disponibles**

Tiene la posibilidad de realizar ajustes para la gestión energética eléctrica de la bomba de calor. Para gestionar de la energía eléctrica de la bomba de calor con un sistema de gestión energética, el sistema debe estar equipado con una bomba de calor SDBG compatible (véase la nota anterior).

El sistema determina automáticamente si hay disponible una bomba de calor compatible. Para aprovechar las capacidades de acumulación térmica disponibles en el marco de la gestión energética eléctrica, es necesario instalar un acumulador de agua caliente sanitaria y/o un acumulador de inercia de calefacción. El sistema de calefacción comprueba automáticamente si se cumplen los requisitos de gestión energética eléctrica.

En función de esto, el sistema de gestión energética controla el sistema de la bomba de calor para que funcione de forma más eficaz. Por ejemplo, si hay un excedente fotovoltaico, el gestor de energía puede activar la carga de agua caliente. El funcionamiento en la gestión energética de las bombas de calor depende del sistema de gestión energética utilizado y puede servir, por ejemplo, para optimizar el autoconsumo y/o los costes.

El sistema de bomba de calor optimiza automáticamente la interacción con el sistema de gestión energética para maximizar el autoconsumo y minimizar los costes energéticos. Sin embargo, la app MiGo Link sigue ofreciéndole la posibilidad de activar y desactivar las funciones de gestión energética del sistema de bomba de calor para calefacción y agua caliente sanitaria según sus necesidades. También puede hacer allí ajustes de experto, independientemente de su sistema:

- ▶ Abra la app MiGo Link en el smartphone.
- ▶ Seleccione (**Ajustes**).
- ▶ Seleccione el menú **Dispositivo de gestión**.
- ▶ Seleccione el menú **Gestión energética**.

#### **Indicación**

Si no se le muestran los ajustes de gestión energética, significa que no hay ningún sistema de bomba de calor SDBG compatible con la gestión energética instalada en su instalación o que EEBUS no está activado o que no hay ningún gestor de energía compatible conectado a través de EEBUS.

### **Indicación**

Consulte más información sobre los ajustes de la gestión de la energía en la app MiGo Link.

#### **Gestión energética: agua caliente sanitaria**

– **Gestión energética desconectada**

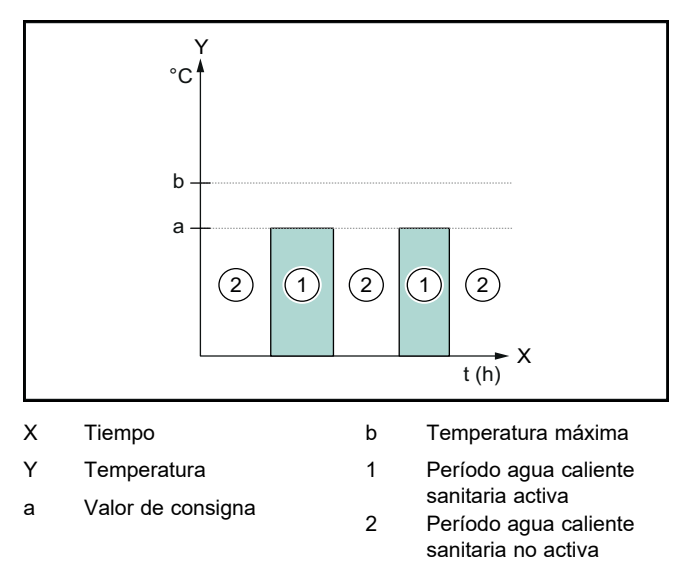

Si la gestión energética está desactivada, el sistema de bomba de calor no se optimiza para la producción de agua caliente sanitaria mediante la comunicación EEBUS con el sistema de gestión energética.

#### – **Gestión energética conectada**

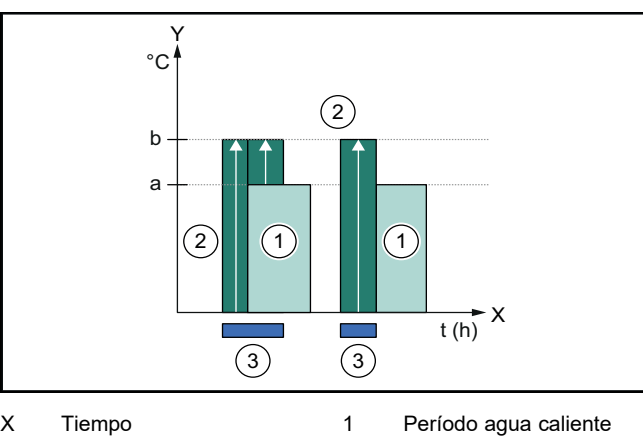

- X Tiempo
- Y Temperatura a Valor de consigna
- sanitaria activa 2 Período agua caliente sanitaria no activa 3 Acceso a la gestión

energética

b Temperatura máxima

Si la gestión energética está activada, el sistema de bomba de calor se optimiza para la producción de agua caliente sanitaria mediante la comunicación EEBUS con el sistema de gestión energética. La activación por parte del sistema de gestión energética (por ejemplo, cuando hay un excedente fotovoltaico) se utiliza para cargar el acumulador de agua caliente sanitaria a una temperatura máxima superior al valor de consigna dentro y fuera de los períodos de tiempo y, de este modo, almacenar energía.

#### **Gestión energética: calefacción** – **Gestión energética desconectada**

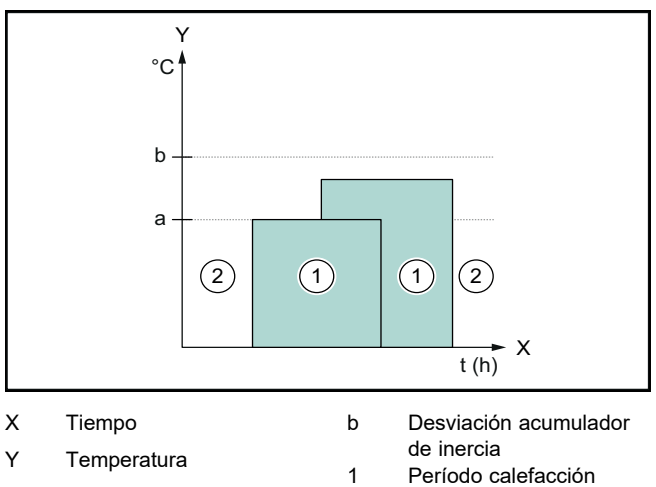

a Valor de consigna

- activa 2 Período calefacción no
	- activa

Si la gestión energética está desactivada, el sistema de bomba de calor no se optimiza para la calefacción mediante la comunicación EEBUS con el sistema de gestión energética.

#### – **Gestión energética conectada**

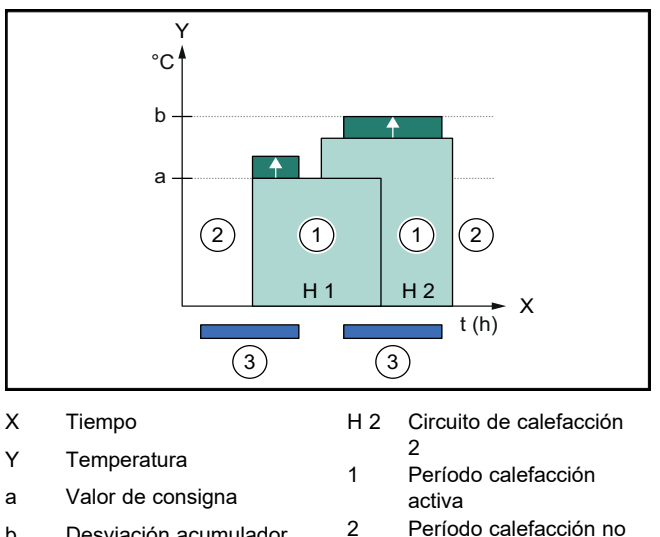

b Desviación acumulador de inercia H 1 Circuito de calefacción 1 activa 3 Acceso a la gestión energética

tura de compensación y almacenar así energía.

Si la gestión energética está activada, el sistema de bomba de calor se optimiza para la calefacción mediante la comunicación EEBUS con el sistema de gestión energética. La activación por parte del sistema de gestión energética (por ejemplo, cuando se dispone de un excedente de energía fotovoltaica) se utiliza para cargar el acumulador de inercia de

calefacción por encima del valor de consigna a una tempera-

Además de los componentes descritos en Detalles del sistema (→ [Página 20\)](#page-19-0) para las funciones mencionadas anteriormente también se requieren los siguientes componentes de calefacción:

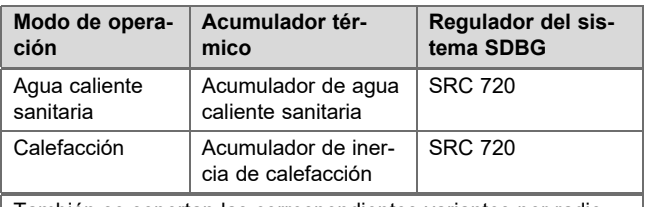

También se soportan las correspondientes variantes por radio del regulador del sistema (f).

#### **1.3.2 Limitación de la potencia eléctrica de la bomba de calor**

Los sistemas de bomba de calor de SDBG más recientes ofrecen la opción de limitar su potencia eléctrica mediante un sistema externo de gestión energética o un operador de red. Tan pronto como se activa una limitación, se muestra en la app MiGo Link, en **Información del sistema**.

#### **Indicación**

Son compatibles con esta función las siguientes bombas de calor a partir del año de producción 2023:

- GeniaAir split
- GeniaAir Mono

El año de fabricación de su bomba de calor figura en el número de serie:

#### 21**23**XXXXXXXXXXXXXXXXXXXXXXN2

También puede consultar el número de serie en la app MiGo o en la aplicación del profesional autorizado correspondiente

La compatibilidad total de su sistema de bomba de calor SDBG con la función también depende de los componentes del sistema instalados junto a la bomba de calor y del esquema del sistema seleccionado. Por ejemplo, la función no es compatible si se conecta una calefacción adicional eléctrica externa y el HPIM. Encontrará un resumen actualizado de los componentes del sistema compatibles (incluidos los nuevos productos) en www.migolink.com.

#### **1.3.3 Transparencia**

#### **Visualización de los datos fotovoltaicos**

Si el sistema de gestión energética conectado comunica los datos de funcionamiento de su instalación fotovoltaica a través de EEBUS, puede visualizarlos en la app MiGo Link.

- ▶ Abra la app MiGo Link en el smartphone.
- ▶ Seleccione (**Información energética**).

#### **Comunicación del consumo eléctrico actual de las bombas de calor**

Si está disponible, el sistema de la bomba de calor pone a disposición el consumo eléctrico actual a través de EEBUS para que los dispositivos conectados puedan mostrarlo en su interfaz de usuario.

#### <span id="page-22-0"></span>**1.3.4 Ajuste del modo de operación y de las temperaturas nominales**

El sistema de calefacción ofrece a otros dispositivos EEBUS la posibilidad de visualizar y/o ajustar el modo de operación y las temperaturas de la calefacción y el agua caliente sanitaria de una aplicación. La gama específica de funciones puede variar en función del sistema asociado a EEBUS. Si está disponible, SDBG ofrece los siguientes ajustes y visualizaciones a través de EEBUS:

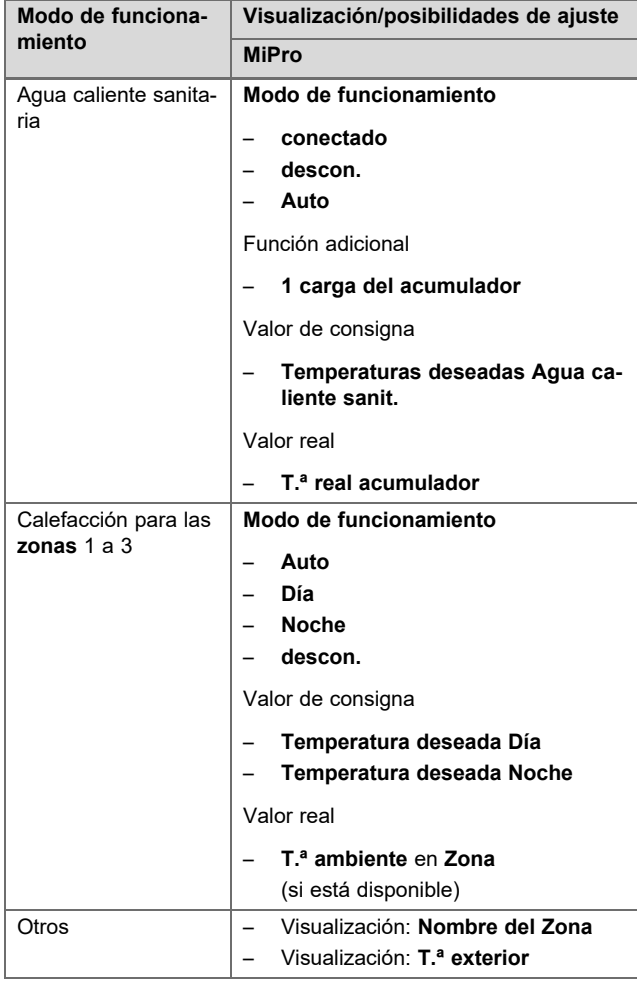

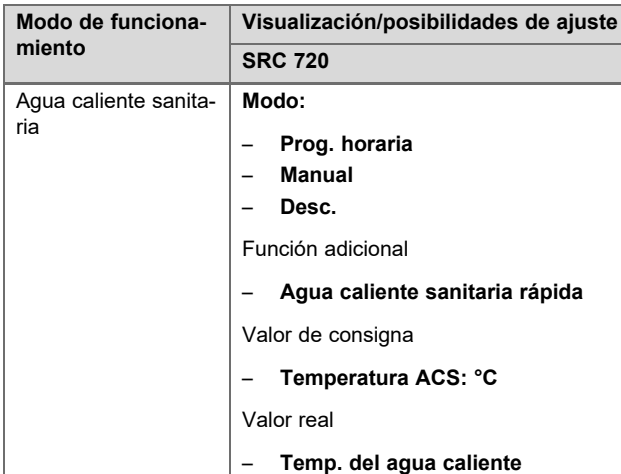

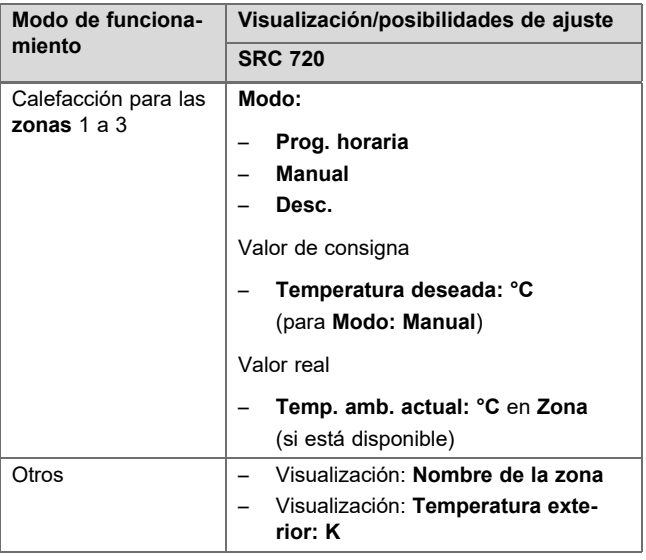

#### **Indicación**

Encontrará más información sobre las posibilidades de visualización/ajuste en las instrucciones de funcionamiento del regulador del sistema correspondiente.

#### **1.4 Desconectar la conexión EEBUS**

Si interrumpe la conexión, ya no se puede establecer ninguna comunicación entre los componentes mediante EEBUS y las aplicaciones (→ [Página 20\)](#page-19-0) dejan de estar soportadas.

La conexión se puede desactivar de dos maneras:

- 1. Desconectar la función EEBUS del sistema de calefacción
- 2. Desactivar la conexión con un determinado dispositivo compatible con EEBUS.
- ▶ Abra la app MiGo Link en el smartphone.
- ▶ Seleccione (**Ajustes**).
- ▶ Seleccione el menú **Configuración de red**.
- ▶ Seleccione el menú **EEBUS**.

#### **Opción 1**

▶ Desconecte **EEBUS**.

#### **Opción 2**

- ▶ Seleccione el componente que vaya a desconectar en la lista **DISPOSITIVOS DE CONFIANZA**.
- ▶ Pulse **DESCONECTAR** y, a continuación, **Retirar de dispositivos de confianza**.

#### **Indicación** シ

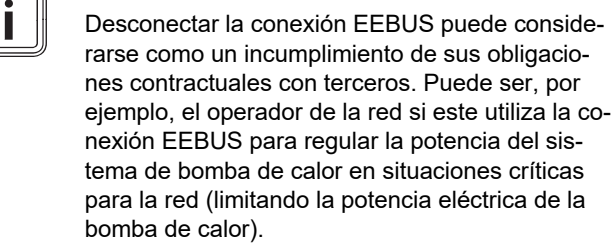

### <span id="page-23-0"></span>**Notice d'emploi**

### **Sommaire**

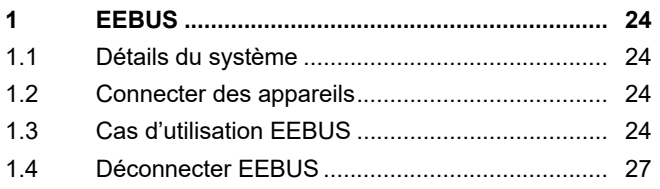

### **1 EEBUS**

EEBUS désigne un standard de communication international spécialement conçu pour une mise en réseau intelligente des diverses applications d'une maison connectée (Smart-Home). L'EEBUS relie entre eux les appareils de la maison tels que le système de gestion de l'énergie, la pompe à chaleur, la station de recharge pour véhicules électriques et les appareils ménagers (lave-linge ou lave-vaisselle), indépendamment du fabricant et de tous les secteurs, et leur permet d'interagir avec le réseau électrique et les acteurs du marché de l'électricité.

Votre système de chauffage Saunier Duval Brand Group (SDBG) peut communiquer via EEBUS avec des appareils compatibles d'autres fabricants - par exemple pour permettre une gestion de l'énergie entièrement automatique qui utilise l'énergie plus efficacement. Pour plus d'informations : www.eebus.org

### **1.1 Détails du système**

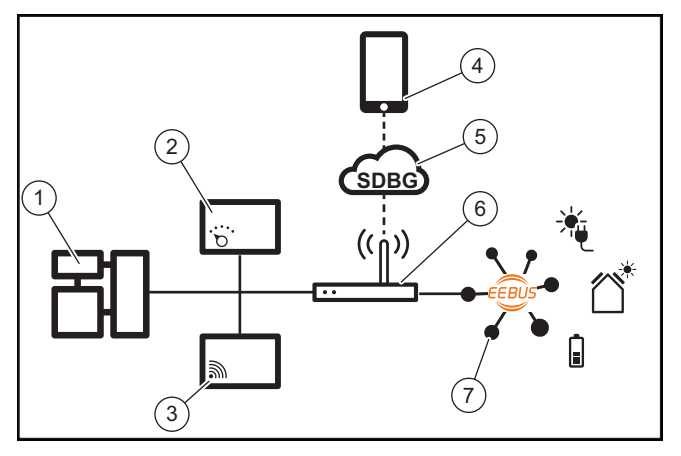

Les composants qui doivent être fournis par l'utilisateur sont les suivants :

- Système de chauffage SDBG **(1)**
- Boîtier de gestion SRC 720 **(2)** la variante radio du boîtier de gestion (f) est également prise en charge
- Passerelle Internet MiLink v2, MiLink v3 et SR 940f **(3)**
- Appli MiGo Link **(4)**
- Cloud SDBG **(5)**
- Routeur Internet **(6)**
- au moins un autre composant du système compatible avec l'EEBUS **(7)**, qui prend en charge les cas d'utilisation correspondants (un ou plusieurs)  $($   $\rightarrow$  page 24)

La passerelle Internet établit une connexion entre le système, Internet et SDBG à l'aide du routeur Internet de l'utilisateur et prend en charge la communication via EEBUS. La connexion Internet est nécessaire pour mettre en fonctionnement EEBUS via l'application MiGo Link et pour ajuster les paramètres EEBUS. Le boîtier de gestion est nécessaire pour la commande du système de chauffage. De plus, la gestion de l'énergie ou la commande Smart Home reliée par EEBUS accède aux réglages du système SDBG et les modifie éventuellement en fonction du cas d'application utilisé. L'application MiGo Link sert à activer les fonctions EEBUS, à appairer les divers appareils et à effectuer le paramétrage correspondant aux différents cas d'application. L'application MiGo Link dresse également une vue d'ensemble du système, qui regroupe les données du système et les données photovoltaïques le cas échéant.

Pour pouvoir communiquer de manière interopérable avec des appareils d'autres fabricants, des appareils compatibles EEBUS du fabricant concerné doivent être présents dans le système et connectés au réseau IP local de l'utilisateur, auquel la passerelle Internet est également connectée. Pour cela, il faut que les appareils soient compatibles EEBUS.

### **1.2 Connecter des appareils**

Pour que votre passerelle Internet puisse communiquer avec d'autres appareils compatibles EEBUS, vous devez relier les appareils entre eux comme suit :

- ▶ Ouvrez l'application MiGo Link sur votre smartphone.
- ▶ Sélectionnez **Q Paramètres**.
- ▶ Choisissez le menu **Paramètres réseau**.
- ▶ Choisissez le menu **EEBUS**.
- ▶ Activez **EEBUS**.
- ▶ Sélectionnez les composants à coupler dans la liste **AP-PAREILS DISPONIBLES**.
- ▶ Comparez le numéro SKI affiché avec le numéro SKI de l'appareil.
- ▶ Appuyez sur **Confiance**.

#### **Remarque**

SKI (Subject Key Identifier) sert à identifier les appareils compatibles EEBUS de manière claire. Vous trouverez le numéro SKI de la passerelle Internet :

- sur la carte d'identité jointe à l'emballage de l'appareil

- dans l'application MiGo Link dans le menu **EEBUS** sous **Informations sur la passerelle**

Pour la communication via EEBUS, une confiance mutuelle entre les appareils à relier est nécessaire. Suivez donc également les instructions du fabricant de l'appareil EEBUS à coupler pour le relier au système de chauffage.

### **1.3 Cas d'utilisation EEBUS**

- Gestion de l'énergie des pompes à chaleur
	- Utilisation des capacités de stockage thermique disponibles
	- Limitation de la puissance électrique de la pompe à chaleur
- **Transparence** 
	- Représentation des données photovoltaïques
	- Communication de la consommation électrique actuelle des pompes à chaleur

– Réglage du mode de fonctionnement et des températures de consigne

#### **Remarque**

Les composants du système varient suivant les applications. De plus, la fonctionnalité EEBUS ne prend pas en charge certains systèmes. Vous trouverez de plus amples informations sur les cas d'application EEBUS possibles ainsi que sur les composants du système nécessaires dans cette notice d'utilisation ainsi qu'en complément sous www.migolink.com.

#### **1.3.1 Gestion de l'énergie des pompes à chaleur**

La gestion de l'énergie électrique de la pompe à chaleur consiste potentiellement à utiliser les capacités de stockage thermique disponibles et/ou à limiter la puissance électrique de la pompe à chaleur. Les ballons thermiques (par exemple les ballons d'eau chaude sanitaire ou les ballons tampons) peuvent notamment être utilisés pour être chargés activement avec l'électricité photovoltaïque excédentaire en dehors des heures d'utilisation, afin de stocker une partie de l'énergie autoproduite sous forme de chaleur pour une utilisation ultérieure et d'augmenter ainsi la consommation propre. La limitation de la puissance électrique peut être utilisée par un système externe de gestion de l'énergie ou par un gestionnaire de réseau pour prévenir une surcharge du réseau électrique et stabiliser ainsi le réseau électrique ou pour empêcher le dépassement de la consommation maximale d'électricité au point de raccordement au réseau.

#### **Utilisation des capacités de stockage thermique disponibles**

Vous avez la possibilité d'effectuer des réglages pour la gestion de l'énergie électrique de la pompe à chaleur. Pour effectuer la gestion de l'énergie électrique de la pompe à chaleur avec un système de gestion de l'énergie, le système doit être équipé d'une pompe à chaleur SDBG compatible (voir remarque ci-dessus).

Le système détermine de lui-même s'il y a bien une pompe à chaleur compatible. Pour utiliser les capacités de stockage thermique disponibles dans le cadre de la gestion de l'énergie électrique, un ballon d'eau chaude sanitaire et/ou un ballon tampon doivent être installés. Le système de chauffage vérifie de lui-même si les conditions pour la gestion de l'énergie électrique sont remplies.

Sur cette base, le système de gestion de l'énergie commande le système de pompe à chaleur de manière à ce que celui-ci fonctionne plus efficacement. Pour ce faire, il est par exemple possible de déclencher une charge d'eau chaude par le gestionnaire d'énergie en cas d'excédent photovoltaïque existant. Le fonctionnement en gestion de l'énergie de la pompe à chaleur dépend du système de gestion de l'énergie utilisé et peut être utilisé par exemple pour optimiser la consommation propre et/ou les coûts.

Le système de pompe à chaleur optimise automatiquement l'interaction avec le système de gestion de l'énergie afin de maximiser la consommation propre ou de minimiser les coûts énergétiques. L'application MiGo Link vous offre néanmoins la possibilité, en cas de besoin, d'activer ou de désactiver les fonctions de gestion de l'énergie du système de pompe à chaleur pour le chauffage et l'eau chaude sanitaire. En outre, vous pouvez y effectuer des réglages d'experts en fonction de votre système :

- **Ouvrez l'application MiGo Link sur votre smartphone.**
- ▶ Sélectionnez (**Réglages**).
- ▶ Choisissez le menu **Régulateur**.
- ▶ Choisissez le menu **Gestion de l'énergie**.

#### **Remarque**

```
Si les paramètres de gestion de l'énergie ne
s'affichent pas chez vous, cela signifie qu'aucun
système de pompe à chaleur SDBG compatible
avec la gestion de l'énergie n'est installé dans
votre installation ou EEBUS n'est pas activé ou
qu'aucun gestionnaire d'énergie compatible n'est
connecté via EEBUS.
```
#### **Remarque**

Pour plus d'informations sur les paramètres de gestion de l'énergie, consultez l'application MiGo Link.

#### **Gestion de l'énergie : ECS**

– **Gestion de l'énergie désactivée**

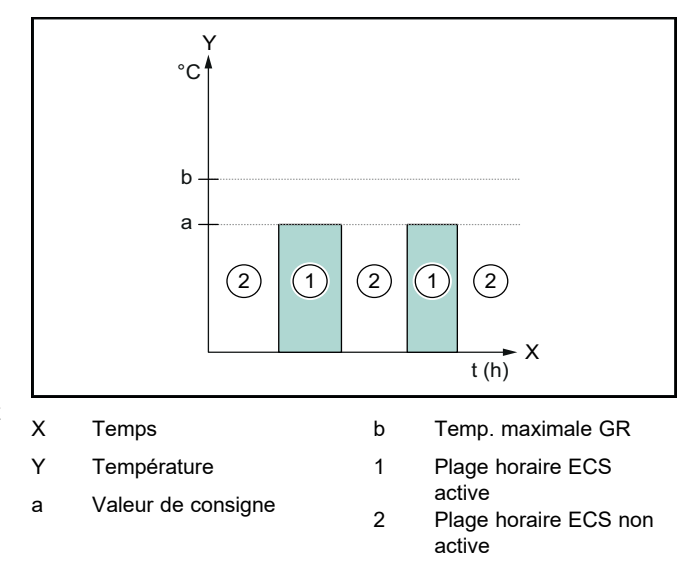

Lorsque la gestion de l'énergie est désactivée, le système de pompe à chaleur n'est pas optimisé pour la production d'eau chaude sanitaire par communication EEBUS avec le système de gestion de l'énergie.

#### – **Gestion de l'énergie activée**

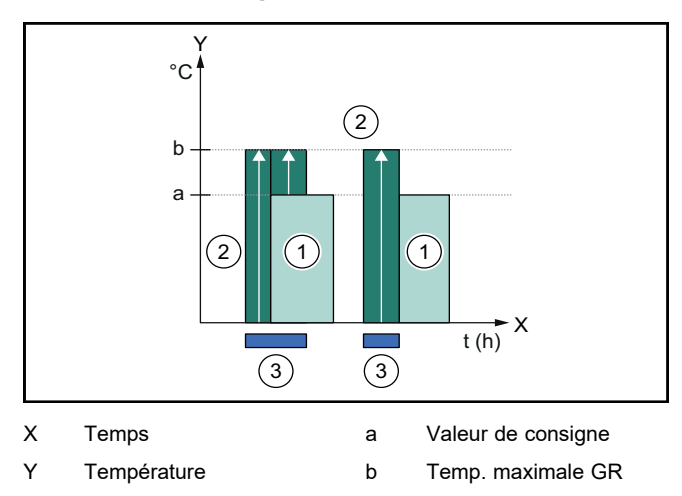

- 1 Plage horaire ECS active
	-

3 Intervention sur la gestion de l'énergie

2 Plage horaire ECS non active

Lorsque la gestion de l'énergie est activée, le système de pompe à chaleur est utilisé pour la production d'eau chaude sanitaire par communication EEBUS avec le système de gestion de l'énergie. L'activation par le système de gestion de l'énergie (p. ex. en cas d'excédent photovoltaïque disponible) est utilisée pour charger le ballon d'eau chaude sanitaire au-delà de la valeur de consigne pendant et en dehors des plages horaires jusqu'à une température maximale et ainsi stocker de l'énergie.

### **Gestion de l'énergie : chauffer**

– **Gestion de l'énergie désactivée**

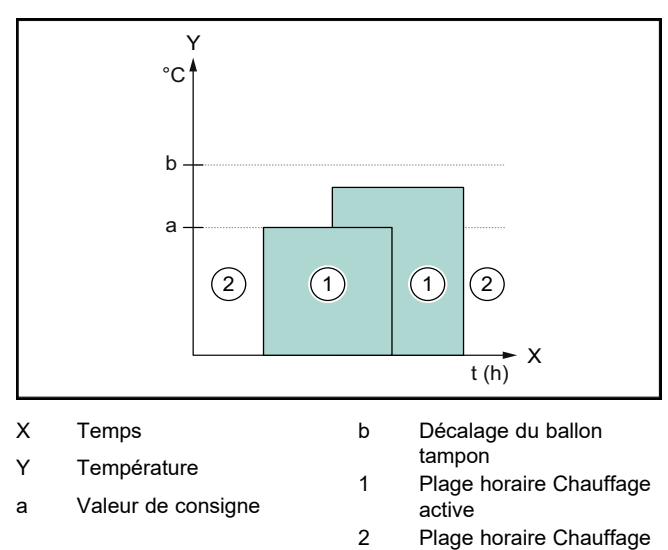

Lorsque la gestion de l'énergie est désactivée, le système de pompe à chaleur n'est pas optimisé pour chauffer par communication EEBUS avec le système de gestion de l'énergie.

non active

– **Gestion de l'énergie activée**

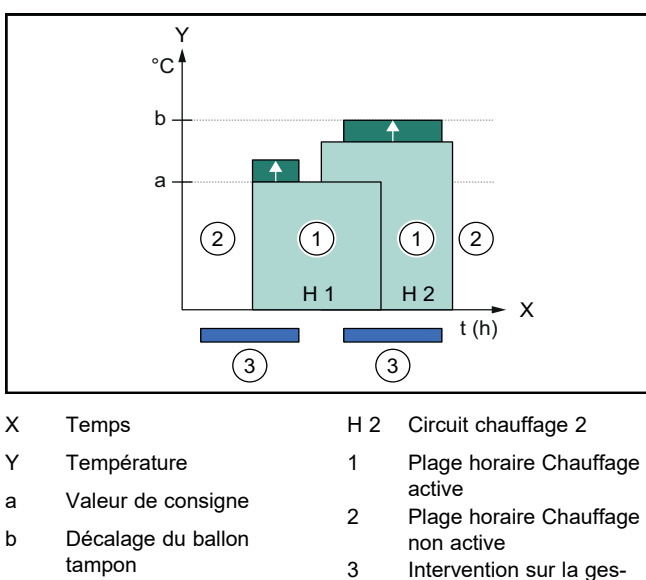

H 1 Circuit chauffage 1

tion de l'énergie

Lorsque la gestion de l'énergie est activée, le système de pompe à chaleur est utilisé pour chauffer par communication EEBUS avec le système de gestion de l'énergie. L'activation par le système de gestion de l'énergie (p. ex. en cas d'excédent photovoltaïque disponible) est utilisée pour charger le

ballon tampon au-delà de la valeur de consigne à une température de décalage et ainsi stocker de l'énergie.

Pour les fonctions décrites ci-dessus, les composants de chauffage suivants sont nécessaires en plus de ceux mentionnés dans les détails du système (→ [page 24\)](#page-23-0) :

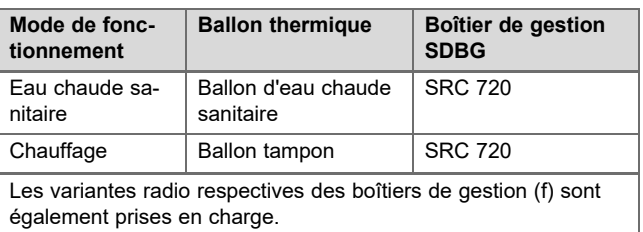

#### **1.3.2 Limitation de la puissance électrique de la pompe à chaleur**

Les systèmes de pompe à chaleur SDBG les plus récents offrent la possibilité d'être limités dans leur puissance électrique par un système de gestion d'énergie externe ou un exploitant de réseau. Dès qu'une limitation est active, vous en êtes informé dans l'application MiGo Link sous **Info système**.

#### **Remarque**

Les pompes à chaleur suivantes à partir de l'année de production 2023 supportent cette fonction :

- GeniaAir split
- GeniaAir Mono

Vous trouverez l'année de production de votre pompe à chaleur dans le numéro de série :

#### 21**23**XXXXXXXXXXXXXXXXXXXXXXN2

Vous pouvez également consulter le numéro de série dans l'application MiGo Link ou dans l'application du professionnel qualifié correspondante

Le fait que votre système de pompe à chaleur SDBG prenne en charge la fonction dans son ensemble dépend également des composants du système installés en plus de la pompe à chaleur et du schéma de système choisi. P. ex. la fonction n'est pas prise en charge si un chauffage d'appoint électrique et le HPIM sont raccordés. Vous trouverez un aperçu actuel des composants du système compatibles (y compris les nouveaux produits) sur le site www.migolink.com.

#### **1.3.3 Transparence**

#### **Représentation des données photovoltaïques**

Dans la mesure où le système de gestion de l'énergie raccordé communique les données d'exploitation de votre installation photovoltaïque via EEBUS, vous pouvez les afficher dans l'application MiGo Link.

- ▶ Ouvrez l'application MiGo Link sur votre smartphone.
- ▶ Sélectionnez (**Suivi énergétique**).

#### **Communication de la consommation électrique actuelle des pompes à chaleur**

Si disponible, le système de pompe à chaleur met à disposition la consommation électrique actuelle via EEBUS, de sorte que les appareils connectés puissent l'afficher dans leur interface utilisateur.

#### <span id="page-26-0"></span>**1.3.4 Régler le mode de fonctionnement et les températures de consigne**

Le système de chauffage offre à d'autres appareils EEBUS la possibilité d'afficher et/ou de régler le mode de fonctionnement et les températures pour le chauffage et l'eau chaude sanitaire dans une application. L'étendue concrète des fonctions peut varier en fonction du système partenaire EEBUS. Si disponible, SDBG propose les réglages et affichages suivants via EEBUS :

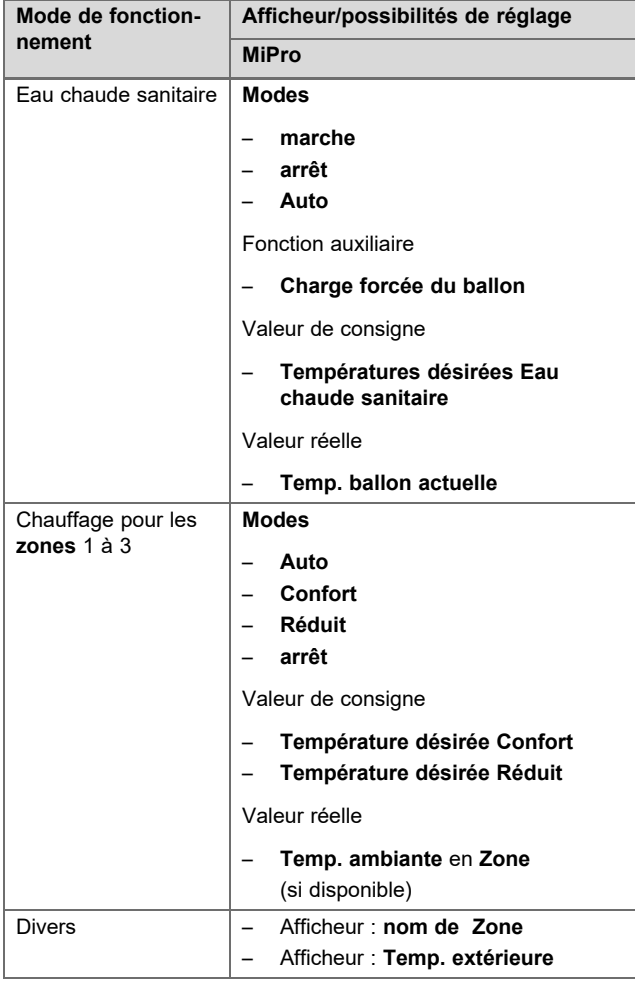

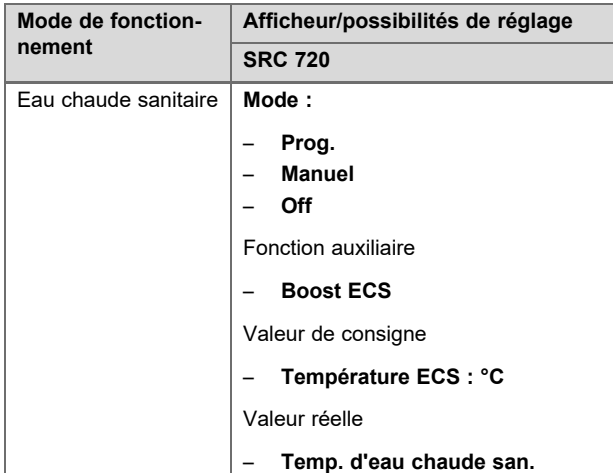

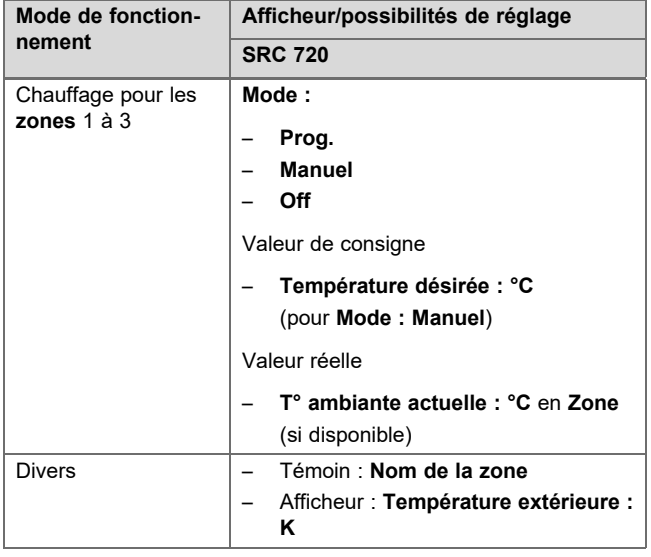

#### **Remarque**

Vous trouverez de plus amples informations sur les possibilités d'affichage/de réglage dans la notice d'utilisation du boîtier de gestion concerné.

#### **1.4 Déconnecter EEBUS**

Si vous déconnectez, il ne peut plus y avoir de communication via EEBUS entre les composants, et les cas d'application  $($   $\rightarrow$  [page 24\)](#page-23-0) ne peuvent plus être pris en charge.

Il existe deux possibilités pour déconnecter :

- 1. Désactiver la fonction EEBUS du système de chauffage
- 2. Se déconnecter d'un appareil compatible EEBUS spécifique.
- ▶ Ouvrez l'application MiGo Link sur votre smartphone.
- ▶ Sélectionnez (**Réglages**).
- ▶ Choisissez le menu **Paramètres réseau**.
- ▶ Choisissez le menu **EEBUS**.

#### **Possibilité 1**

▶ Désactivez **EEBUS**.

#### **Possibilité 2**

- ▶ Sélectionnez le composant à déconnecter dans la liste des **appareils de confiance**.
- ▶ Appuyez sur **Déconnecter** puis sur **Méfiance**.

#### **Remarque**

Si vous déconnectez EEBUS, cela peut constituer une violation des obligations contractuelles envers des tiers. Il peut s'agir, p. ex. de l'exploitant du réseau lorsqu'il utilise la connexion EEBUS pour faire varier la puissance du système de pompe à chaleur dans des situations critiques pour le réseau (limitation de la puissance électrique de la pompe à chaleur).

## <span id="page-27-0"></span>Kezelési útmutató

### Tartalom

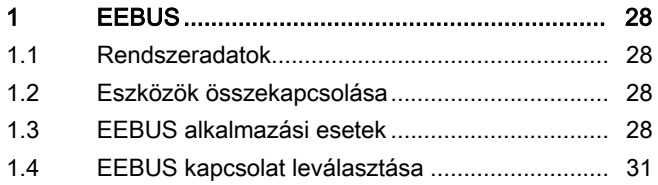

### 1 EEBUS

Az EEBUS egy nemzetközi kommunikációs szabvány az alkalmazások hálózatba kapcsolásához az okosotthonban (Smart-Home). Az EEBUS összekapcsolja egymással a házban az energiagazdálkodási rendszereket, hőszivattyút, elektromos jármű töltőállomást és a és háztartási gépeket (pl. mosógépet, mosogatógépet) gyártófüggetlen és szektorokon átívelő módon, illetve képessé teszi ezeket az eszközöket az áramhálózattal és az árampiaci szereplőkkel történő interakcióra.

Saunier Duval Brand Group (SDBG) fűtési rendszere képes EEBUS-on keresztül más gyártók kompatibilis eszközeivel kommunikálni, például egy teljesen automatizált energiagazdálkodás lehetővé tételéhez, amely az energiát hatékonyabban használja fel. További tudnivalók: www.eebus.org

#### 1.1 Rendszeradatok

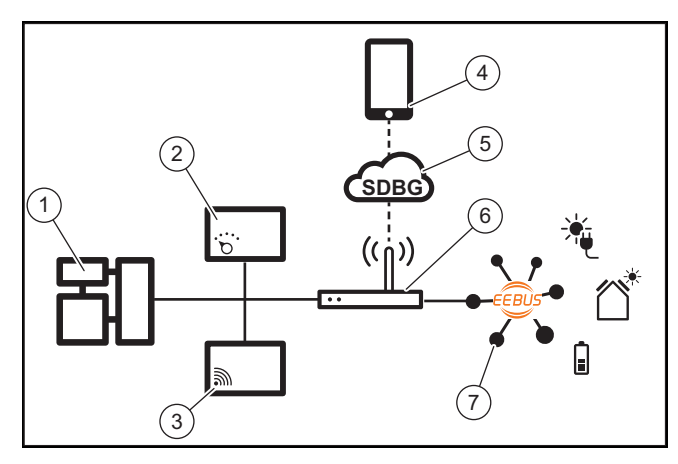

Az üzemeltetőnek a következő komponensekre lesz szüksége:

- SDBG fűtési rendszer (1)
- SRC 720 rendszerszabályozó (2)

a rendszerszabályozó (f) rádióváltozata szintén támogatott

- MiLink v2, MiLink v3 internetmodul és SR 940f (3)
- MiGo Link applikáció (4)
- SDBG felhő (5)
- Internet router (6)
- legalább egy EEBUS-képes rendszerkomponens (7), amely támogatja a megfelelő alkalmazási eseteket (egyet vagy többet) (→ Oldal: 28)

Az internetmodul létrehozza a kapcsolatot a rendszer, az internet és az SDBG felhő között az üzemeltető internet routerén keresztül, és EEBUS-on keresztül kommunikál. A MiGo Link applikáción keresztül az EEBUS beüzemeléséhez és az EEBUS beállításainak elvégzéséhez internetkapcsolatra van szükség. A rendszerszabályozóra a fűtési rendszer vezérléséhez van szükség. Emellett az EEBUS-on keresztül fér hozzá a kapcsolódó energiagazdálkodás, ill. az okosotthon-vezérlés az SDBG rendszerbeállításokhoz, és adott esetben, a kiválasztott alkalmazási esettől függően módosítja azokat. A MiGo Link applikációval az EEBUS funkciók aktiválhatók, az egyes eszközök csatlakoztathatók, és a beállítások az adott alkalmazási eseteknek megfelelően elvégezhetők. A MiGo Link alkalmazás emellett rendszeráttekintést is nyújt, amellyel megjeleníthetők a rendszer- és, ha vannak, a napelemes adatok.

A más gyártók komponenseivel folytatott, művelet közbeni kommunikációhoz az adott gyártó EEBUS-képes komponenseinek jelen kell lenniük a rendszerben, és csatlakozniuk kell a felhasználó helyi IP-hálózatához, amelyhez az internetmodul is csatlakozik. Ehhez megfelelő, EEBUS-képes eszközök szükségesek.

#### 1.2 Eszközök összekapcsolása

Ahhoz, hogy az internetmodul más EEBUS-képes eszközökkel kommunikálni tudjon, az eszközöket az alábbiak szerint kell egymással összekapcsolni:

- ▶ Nyissa meg a MiGo Link alkalmazást az okostelefonján.
- Válassza ki a  $\ddot{\mathbf{Q}}$  Beállítások lehetőséget.
- ▶ Válassza ki a Hálózati beállítások menüt.
- ▶ Válassza ki az EEBUS menüt.
- ▶ Kapcsolja be az **EEBUS-t.**
- A RENDELKEZÉSRE ÁLLÓ ESZKÖZÖK listából válassza ki az összekapcsolni kívánt eszközöket.
- ▶ Hasonlítsa össze a megjelenített SKI számot az eszköz SKI számával.
- Nyomja meg a **Bizalom** gombot.

#### Tudnivaló

Az SKI (Subject Key Identifier) az EEBUSképes eszközök egyértelmű azonosítására szolgál. Az internetmodul SKI száma megtalálható:

- az eszköz csomagolásához mellékelt azonosítókártyán

- a MiGo Link alkalmazásban az EEBUS menüben az Átjáró infó alatt

Az EEBUS-on keresztüli kommunikációhoz az összekapcsolandó eszközök kölcsönös bizalmára van szükség. Ezért kövesse az összekapcsolandó EEBUS eszköz gyártójának utasításait is a fűtési rendszerrel történő összekapcsoláshoz.

#### 1.3 EEBUS alkalmazási esetek

- Hőszivattyú-energiagazdálkodás
	- A rendelkezésre álló termikus tárolókapacitás használata
	- Az elektromos hőszivattyú-teljesítmény korlátozása
- Átláthatóság
	- A napelemes adatok megjelenítése
	- A hőszivattyúk aktuális áramfogyasztásának kommunikálása
- Az üzemmód és a kívánt hőmérséklet beállítása

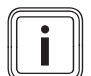

#### Tudnivaló

A szükséges rendszerkomponensek a különböző használati módoktól függően változhatnak. Emellett az EEBUS-funkció bizonyos rendszereket nem támogat. A lehetséges EEBUS alkalmazási esetekről, valamint az ehhez szükséges rendszerkomponensekről ebben a kezelési utasításban, valamint kiegészítőleg a www.migolink.com oldalon talál.

### 1.3.1 Hőszivattyú-energiagazdálkodás

Az elektromos hőszivattyú-energiagazdálkodás potenciálisan a rendelkezésre álló termikus tárolókapacitás használatából, illetve az elektromos hőszivattyú-teljesítmény korlátozásából áll. A termikus tárolók (például melegvíztárolók és fűtéshez használt puffertárolók) többek között használhatók arra, hogy aktívan tárolják a felesleges napelem-áramot a használati időkön kívül, az előállított energia egy részét hő formájában későbbi felhasználás céljából tárolják, ezzel növelve az energiafelhasználást. Az elektromos teljesítmény korlátozását egy külső energiagazdálkodás-rendszer, ill. hálózatüzemeltető használhatja arra, hogy az áramhálózat túlterhelését megelőzze, ezzel az áramhálózatot stabilizálja, vagy a hálózati csatlakozási ponton a maximális áramfogyasztás túllépését megakadályozza.

#### A rendelkezésre álló termikus tárolókapacitás használata

Lehetőség van a hőszivattyú elektromos energiagazdálkodás beállításainak elvégzésére. A hőszivattyú elektromos energiagazdálkodásának energiagazdálkodás-rendszerrel történő irányításához a rendszernek kompatibilis SDBG hőszivattyúval kell rendelkeznie (lásd a fenti utalást).

A rendszer önállóan megállapítja, hogy van-e kompatibilis hőszivattyú. A rendelkezésre álló termikus tárolókapacitások használatához az elektromos energiagazdálkodás keretén belül egy melegvíztárolónak, és/vagy egy fűtési puffertárolónak telepítve kell lennie. A fűtési rendszer önállóan ellenőrzi, hogy az elektromos energiagazdálkodás feltételei teljesülnek-e.

Erre alapozva vezérli az energiagazdálkodási rendszer a hőszivattyúrendszert, hogy a hőszivattyúrendszer hatékonyabban üzemeljen. Ha van napelem túltermelés, akkor ehhez például melegvíztöltést válthat ki az Energiamenedzser. A hőszivattyú-energiagazdálkodás üzemelése függ a használt energiagazdálkodási rendszertől, és például a saját fogyasztás, illetve a költségek optimalizálására alkalmazható.

A hőszivattyúrendszer automatikusan optimalizálja az energiarendszerrel való együttműködést a saját fogyasztás maximalizálásához, ill. az energiaköltségek minimalizálásához. A MiGo Link alkalmazás igény esetén azonban mégis lehetőséget biztosít a hőszivattyúrendszer energiagazdálkodás funkciójának fűtéshez és melegvízkészítéshez történő be- és kikapcsolására. Emellett a rendszertől függően szakember beállítások is elvégezhetők ugyanitt:

- ▶ Nyissa meg a MiGo Link alkalmazást az okostelefonján.
- ▶ Válassza ki a  $\ddot{Q}$  (Beállítások) lehetőséget.
- Válassza ki a Szabályozó menüt.
- Válassza ki az Energiagazdálkodás menüt.

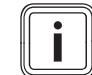

#### Tudnivaló

Ha nem jelennek meg Önnél az energiagazdálkodási beállítások, akkor az Ön SDBG hőszivattyúrendszere berendezése nem kompatibilis az energiagazdálkodással, vagy az EEBUS nincs aktiválva, vagy nincs kompatibilis energiamenedzser csatlakoztatva EEBUS-on keresztül.

#### Tudnivaló

Az energiagazdálkodás beállításairól további információkat a MiGo Link alkalmazásban talál.

#### Energiagazdálkodás: Melegvíz – Energiagazdálkodás KI

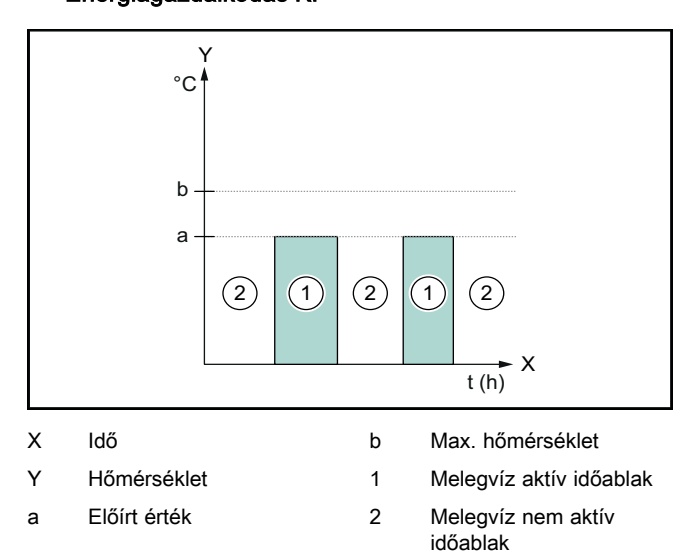

Ha ki van kapcsolva az energiagazdálkodás, a hőszivattyúrendszer optimalizálása a melegvízkészítéshez nem történik meg az energiagazdálkodási rendszerrel történő EEBUS kommunikáción keresztül.

#### – Energiagazdálkodás BE

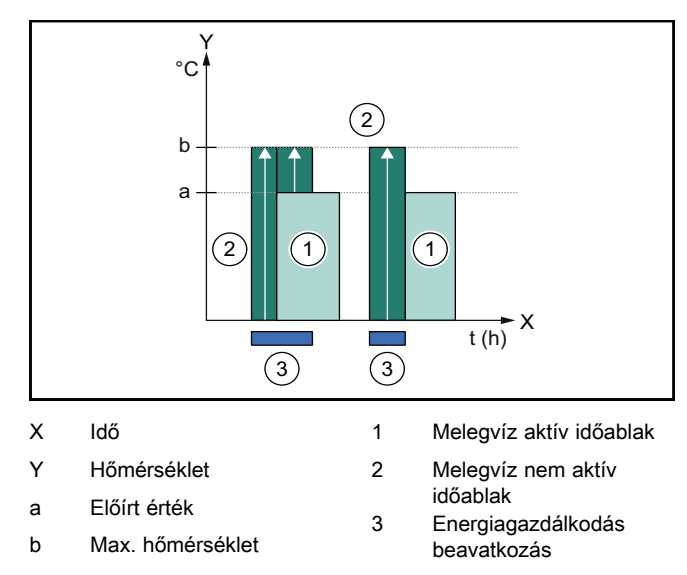

Ha be van kapcsolva az energiagazdálkodás, a hőszivattyúrendszer optimalizált üzemeltetése a melegvízkészítéshez megtörténik az energiagazdálkodási rendszerrel történő EEBUS kommunikáción keresztül. Az energiagazdálkodási rendszeren keresztül történő aktiválás (pl. rendelkezésre álló felesleges napenergia esetén) arra használódik fel, hogy a melegvíztárolót az időablakokon belül és kívül az előírt értéken túl, maximális hőmérsékletre tölti fel, és ezzel energiát tárol.

#### Energiagazdálkodás: Fűtés

– Energiagazdálkodás KI

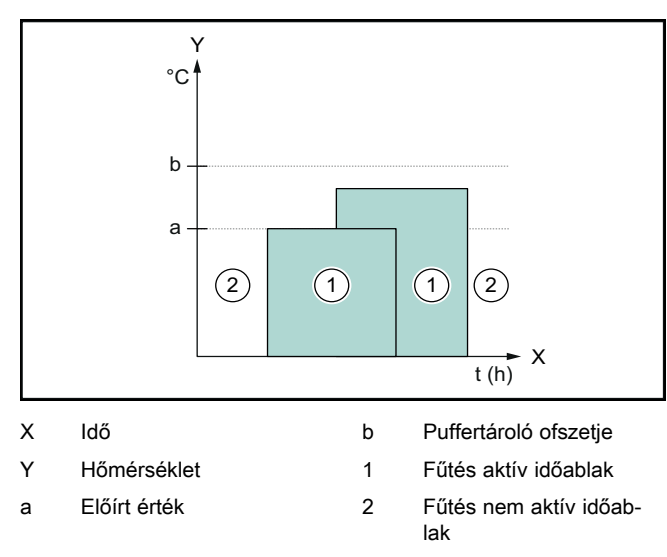

Ha ki van kapcsolva az energiagazdálkodás, a hőszivattyúrendszer optimalizálása a fűtéshez nem történik meg az energiagazdálkodási rendszerrel történő EEBUS kommunikáción keresztül.

#### – Energiagazdálkodás BE

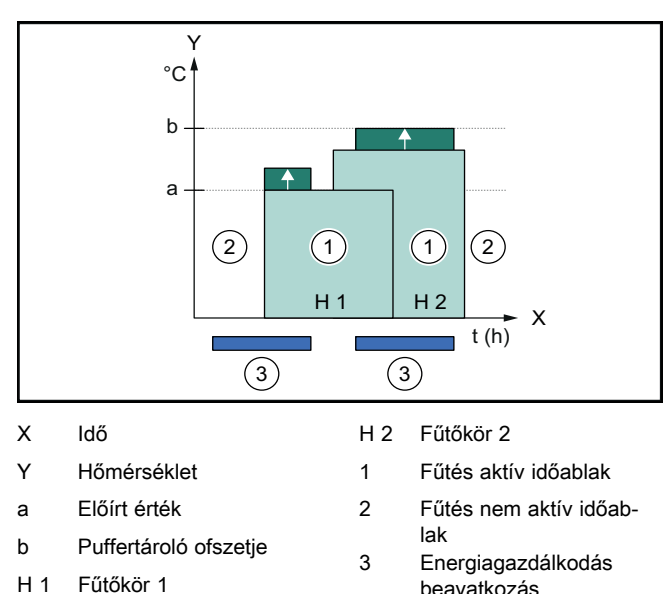

Ha be van kapcsolva az energiagazdálkodás, a hőszivattyúrendszer optimalizált üzemeltetése a fűtéshez megtörténik az energiagazdálkodási rendszerrel történő EEBUS kommunikáción keresztül. Az energiagazdálkodási rendszeren keresztül történő aktiválás (pl. rendelkezésre álló felesleges napenergia esetén) arra használódik fel, hogy a fűtési puffertárolót az előírt értéken túl, ofszet hőmérsékletre tölti fel, és ezzel energiát tárol.

A fent leírt funkciókhoz az Rendszeradatokban [\(→ Oldal: 28\)](#page-27-0) felsorolt komponenseken kívül az alábbi fűtési komponensek szükségesek:

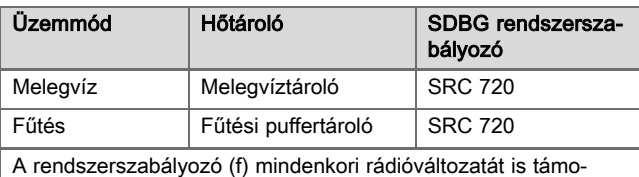

gatja.

#### 1.3.2 Az elektromos hőszivattyú-teljesítmény korlátozása

Az újabb SDBG hőszivattyúrendszerek lehetőséget biztosítanak arra, hogy egy külső energiakezelő rendszer, ill. hálózatüzemeltető az elektromos teljesítményüket korlátozza. Ha egy korlátozás aktívvá válik, ezt a MiGo Link applikáció a Rendszerinformáció alatt megjeleníti.

#### Tudnivaló

Az alábbi, 2023-as évjáratú és újabb hőszivattyúk támogatják ezt a funkciót:

- GeniaAir split
- GeniaAir Mono

A hőszivattyú gyártásának éve a sorozatszámból tudható meg:

#### 2123XXXXXXXXXXXXXXXXXXXXXXN2

A sorozatszám megtalálható a MiGo applikációban, ill. a megfelelő szakember applikációban is.

Az, hogy az Ön SDBG hőszivattyúrendszere a funkciót teljes egészében támogatja-e, függ a hőszivattyú mellé beépített rendszerkomponensektől és a kiválasztott rendszersémától is. A funkció például nem támogatott, ha egy elektromos kiegészítő fűtés és HPIM van csatlakoztatva. A kompatibilis rendszerkomponensek aktuális áttekintése (és az új termékek) megtalálható a www.migolink.com oldalon.

### 1.3.3 Átláthatóság

#### A napelemes adatok megjelenítése

Ha a csatlakoztatott energiagazdálkodás rendszer az Ön napelemes berendezésének üzemi adatait EEBUSon keresztül kommunikálja, akkor ezek megjeleníthetők a MiGo Link applikációban.

- ▶ Nyissa meg a MiGo Link alkalmazást az okostelefonján.
- $\triangleright$  Válassza ki az  $\widehat{U}$  (Energia-információ) lehetőséget.

#### A hőszivattyúk aktuális áramfogyasztásának kommunikálása

Ha rendelkezésre áll, a hőszivattyúrendszer az aktuális áramfogyasztást EEBUS-on keresztül rendelkezésre állítja, így azt a kapcsolódó eszközök felhasználói felületükön képesek megjeleníteni.

#### 1.3.4 Az üzemmód és a kívánt hőmérséklet beállítása

A fűtési rendszer más EEBUS készülékek számára lehetőséget biztosít a fűtés és melegvíz üzemmód és hőmérséklet megjelenítésére, illetve beállítására egy applikációban. A konkrét funkciók köre az EEBUS partnerrendszertől függően változó lehet. Ha rendelkezésre áll, az SDBG az EEBUS-on keresztül az alábbi beállításokat és megjelenítési lehetőségeket kínálja:

<span id="page-30-0"></span>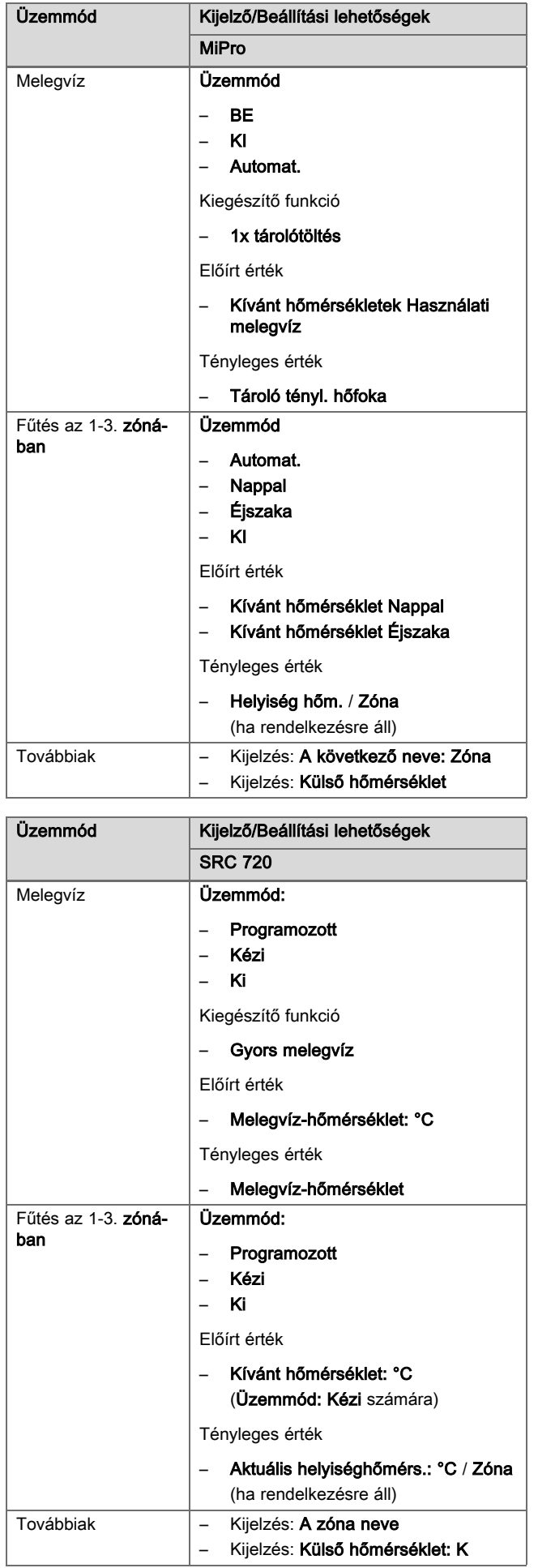

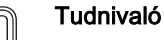

A megjelenítési és beállítási lehetőségekről további információkat az adott rendszerszabályozó kezelési utasításában talál.

#### 1.4 EEBUS kapcsolat leválasztása

Ha a kapcsolatot leválasztja, akkor nem létesíthető kommunikáció EEBUS-on keresztül a komponensek között, illetve az alkalmazási esetek [\(→ Oldal: 28\)](#page-27-0) tovább nem támogathatók.

A kapcsolat leválasztására két lehetőség van:

- 1. A fűtési rendszer EEBUS funkciójának kikapcsolása
- 2. A kapcsolat leválasztása egy adott EEBUS-képes eszközről.
- ▶ Nyissa meg a MiGo Link alkalmazást az okostelefonján.
- $\triangleright$  Válassza ki a  $\ddot{\mathbf{Q}}$  (Beállítások) lehetőséget.
- ▶ Válassza ki a **Hálózati beállítások** menüt.
- ▶ Válassza ki az EEBUS menüt.

#### 1. lehetőség

▶ Kapcsolja ki az EEBUS-t.

#### 2. lehetőség

i

- ▶ Válassza ki a leválasztandó komponenst a MEGBÍZ-HATÓ ESZKÖZÖK listájából.
- ▶ Nyomja meg a LECSATLAKOZÁS, majd a Bizalmatlanság gombot.

#### Tudnivaló

Ha megszakítja az EEBUS kapcsolatot, akkor ez jelenthet harmadik felekkel fennálló szerződéses kötelezettség megsértését. Ez lehet például a hálózat üzemeltetője, ha az az EEBUS-kapcsolatot arra használja, hogy a hőszivattyúrendszer teljesítményét a hálózat kritikus helyzeteiben leszabályozza (az elektromos hőszivattyú-teljesítmény korlátozása).

### <span id="page-31-0"></span>**Istruzioni per l'uso**

#### **Indice**

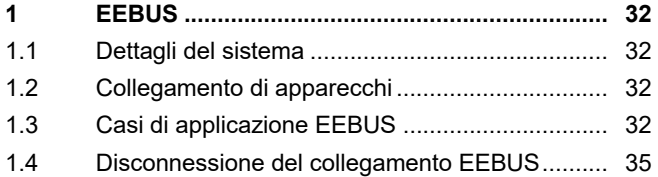

### **1 EEBUS**

L'EEBUS uno standard di comunicazione internazionale per l'interconnessione intelligente di applicazioni nella smart home (Smart-Home). L'EEBUS collega tra loro gli apparecchi presenti in casa come il sistema di gestione dell'energia, la pompa di calore, la stazione di riscarica per veicoli elettrici e gli elettrodomestici (come la lavatrice, la lavastoviglie), indipendentemente dal produttore e in generale per tutti i settori, e consente loro di interagire con la rete elettrica e con gli operatori del mercato dell'elettricità.

Il tuo impianto di riscaldamento Saunier Duval Brand Group (SDBG) è in grado di comunicare tramite EEBUS con gli apparecchi compatibili di altri produttori, ad esempio per consentire una gestione dell'energia completamente automatica che sfrutta l'energia in modo più efficiente. Per ulteriori informazioni: www.eebus.org

#### **1.1 Dettagli del sistema**

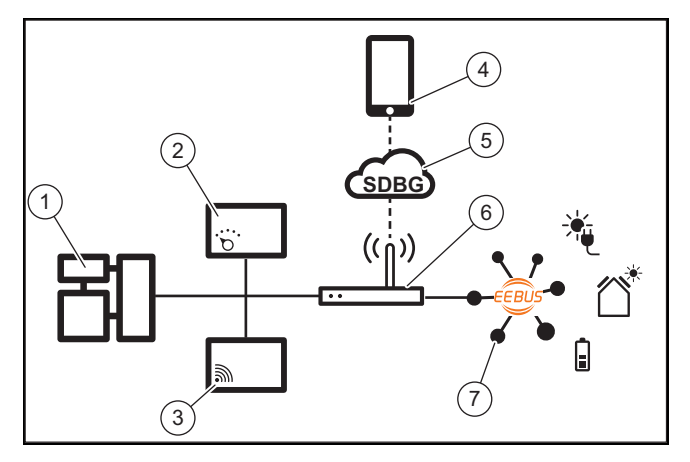

I seguenti componenti devono essere messi a disposizione dall'utente:

- Impianto di riscaldamento SDBG **(1)**
- Centralina di sistema SRC 720 **(2)**
- viene supportata anche la variante radio della centralina di sistema (f)
- Gateway Internet MiLink v2, MiLink v3 e SR 940f **(3)**
- App MiGo Link **(4)**
- Cloud SDBG **(5)**
- Router di Internet **(6)**
- almeno un altro componente dell'impianto compatibile con EEBUS **(7)** che supporta uno o più casi di applicazione specifici (→ Pagina 32)

Il gateway Internet stabilisce un collegamento tra l'impianto, Internet e il cloud SDBG con l'ausilio del router di Internet dell'utente e si occupa della comunicazione tramite EEBUS. Il collegamento a Internet è necessario per mettere in funzione l'EEBUS tramite l'app MiGo Link e per effettuare le impostazioni EEBUS. La centralina di sistema è necessaria per comandare l'impianto di riscaldamento. Inoltre, il sistema di gestione dell'energia collegato tramite EEBUS o il sistema di comando Smart Home accede alle impostazioni di sistema di SDBG e, in determinate circostanze, può modificarle a seconda del caso di applicazione utilizzato. Con l'app MiGo Link è possibile attivare le funzioni EEBUS, abbinare i singoli apparecchi ed effettuare le impostazioni specifiche per i diversi casi di applicazione. Inoltre l'app MiGo Link offre una panoramica dell'impianto in cui vengono visualizzati, se presenti, i dati del sistema e dell'impianto fotovoltaico.

Per poter comunicare con gli apparecchi di altri produttori in modo interoperabile, devono essere presenti nell'impianto apparecchi compatibili con EEBUS del rispettivo produttore e collegati con la rete IP locale dell'utente, con cui è anche collegato il gateway internet. A tal fine sono necessari gli apparecchi compatibili con EEBUS.

#### **1.2 Collegamento di apparecchi**

Per consentire al proprio gateway Internet di comunicare con altri apparecchi compatibili con EEBUS, collegare gli apparecchi tra loro nel seguente modo:

- ▶ Aprire l'app MiGo Link sullo smartphone.
- ▶ Selezionare  $\ddot{Q}$  impostazioni.
- ▶ Selezionare il menu **Impostazioni di rete**.
- ▶ Selezionare il menu **EEBUS**.
- ▶ Accendere l'**EEBUS**.
- ▶ Selezionare dall'elenco **APPARECCHI DISPONIBILI** il componente da abbinare.
- ▶ Confrontare il numero SKI visualizzato con il numero SKI dell'apparecchio.
- ▶ Premere **Fiducia**.

#### **Avvertenza**

SKI (Subject Key Identifier) serve ad identificare in modo inequivocabile gli apparecchi compatibili con EEBUS. Il numero SKI del gateway internet è riportato:

- sulla scheda ID allegata alla confezione dell'apparecchio

- nell'app MiGo Link nel menu **EEBUS** alla voce **Info gateway**

Per la comunicazione tramite EEBUS è necessaria la fiducia reciproca tra gli apparecchi da collegare. Seguire inoltre le istruzioni del produttore dell'apparecchio EEBUS da abbinare per poter collegare quest'ultimo all'impianto di riscaldamento.

#### **1.3 Casi di applicazione EEBUS**

- Gestione dell'energia pompa di calore
	- Utilizzo delle capacità di accumulo termico disponibili
	- Limitazione della potenza della pompa di calore elettrica
- **Trasparenza** 
	- Rappresentazione dei dati dell'impianto fotovoltaico
	- Comunicazione dei consumi elettrici attuali delle pompe di calore
- Impostazione della modalità di funzionamento e delle temperature nominali

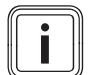

#### **Avvertenza**

I componenti dell'impianto necessari variano per i diversi casi di applicazione. Inoltre la funzionalità EEBUS non supporta determinati sistemi. Ulteriori informazioni sui possibili casi di applicazione EEBUS nonché sui componenti dell'impianto a tal fine necessari sono riportate nelle presenti Istruzioni per l'uso e sul sito www.migolink.com.

#### **1.3.1 Gestione dell'energia pompa di calore**

La gestione dell'energia elettrica della pompa di calore consiste potenzialmente nell'utilizzare le capacità di accumulo termico disponibili e/o nel limitare la potenza della pompa di calore elettrica. I bollitori termici (ad esempio i bollitori per l'acqua calda sanitaria o i bollitori tampone per il riscaldamento) possono essere utilizzati, tra l'altro, per essere caricati attivamente con l'elettricità fotovoltaica in eccesso al di fuori dei periodi di utilizzo, al fine di immagazzinare parte dell'energia autoprodotta sotto forma di calore per un uso successivo e quindi aumentare l'autoconsumo. La limitazione della potenza elettrica può essere utilizzata da un sistema esterno di gestione dell'energia o da un gestore di rete per evitare un sovraccarico della rete elettrica e quindi stabilizzare la rete o impedire che il superamento del consumo massimo di corrente elettrica nel punto di connessione alla rete.

#### **Utilizzo delle capacità di accumulo termico disponibili**

È possibile effettuare impostazioni per la gestione dell'energia elettrica della pompa di calore. Per effettuare la gestione dell'energia elettrica della pompa di calore con un sistema di gestione dell'energia, l'impianto deve essere dotato di una pompa di calore SDBG compatibile (ved. avvertenza in alto).

Il sistema determina automaticamente se è disponibile una pompa di calore compatibile. Per sfruttare le capacità di accumulo termico disponibili nell'ambito della gestione dell'energia elettrica, è necessario installare un bollitore di acqua calda sanitaria e/o un bollitore tampone per il riscaldamento. Il sistema di riscaldamento controlla automaticamente se i requisiti per la gestione dell'energia elettrica sono soddisfatti.

In base a ciò, il sistema di gestione dell'energia controlla l'impianto a pompa di calore in modo che quest'ultimo venga gestito in modo più efficace. Ad esempio, in caso di surplus di fotovoltaico, il carico dell'acqua calda può essere attivato dal gestore dell'energia. Il funzionamento della gestione energetica della pompa di calore dipende dal sistema di gestione energetica utilizzato e può essere utilizzato, ad esempio, per ottimizzare l'autoconsumo e/o i costi.

L'impianto a pompa di calore ottimizza automaticamente l'interazione con il sistema di gestione dell'energia per massimizzare l'autoconsumo e minimizzare i costi dell'energia elettrica. L'app MiGo Link offre tuttavia la possibilità di attivare e disattivare le funzioni di gestione energetica dell'impianto a pompa di calore per il riscaldamento e l'acqua calda sanitaria secondo necessità. A seconda del sistema in uso, è anche possibile effettuare le impostazioni per esperti in questa sezione:

- ▶ Aprire l'app MiGo Link sullo smartphone.
- ▶ Selezionare (**impostazioni**).
- ▶ Selezionare il menu **Centralina**.
- ▶ Selezionare il menu **Gestione dell'energia**.

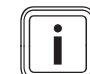

#### **Avvertenza**

Se le impostazioni di gestione dell'energia non vengono visualizzate, significa che nel proprio impianto non è installato alcun impianto a pompa di calore SDBG compatibile con la gestione dell'energia oppure EEBUS non è attivato oppure non è collegato alcun gestore dell'energia compatibile tramite EEBUS.

#### **Avvertenza**

Ulteriori informazioni relative alle impostazioni di gestione dell'energia sono riportate nell'app MiGo Link.

#### **Gestione dell'energia: acqua calda sanitaria** – **Gestione dell'energia OFF**

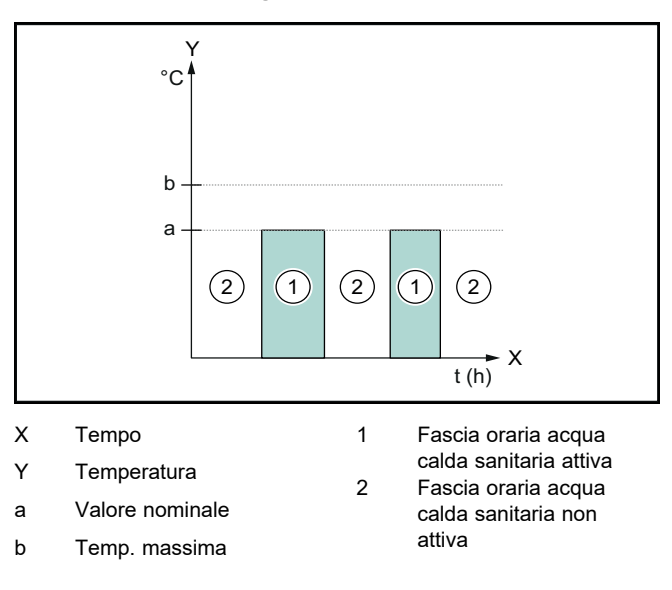

Con gestione dell'energia disattivata, l'impianto a pompa di calore non viene ottimizzato per la produzione di acqua calda tramite la comunicazione EEBUS con il sistema di gestione dell'energia.

#### – **Gestione dell'energia ON**

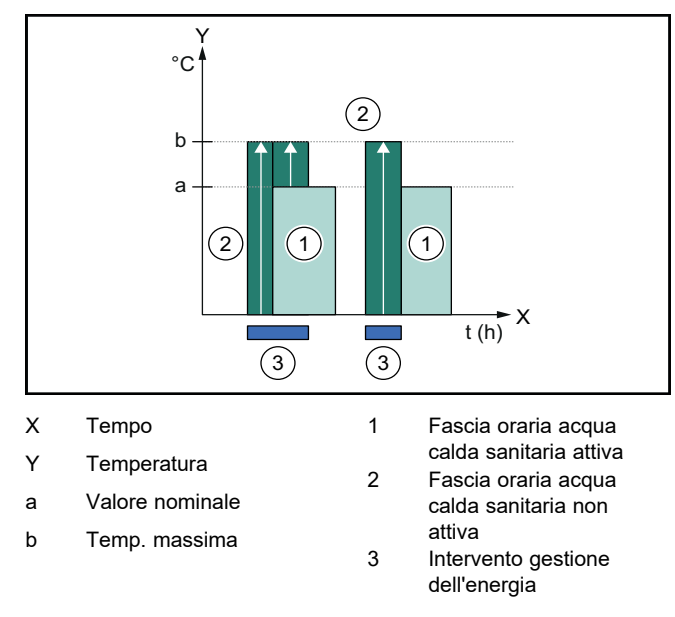

Con gestione dell'energia attivata, l'impianto a pompa di calore viene ottimizzato per la produzione di acqua calda tramite la comunicazione EEBUS con il sistema di gestione dell'energia. L'attivazione da parte del sistema di gestione dell'energia (ad esempio in caso di surplus di fotovoltaico disponibile) viene utilizzata per caricare il bollitore per acqua calda sanitaria a una temperatura massima superiore al valore nominale entro e oltre la fascia oraria, accumulando così energia.

#### **Gestione dell'energia: riscaldamento**

#### – **Gestione dell'energia OFF**

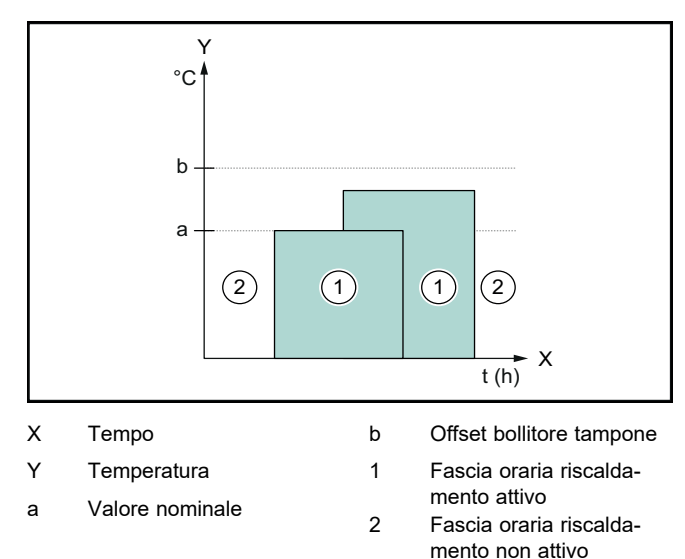

Con gestione dell'energia disattivata, l'impianto a pompa di calore non viene ottimizzato per il riscaldamento tramite la comunicazione EEBUS con il sistema di gestione dell'energia.

#### – **Gestione dell'energia ON**

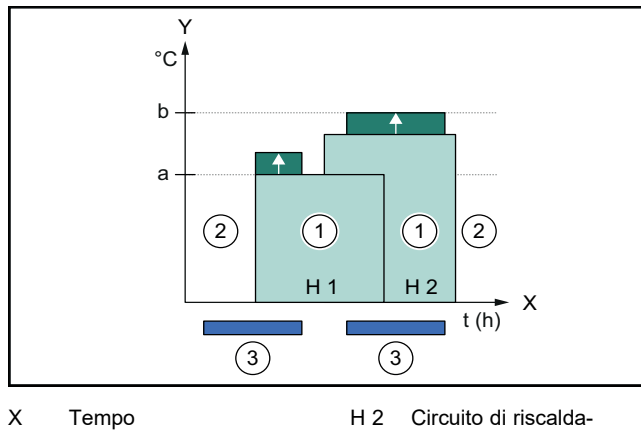

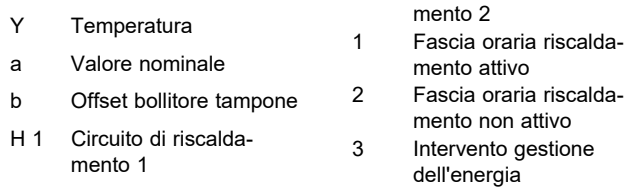

Con gestione dell'energia attivata, l'impianto a pompa di calore viene ottimizzato per il riscaldamento tramite la comunicazione EEBUS con il sistema di gestione dell'energia. L'attivazione da parte del sistema di gestione dell'energia (ad esempio in caso di surplus di fotovoltaico disponibile) viene utilizzata per caricare il bollitore tampone per il riscaldamento a una temperatura di offset superiore al valore nominale, accumulando così energia.

Per le funzioni descritte sopra, oltre ai componenti indicati nei dettagli del sistema (→ [Pagina 32\)](#page-31-0), occorrono anche i seguenti componenti di riscaldamento:

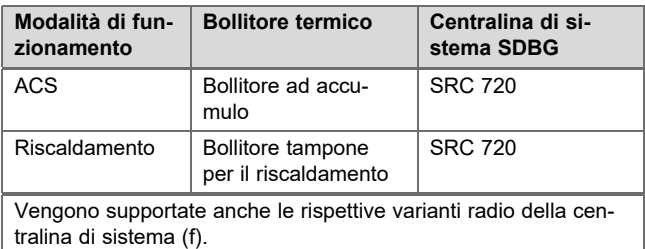

#### **1.3.2 Limitazione della potenza della pompa di calore elettrica**

Gli impianti a pompa di calore SDBG più recenti offrono la possibilità di essere limitati nella loro potenza elettrica da un sistema di gestione dell'energia esterno o da un gestore di rete. Non appena una limitazione è attiva, questa viene visualizzata nell'app MiGo Link alla voce **Informazioni di sistema**.

#### **Avvertenza**

Le seguenti pompe di calore a partire dall'anno di produzione 2023 supportano la funzione:

- GeniaAir split
- GeniaAir Mono

L'anno di produzione della pompa di calore può essere ricavato dal numero di serie:

21**23**XXXXXXXXXXXXXXXXXXXXXXN2

I numeri di serie sono visibili anche nell'app MiGo Link o nell'app del rispettivo tecnico qualificato

La capacità dell'impianto a pompa di calore SDBG di supportare la funzione nel suo complesso dipende anche dai componenti dell'impianto installati accanto alla pompa di calore e dallo schema dell'impianto selezionato. La funzione non è supportata, ad esempio, se sono collegati un riscaldamento supplementare elettrico e l'HPIM. Una panoramica aggiornata dei componenti dell'impianto compatibili (incl. i prodotti nuovi) è riportata sul sito www.migolink.com.

### **1.3.3 Trasparenza**

#### **Rappresentazione dei dati dell'impianto fotovoltaico**

Se il sistema di gestione dell'energia collegato comunica i dati di esercizio dell'impianto fotovoltaico tramite EEBUS, questo può essere visualizzato nell'app MiGo Link.

- ▶ Aprire l'app MiGo Link sullo smartphone.
- Selezionare  $\widehat{U}$  (Informazioni sull'energia).

#### **Comunicazione dei consumi elettrici attuali delle pompe di calore**

Se disponibile, l'impianto a pompa di calore mette a disposizione l'attuale consumo elettrico tramite EEBUS, in modo che gli apparecchi collegati possano visualizzarlo nel proprio pannello utente.

#### **1.3.4 Impostazione della modalità di funzionamento e delle temperature nominali**

L'impianto di riscaldamento offre ad altri apparecchi EEBUS la possibilità di visualizzare e/o di impostare in un'applicazione la modalità di funzionamento e le temperature per il riscaldamento e l'acqua calda sanitaria. Le funzioni concrete possono quindi variare in base al sistema partner EEBUS.

<span id="page-34-0"></span>Se disponibile, SDBG offre tramite EEBUS le seguenti impostazioni e visualizzazioni:

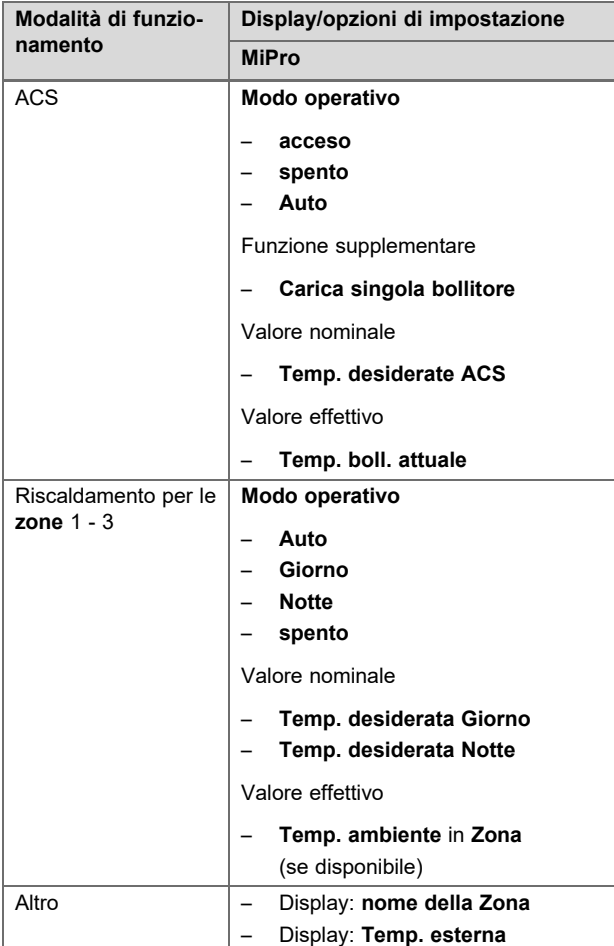

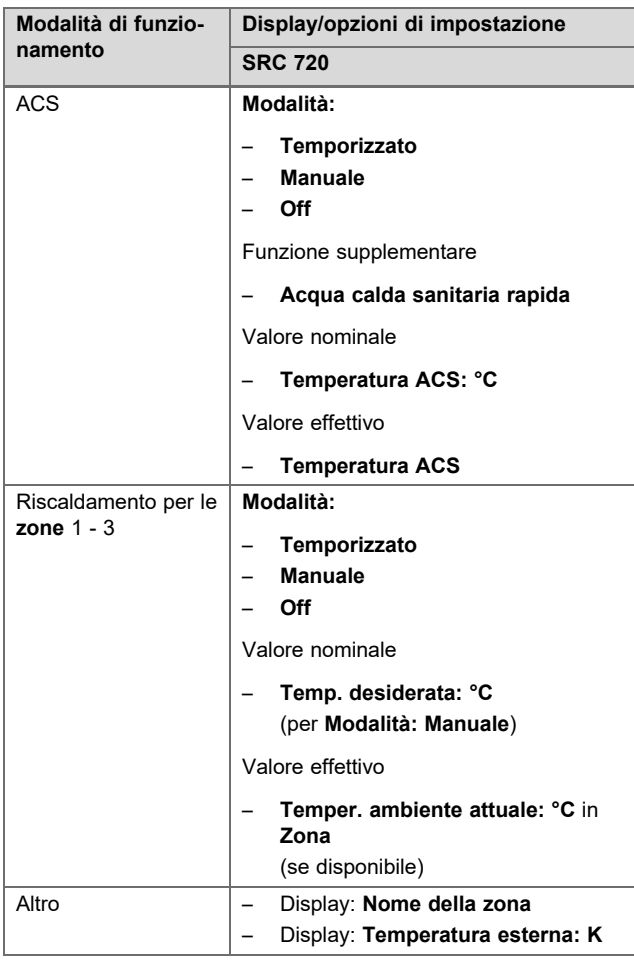

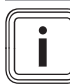

#### **Avvertenza**

Ulteriori informazioni relative alla visualizzazione/opzioni di impostazione sono riportate nelle Istruzioni per l'uso della rispettiva centralina di sistema.

#### **1.4 Disconnessione del collegamento EEBUS**

Se si effettua la disconnessione del collegamento, non è più possibile stabilire alcuna comunicazione tramite EEBUS tra i componenti e i casi di applicazione  $($   $\rightarrow$  [Pagina 32\)](#page-31-0) non possono più essere supportati.

Vi sono due possibilità per disconnettere il collegamento:

- 1. Disattivare la funzione EEBUS dell'impianto di riscaldamento
- 2. Staccare il collegamento con un determinato apparecchio compatibile con EEBUS.
- ▶ Aprire l'app MiGo Link sullo smartphone.
- ▶ Selezionare (**impostazioni**).
- ▶ Selezionare il menu **Impostazioni di rete**.
- ▶ Selezionare il menu **EEBUS**.

#### **Possibilità 1**

▶ Spegnere l'**EEBUS**.

#### **Possibilità 2**

Ĭ

- ▶ Selezionare dall'elenco **APPARECCHI AFFIDABILI** il componente da scollegare.
- ▶ Premere **DISCONNETTI** e successivamente **Revoca la fiducia**.

#### **Avvertenza**

La disconnessione EEBUS può comportare una violazione degli obblighi contrattuali nei confronti di terzi. Può essere il gestore della rete, ad esempio, se utilizza la connessione EEBUS per ridurre la potenza dell'impianto a pompa di calore in situazioni critiche per la rete (limitando la potenza elettrica della pompa di calore).

## <span id="page-35-0"></span>Eksploatacijos instrukcija

### Turinys

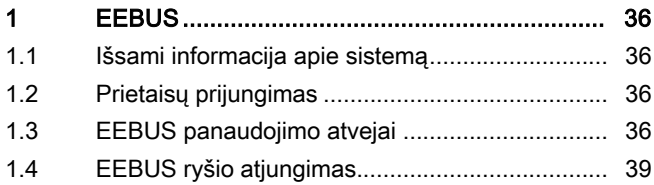

### 1 EEBUS

EEBUS – tai tarptautinis komunikacijos standartas, skirtas intelektualiai sujungti į tinklą taikomąsias programas prie tinklo prijungtame name (Smart-Home). EEBUS jungia namuose esančius įrenginius, tokius kaip energijos valdymo sistemos, šilumos siurbliai, elektrinių transporto priemonių ir buitinių prietaisų (pvz., skalbimo mašinų, indaplovių) įkrovimo stotelės, nepriklausomai nuo gamintojo ir skirtinguose sektoriuose, ir leidžia jiems sąveikauti su elektros tinklais ir elektros rinkos žaidėjais.

Jūsų Saunier Duval Brand Group (SDBG) šildymo sistema gali palaikyti ryšį per EEBUS su kitų gamintojų suderinamais įrenginiais – pavyzdžiui, kad būtų užtikrintas automatinis energijos valdymas ir taip efektyviau naudojama elektra. Daugiau informacijos: www.eebus.org

#### 1.1 Išsami informacija apie sistemą

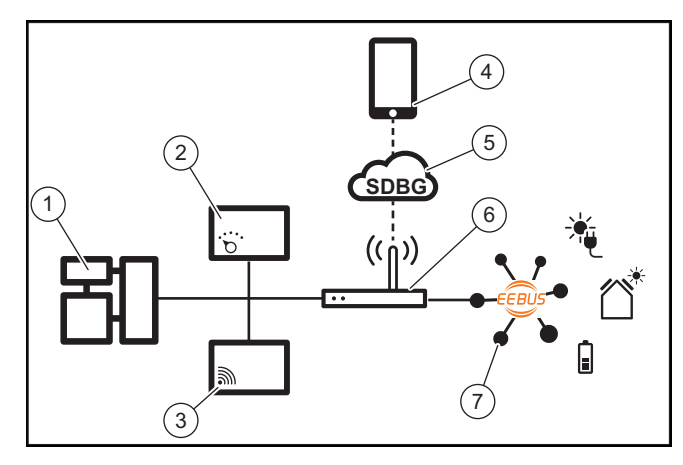

Eksploatuotojas turi parūpinti tokius komponentus, kaip::

- SDBG šildymo sistema (1)
- sistemos reguliatorius SRC 720 (2)
- taip pat palaikomas sistemos reguliatoriaus (f) radijo variantas
- interneto tinklu sietuvas "MiLink v2", "MiLink v3" ir "SR 940f" (3)
- "MiGo Link" programėlė (4)
- "SDBG Cloud" (5)
- interneto maršrutizatorius (6)
- bent vienas papildomas EEBUS palaikantis sistemos komponentas (7), kuris palaiko atitinkamus naudojimo atvejus (vieną ar daugiau) (→ Puslapis 36)

Interneto tinklų sietuvas užmezga ryšį tarp sistemos, interneto ir "SDBG Cloud", naudodamas eksploatuotojo interneto maršrutizatorių, ir perima ryšį per EEBUS. Interneto ryšio reikia, norint per MiGo Link programėlę pradėti eksploatuoti EEBUS ir pritaikyti EEBUS nustatymus. Sistemos reguliatoriaus reikia šildymo sistemai valdyti. Be to, per EEBUS prijungta energijos valdymo sistema arba "Smart Home" valdiklis pasiekia SDBG sistemos nustatymus ir gali juos keisti, atsižvelgdamas į parinktą panaudojimo atvejį. Su "MiGo Link" programėle galima aktyvinti EEBUS funkcijas, prijungti atskirus įrenginius ir atlikti atitinkamus nustatymus įvairiems panaudojimo atvejams. Be to, "MiGo Link" programėlė užtikrina sistemos apžvalgą, kurioje, jei yra, rodomi sistemos ir fotovoltinės energijos duomenys.

Norint palaikyti ryšį su kitų gamintojų komponentais, sistemoje turi būti atitinkamo gamintojo EEBUS palaikantys įrenginiai, kurie turi būti sujungti su vietiniu naudotojo IP tinklu, su kuriuo taip pat sujungtas ir interneto tinklų sietuvas. Tam reikia atitinkamų EEBUS palaikančių įrenginių.

#### 1.2 Prietaisų prijungimas

Kad Jūsų interneto tinklų sietuvas galėtų palaikyti ryšį su kitais EEBUS palaikančiais įrenginiais, įrenginius turite tarpusavyje sujungti taip:

- ▶ Atverkite "MiGo Link" programėlę išmaniajame telefone.
- Pasirinkite  $\bullet$  Nustatymai.
- Pasirinkite meniu Tinklo nustatymai.
- ▶ Pasirinkite meniu EEBUS.
- liunkite EEBUS.
- ▶ Pasirinkite iš sąrašo ESAMI ĮRENGINIAI komponentą, kurį reikia prijungti.
- Palyginkite rodomą SKI numerį su įrenginio SKI numeriu.
- ▶ Paspauskite Pasitikėjimas.

#### Nuoroda

SKI (Subject Key Identifier) skirtas aiškiai identifikuoti EEBUS palaikančius įrenginius. Jūs rasite interneto tinklų sietuvo SKI numerį:

- ID kortelėje, kuri pridedama įrenginio pakuotėje,

- MiGo Link programėlėje meniu EEBUS, ties Informacija apie tinklų sietuvą.

Norint palaikyti ryšį per EEBUS, būtinas abipusis prijungtų įrenginių pasitikėjimas. Todėl papildomai laikykitės EEBUS įrenginio, kurį reikia prijungti, gamintojo nurodymais, kad jį prijungtumėte prie šildymo sistemos.

#### 1.3 EEBUS panaudojimo atvejai

- Šilumos siurblio energijos valdymo sistema
	- Turimų šilumos kaupiklio pajėgumų panaudojimas
	- Šilumos siurblio elektros galios ribojimas
- **Skaidrumas** 
	- Fotovoltinės energijos duomenų vaizdavimas
	- Esamos šilumos siurblių elektros sąnaudų perdavimas
- Darbo režimo ir nustatytųjų temperatūrų nustatymas

#### Nuoroda

Reikalingi sistemos komponentai įvairiems panaudojimo atvejams skiriasi. Be to, tam tikros sistemos nepalaiko EEBUS funkcijos. Daugiau informacijos apie galimus EEBUS-naudojimo atvejus ir tam reikalingus sistemos komponentus rasite šioje naudojimo instrukcijoje bei papildomai ties www.migolink.com.
# 1.3.1 Šilumos siurblio energijos valdymo sistema

Elektrinio šilumos siurblio energijos valdymo sistemą potencialiai sudaro turimų šilumos kaupiklio pajėgumų naudojimas ir (arba) šilumos elektros galios ribojimas. Šilumos kaupiklis (pvz., karšto vandens rezervuaras arba šildymo sistemos buferinis rezervuaras), be kita ko, gali būti naudojamas aktyviam fotovoltinės elektros energijos pertekliui įkrauti ne naudojimo metu, kad būtų galima kaupti dalį savaime pagamintos energijos šilumos pavidalu vėlesniam naudojimui. naudoti ir taip padidinti savarankišką vartojimą. Elektros galios ribojimo funkciją gali naudoti išorinė energijos valdymo sistema arba tinklo eksploatuotojas, kad būtų išvengta elektros srovės tinklo perkrovos ir taip stabilizuotas elektros srovės tinklas arba neviršytas maksimalus energijos suvartojimas tinklo prijungimo taške.

# Turimų šilumos kaupiklio pajėgumų panaudojimas

Jūs galite atlikti šilumos siurblio elektros energijos valdymo sistemos nustatymus. Norint valdyti šilumos siurblio elektros energiją energijos valdymo sistema, sistemoje turi būti suderinamas SDBG šilumos siurblys (žr. nuorodą aukščiau).

Sistema automatiškai nustato, ar yra suderinamas šilumos siurblys. Norint išnaudoti turimus šilumos kaupiklio pajėgumus kaip elektros energijos valdymo sistemą, reikia įrengti karšto vandens rezervuarą ir (arba) šildymo sistemos buferinį rezervuarą. Šildymo sistema savarankiškai patikrina, ar įvykdyti elektros energijos valdymo reikalavimai.

Tuo remdamasi energijos valdymo sistema valdo šilumos siurblio sistemą, kad šilumos siurblio sistema veiktų efektyviau. Šiuo tikslu, pavyzdžiui, jei yra fotovoltinės energijos perteklius, energijos valdytojas gali įjungti karšto vandens pripildymą. Šilumos siurblio energijos valdymas priklauso nuo naudojamos energijos valdymo sistemos ir gali būti naudojamas, pavyzdžiui, norint optimizuoti savo suvartojimą ir (arba) išlaidas.

Šilumos siurblio sistema automatiškai optimizuoja sąveiką su energijos valdymo sistema, kad maksimaliai padidintų savo suvartojimą ir sumažintų energijos sąnaudas. Tačiau MiGo Link programėlė vis dėlto siūlo galimybę įjungti ir išjungti šilumos siurblio sistemos energijos valdymo funkcijas šildymui ir karštam vandeniui. Čia taip pat galite atlikti ekspertų nustatymus, atsižvelgdami į sistemą:

- ▶ Atverkite MiGo Link programėlę išmaniajame telefone.
- $\blacktriangleright$  Pasirinkite  $\heartsuit$  (Nustatymai).
- Pasirinkite meniu Reguliatorius.
- Pasirinkite meniu Energijos valdymo sistema.

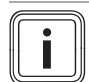

#### Nuoroda

Jei energijos valdymo nustatymai Jums nerodomi, Jūsų sistemoje nėra įdiegta su energijos valdymo sistema suderinama SDBG šilumos siurblio sistema arba nesuaktyvinta EEBUS ar neprijungta suderinama energijos valdymo sistema per EEBUS.

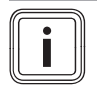

#### Nuoroda

Daugiau informacijos apie energijos valdymo sistemos nustatymus rasite MiGo Link programėlėje.

Energijos valdymo sistema: karštas vanduo

– Energijos valdymo sistema išj.

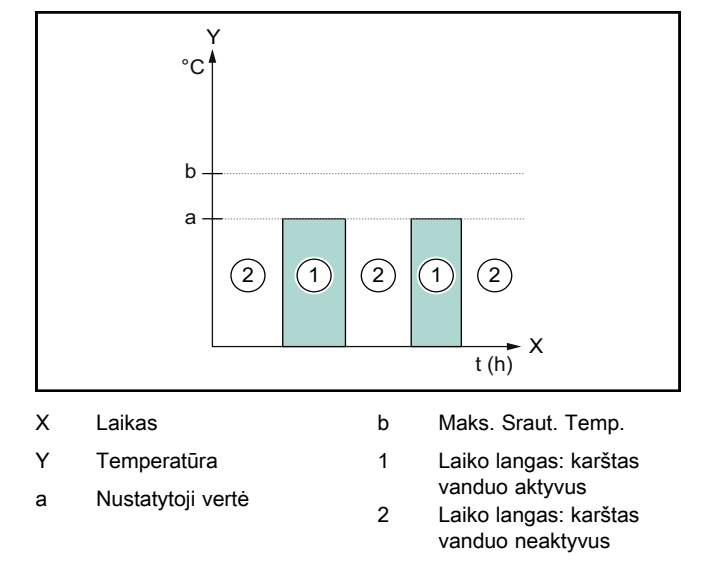

Išaktyvinus energijos valdymo sistemą, šilumos siurblio sistema neoptimizuojama karštam vandeniui ruošti, naudojant EEBUS ryšio su energijos valdymo sistema funkciją.

– Energijos valdymo sistema įjungta

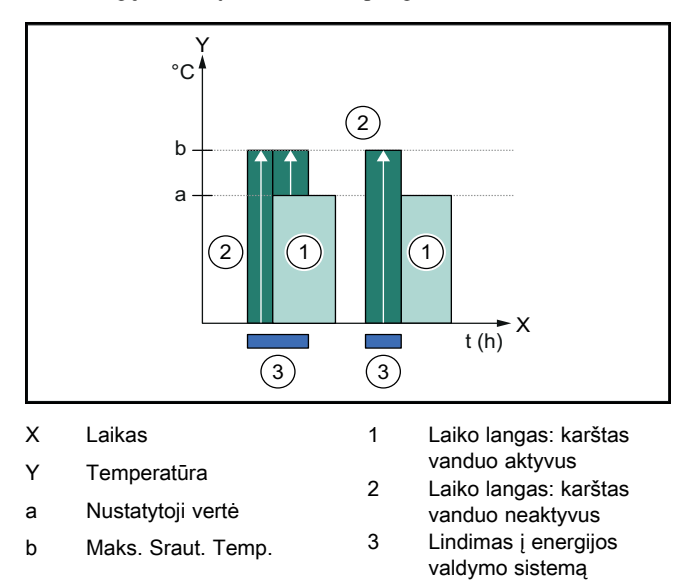

Suaktyvinus energijos valdymo sistemą, šilumos siurblio sistema naudojama optimizuotai karštam vandeniui ruošti, naudojant EEBUS ryšio su energijos valdymo sistema funkciją. Suaktyvinimo energijos valdymo sistema funkcija (pvz., kai yra fotovoltinės energijos perteklius) naudojama karšto vandens rezervuarui pripildyti iki maksimalios temperatūros laiko lange ir už jo ribų, nepaisant nustatytosios vertės, ir taip kaupti energiją.

## Energijos valdymo sistema: šildymas

– Energijos valdymo sistema išj.

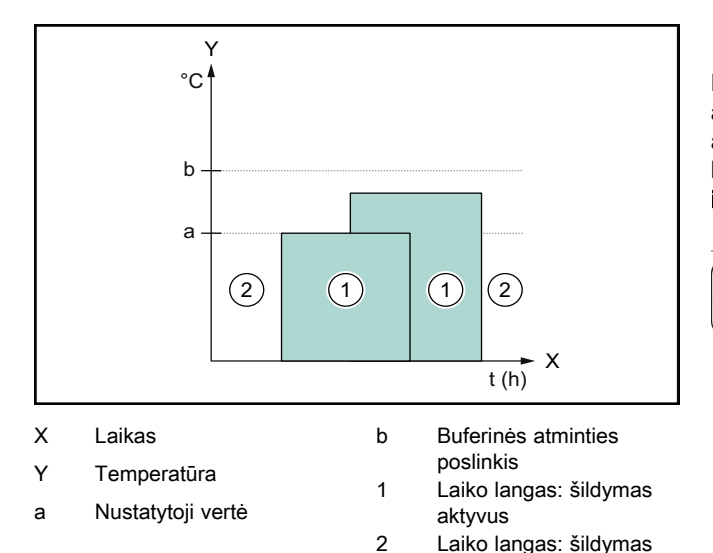

Išaktyvinus energijos valdymo sistemą, šilumos siurblio sistema neoptimizuojama šildyti, naudojant EEBUS ryšio su energijos valdymo sistema funkciją.

#### – Energijos valdymo sistema įjungta

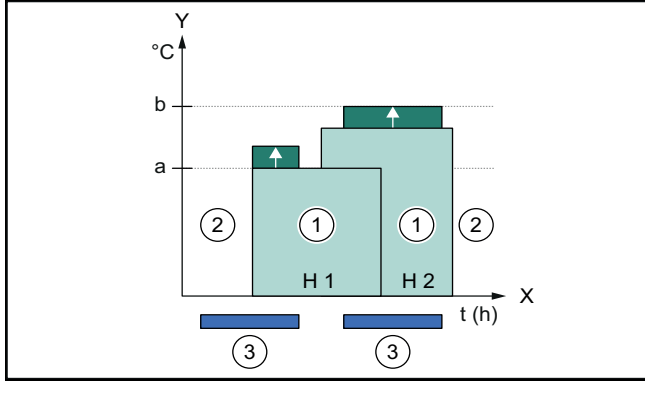

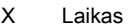

H 2 2 šildymo kontūras

neaktyvus

Y Temperatūra

poslinkis H 1 1 šildymo kontūras

- 1 Laiko langas: šildymas
- a Nustatytoji vertė b Buferinės atminties
- aktyvus 2 Laiko langas: šildymas
- neaktyvus 3 Lindimas į energijos
	- valdymo sistemą

Suaktyvinus energijos valdymo sistemą, šilumos siurblio sistema naudojama optimizuotai šildyti, naudojant EEBUS ryšio su energijos valdymo sistema funkciją. Suaktyvinimo energijos valdymo sistema funkcija (pvz., kai yra fotovoltinės energijos perteklius) naudojama šildymo sistemos buferiniam rezervuarui pripildyti iki poslinkio temperatūros laiko lange ir už jo ribų, nepaisant nustatytosios vertės, ir taip kaupti energiją.

Pirmiau aprašytoms funkcijoms, be Sistemos duomenys [\(→ Puslapis 36\)](#page-35-0) nurodytų komponentų, reikalingi šie šildymo komponentai:

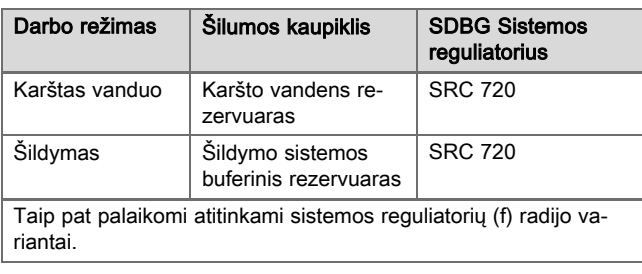

# 1.3.2 Šilumos siurblio elektros galios ribojimas

Naujesnėse SDGB šilumos siurblių sistemose yra galimybė apriboti jų elektros galią išorine energijos valdymo sistema arba tinklo operatoriui. Kai tik apribojimas bus aktyvus, tai bus Jums rodoma "MiGo Link" programėleje ties Sistemos informacija.

## Nuoroda

i

Toliau nurodyti šilumos siurbliai nuo 2023 gamybos metų palaiko funkciją:

- "GeniaAir split"
- "GeniaAir Mono".

Šilumos siurblio pagaminimo metus galite sužinoti iš serijos numerio:

#### 2123XXXXXXXXXXXXXXXXXXXXXXN2

Serijos numerį taip pat galite rasti "MiGo Link" programėlėje arba atitinkamoje šildymo sistemų specialisto programėlėje.

Ar Jūsų SDBG šilumos siurblio sistema palaiko šią funkciją, taip pat priklauso nuo šalia šilumos siurblio sumontuotų sistemos komponentų ir pasirinktos sistemos schemos. Pavyzdžiui, ši funkcija nepalaikoma, jei prijungtas papildomas elektrinis šildytuvas ir HPIM. Naujausią suderinamų sistemos komponentų (įskaitant naujus gaminius) apžvalgą galite rasti adresu www.migolink.com.

# 1.3.3 Skaidrumas

## Fotovoltinės energijos duomenų vaizdavimas

Jei prijungta energijos valdymo sistema perduoda Jūsų fotovoltinės sistemos darbinius duomenis per EEBUS, galite nustatyti, kad tai būtų rodoma MiGo Link programėlėje.

- ▶ Atverkite MiGo Link programėlę išmaniajame telefone.
- $\blacktriangleright$  Pasirinkite  $\odot$  (Energijos informacija).

#### Esamos šilumos siurblių elektros sąnaudų perdavimas

Jei įmanoma, šilumos siurblio sistema pateikia esamą elektros suvartojimą per EEBUS, kad prijungti įrenginiai galėtų tai parodyti savo naudotojo sąsajoje.

#### 1.3.4 Darbo režimo ir nustatytųjų temperatūrų nustatymas

Šildymo sistema siūlo kitiems EEBUS įrenginiams galimybę vienoje programoje rodyti ir (arba) nustatyti šildymo ir karšto vandens darbo režimą bei temperatūrą. Konkretus funkcijų diapazonas gali skirtis, priklausomai nuo EEBUS partnerių sistemos. Jei yra, SDBG siūlo šiuos nustatymus ir rodmenis per EEBUS:

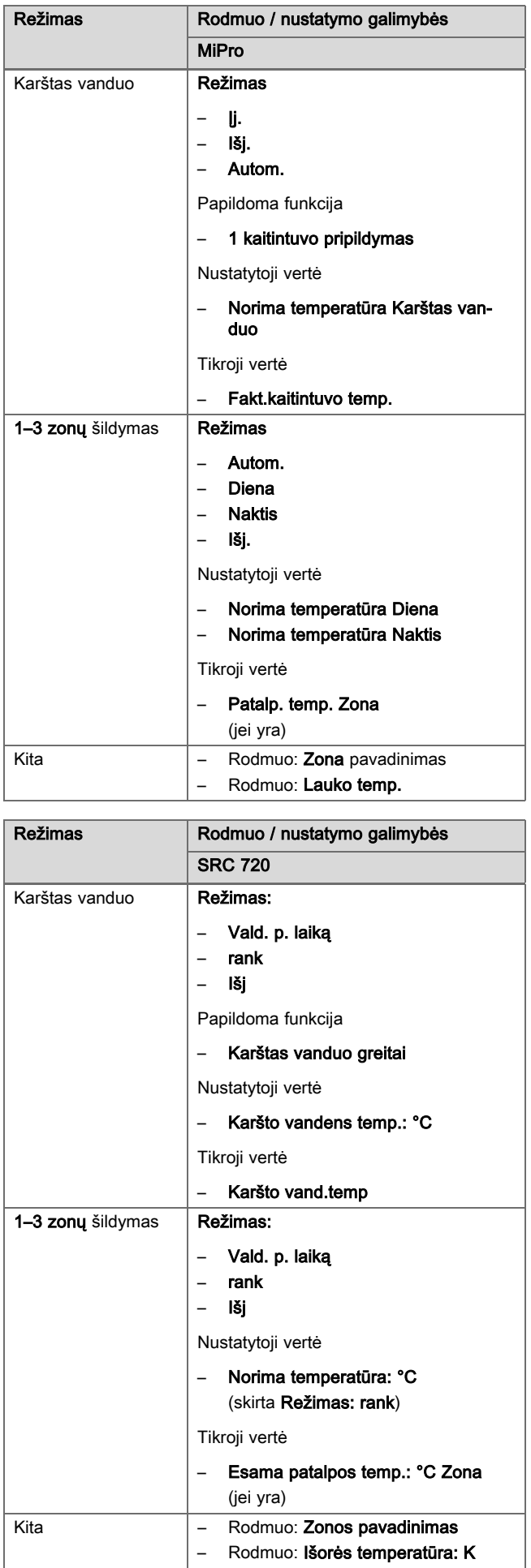

## Nuoroda

Ť

Daugiau informacijos apie rodmenis / nustatymo parinktis rasite atitinkamo sistemos reguliatoriaus naudojimo instrukcijoje.

# 1.4 EEBUS ryšio atjungimas

Jei atjungsite ryšį, tarp komponentų nebegalės vykti komunikacija per EEBUS ir nebegalės būti palaikomi naudojimo atvejai [\(→ Puslapis 36\)](#page-35-0).

Yra du būdai atjungti ryšį:

- 1. išjungti šildymo sistemos EEBUS funkciją,
- 2. atsijungti nuo tam tikro EEBUS palaikančio įrenginio.
- ▶ Atverkite "MiGo Link" programėlę išmaniajame telefone.
- $\blacktriangleright$  Pasirinkite  $\heartsuit$  (Nustatymai).
- ▶ Pasirinkite meniu Tinklo nustatymai.
- ▶ Pasirinkite meniu EEBUS.
- 1 galimybė
- ▶ Išjunkite EEBUS.

## 2 galimybė

- ▶ Pasirinkite iš sąrašo PASITIKĖJIMĄ KELIANTYS ĮREN-GINIAI komponentą, kurį reikia atjungti.
- ▶ Paspauskite ATJUNGTI ir tada Atšaukti pasitikėjimą.

### Nuoroda

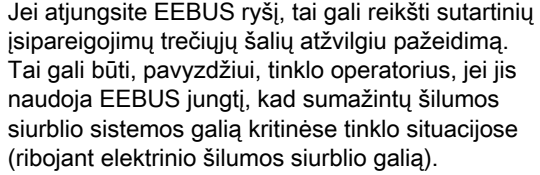

# <span id="page-39-0"></span>**Gebruiksaanwijzing**

# **Inhoudsopgave**

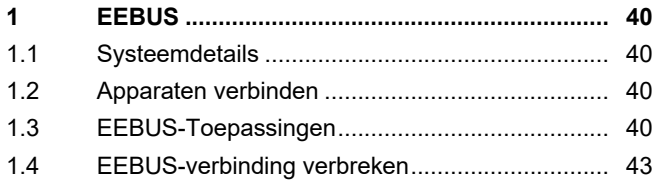

# **1 EEBUS**

EEBUS is een internationale communicatiestandaard voor het realiseren van een intelligent netwerk van applicaties in huis (Smart-Home). EEBUS verbindt apparaten in huis met elkaar zoals energiebeheersysteem, warmtepomp, laadstation voor elektrische voertuigen en huishoudelijk toestellen (zoals wasmachine, afwasmachine) onafhankelijk van de fabrikant en voor alle sectoren en stelt deze in staat met het elektriciteitsnet en energiebedrijven te interacteren.

Uw Saunier Duval Brand Group (SDBG) kan via EEBUS met compatibel producten van andere fabrikanten communiceren, bijvoorbeeld om een volautomatisch energiebeheer mogelijk te maken, waardoor de energie efficiënter wordt gebruikt. Voor meer informatie: www.eebus.org

# **1.1 Systeemdetails**

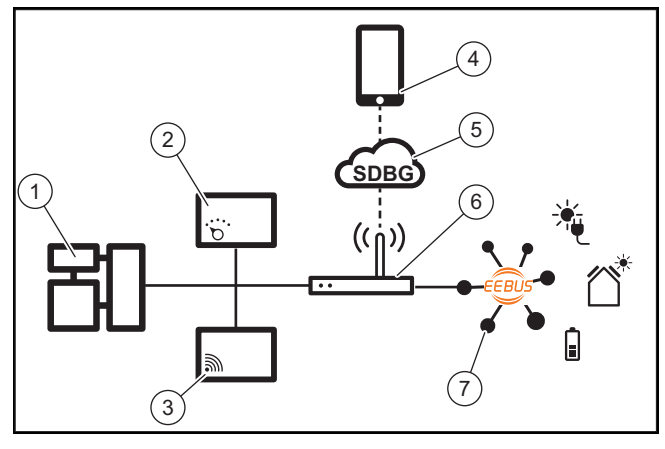

Volgende componenten moeten door de exploitant ter beschikking worden gesteld:

- SDBG CV-systeem **(1)**
- Systeemthermostaat SRC 720 **(2)** De draadloze variant van de systeemthermostaat (f) wordt ook ondersteund
- Internetgateway MiLink v2, MiLink v3 en SR 940f **(3)**
- MiGo Link-app **(4)**
- SDBG Cloud **(5)**
- Internet-router **(6)**
- Minimaal een andere EEBus-compatibel systeemcomponent **(7)**, welke de betreffende toepassingen (één of meerdere) ondersteunt. (→ Pagina 40)

De internetgateway maakt een verbinding tussen systeem, internet en SDBG Cloud met behulp van de internetrouter van de gebruiker en verzorgt de communicatie via EEBUS. De internetverbinding is nodig om via de MiGo Link-app EEBUS in bedrijf te stellen en EEBUS-instellingen aan te passen. De systeemthermostaat is voor de regeling van het

CV-systeem nodig. Bovendien leest het via EEBUS verbonden energiebeheer resp. de Smart Home-regeling de SDBGsysteeminstellingen in en verandert deze onder bepaalde omstandigheden afhankelijk van de gekozen toepassing. Met de MiGo Link-app kunnen de EEBUS-functies worden geactiveerd, de verschillende producten worden gekoppeld en instellingen voor de verschillende toepassingen worden uitgevoerd. bovendien biedt de MiGo Link-app een systeemoverzicht waarin de systeem en fotovoltaïsche gegevens, indien voorhanden, weergegeven worden.

Om met producten van andere fabrikanten interoperabel te kunnen communiceren, moeten EEBus-compatibele producten van de desbetreffende fabrikant in het systeem voorhanden en met het lokale IP-netwerk van de gebruiker verbonden zijn, waarmee ook de internet-gateway is verbonden. Hiervoor zijn EEBus-compatibele producten nodig.

# **1.2 Apparaten verbinden**

Om te zorgen dat uw internet-gateway met andere EEBUScompatibel apparaten kan communiceren, moet u de apparaten als volgt met elkaar verbinden:

- ▶ Open de MiGo Link-app op de smartphone.
- **Kies**  $\ddot{Q}$  **Instellingen.**
- ▶ Kies het menu **Netwerkinstellingen**.
- ▶ Kies het menu **EEBUS**.
- ▶ Schakel **EEBUS** in.
- ▶ Kies de te koppelen component uit de lijst **BESCHIK-BARE APPARATEN**.
- ▶ Vergelijk het getoonde SKI-nummer met het SKI-nummer van het apparaat.
- ▶ Druk op **Vertrouwen**.

i

#### **Aanwijzing**

SKI (Subject Key Identifier) is bedoeld voor eenduidige identificatie vanEEBUScompatibel apparaten. U vindt het SKI-nummer van de internet-gateway:

- op de ID-kaart, die met het product is meegeleverd

- in de MiGo Link-app in het menu **EEBUS** onder **Gateway-Info**

Voor de communicatie via EEBUS is een tweezijdig onderling vertrouwen van de te verbinden apparaten nodig. Volg daarom bovendien de instructies op van de fabrikant van het te koppelen EEBUS-apparaat, om deze met het CV-systeem te verbinden.

## **1.3 EEBUS-Toepassingen**

- Warmtepomp-energiebeheer
	- Gebruik van beschikbare thermische opslagcapaciteiten
	- Beperking van het elektrische warmtepompvermogen
- **Transparantie** 
	- Weergave van de fotovoltaïsche gegevens
	- Communicatie van het actuele elektrische verbruik van de warmtepomp
- Instelling van de bedrijfsmodus en de gewenste temperaturen

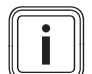

#### **Aanwijzing**

De benodigde systeemcomponenten variëren voor de verschillende toepassingen. Bovendien ondersteunt de EEBUS-functionaliteit bepaalde systemen niet. Meer informatie over de mogelijke EEBUS-toepassingen en de hiervoor benodigde systeemcomponenten vindt u in deze gebruiksaanwijzing en bovendien onder www.migolink.com.

# **1.3.1 Warmtepomp-energiebeheer**

Het elektrische warmtepomp-energiebeheer bestaat in wezen uit het gebruik van de beschikbare opslagcapaciteiten en/of de beperking van het elektrische warmtepompvermogen. Thermische opslag (bijvoorbeeld een boiler of cv-buffervat) kan er onder andere ook voor worden gebruikt, actief met overtollige fotovoltaïsche stroom te worden geladen buiten de gebruikstijden, om een deel van de zelf opgewekte energie in de vorm van warmte voor later gebruik op te slaan en daardoor het eigenverbruik te verhogen. De elektrische vermogensbegrenzing kan door een extern energiebeheersysteem resp. een netbeheerder worden gebruikt, om een overbelasting van het elektriciteitsnet te voorkomen en zo het elektriciteitsnet te stabiliseren of de overschrijding van het maximale stroomverbruik op het netaansluitpunt te verhinderen.

#### **Gebruik van beschikbare thermische opslagcapaciteiten**

U heeft de mogelijkheid instellingen voor het elektrische energiebeheer van de warmtepomp uit te voeren. Om het elektrische energiebeheer van de warmtepomp met een energiebeheersysteem uit te kunnen voeren, moet het systeem met een compatibele SDBG-warmtepomp zijn uitgerust (zie opmerking hierboven).

Het systeem bepaalt zelfstandig, of een compatibel warmtepomp aanwezig is. Voor het gebruik van de beschikbare thermische opslagcapaciteit in het kader van het elektrisch energiebeheer moeten een boiler en/of een buffervat zijn geïnstalleerd. Het CV-systeem controleert zelfstandig, of aan de voorwaarden voor het elektrische energiebeheer is voldaan.

Daarop gebaseerd regelt het energiebeheersysteem het warmtepompsysteem, zodat het warmtepompsysteem efficiënter wordt gebruikt. Hiervoor kan bijvoorbeeld bij een fotovoltaïsch overschot een warmwaterlading door de energiemanager worden geactiveerd. Het bedrijf in warmtepompenergiebeheer is afhankelijk van het gebruikte energiebeheersysteem en kan bijvoorbeeld voor optimalisatie van eigen verbruikt of kosten worden toegepast.

Het warmtepompsysteem optimaliseert automatisch het samenspel met het energiebeheersysteem, om het eigen verbruikt te maximaliseren resp. de energiekosten te minimaliseren. De MiGo Link-app biedt echter indien nodig de mogelijkheid, de energiebeheerfuncties van het warmtepompsysteem voor verwarmen en warm water aan en uit te schakelen. Bovendien kunt u daar afhankelijk van uw systeem, expertinstellingen uitvoeren:

- ▶ Open de MiGo Link-app op de smartphone.
- ▶ Kies (**instellingen**).
- ▶ Kies het menu **thermostaat**.
- ▶ Kies het menu **Energiebeheer**.

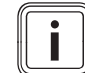

#### **Aanwijzing**

Wanneer de energiebeheerinstellingen bij u niet worden getoond, dan is in uw installatie geen SDBG warmtepompsysteem geïnstalleerd dat compatibel is met het energiebeheer of EEBUS is niet geactiveerd of er is geen compatibel Energiemanager via EEBUS verbonden.

#### **Aanwijzing**

Meer informatie over de instellingen voor het energiebeheer vindt u in de MiGo Link-app.

#### **Energiebeheer: warm water**

#### – **Energiebeheer uit**

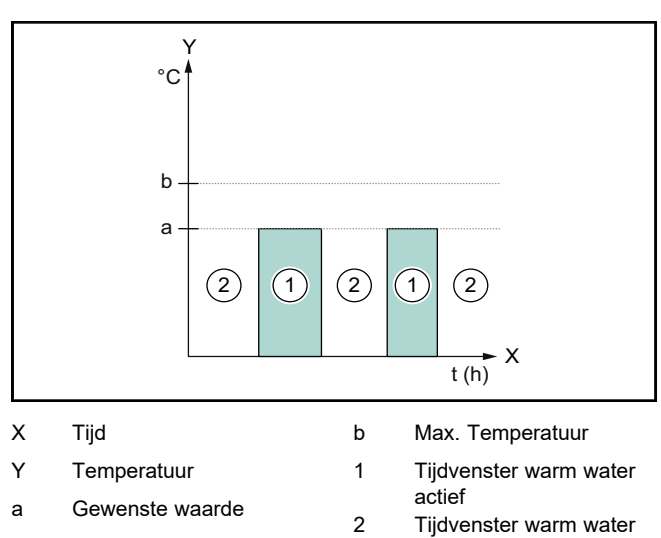

Bij uitgeschakeld energiebeheer wordt het warmtepompsysteem niet voor de warmwaterbereiding door de EEBUS-communicatie met het energiebeheersysteem geoptimaliseerd.

niet actief

– **Energiebeheer aan**

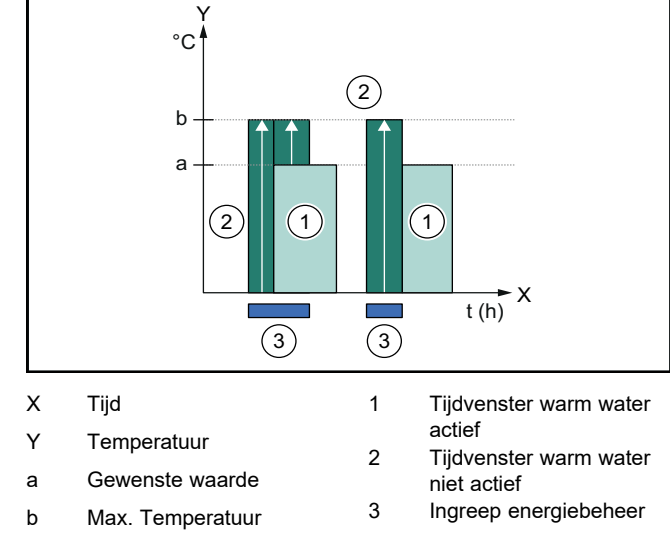

Bij geactiveerd energiebeheer wordt het warmtepompsysteem voor de warmwaterbereiding door de EEBUS-communicatie met het energiebeheersysteem geoptimaliseerd gebruikt. Het activeren door het energiebeheersysteem (bijv. bij aanwezig fotovoltaïsch overschot) wordt gebruikt, om de boiler binnen het tijdvenster tot voorbij de gewenste waarde op een maximale temperatuur te laden en zo energie op te slaan.

#### **Energiebeheer verwarmen**

#### – **Energiebeheer uit**

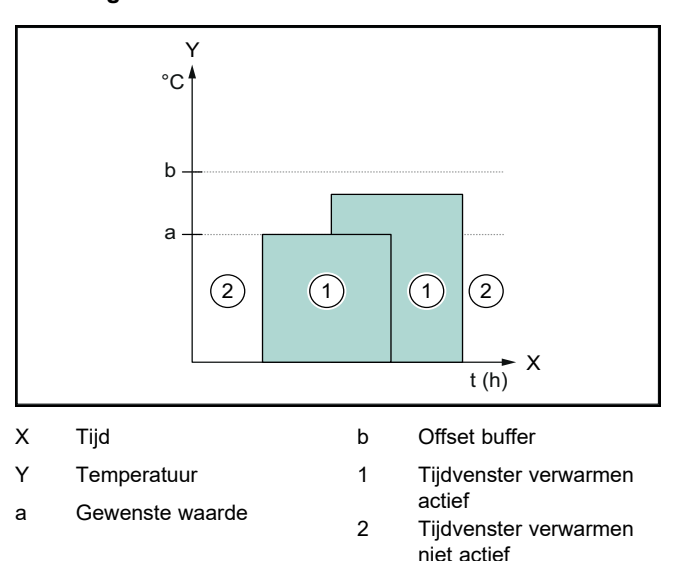

Bij uitgeschakeld energiebeheer wordt het warmtepompsysteem niet voor het verwarmen door de EEBUS-communicatie met het energiebeheersysteem geoptimaliseerd.

#### – **Energiebeheer aan**

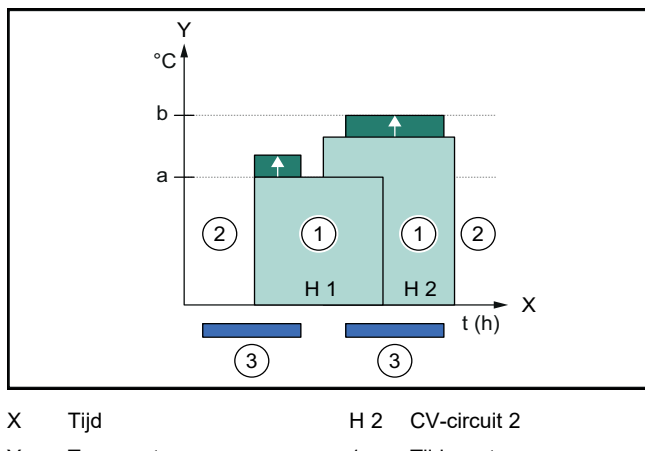

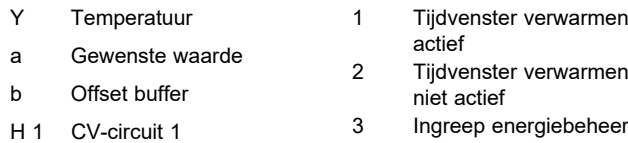

Bij ingeschakeld energiebeheer wordt het warmtepompsysteem voor het verwarmen door de EEBUS-communicatie met het energiebeheersysteem geoptimaliseerd. Het activeren door het energiebeheersysteem (bijv. bij aanwezig fotovoltaïsch overschot) wordt gebruikt, om het buffervat tot voorbij de gewenste waarde tot een offset-temperatuur te laden en zo energie op te slaan.

Voor de hiervoor beschreven functies moeten bovendien naast de onder systeemdetails (→ [Pagina 40\)](#page-39-0) genoemde componenten ook de volgende verwarmingscomponenten nodig:

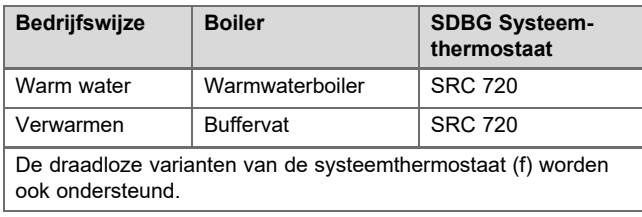

### **1.3.2 Beperking van het elektrische warmtepompvermogen**

Nieuwere SDBG-warmtepompsystemen hebben de mogelijkheid door een extern energiebeheersysteem resp. een netbeheerder voor wat betreft het elektrisch vermogen begrensd te worden. Zodra een begrenzing actief is, wordt dit in de MiGo Link-app onder **Systeeminfo** weergegeven.

#### **Aanwijzing**

De volgende warmtepompen vanaf productiejaar 2023 ondersteunen de functie:

- GeniaAir split
- GeniaAir Mono

Het productie jaar van uw warmtepomp kunt u in het serienummer aflezen:

#### 21**23**XXXXXXXXXXXXXXXXXXXXXXN2

Het serienummer kunt u ook in de MiGo Link-app resp. de betreffende vakman-app zien.

Of uw SDBG warmtepompsysteem de functie geheel ondersteunt, hangt bovendien af van de naast de warmtepomp ingebouwde systeemcomponenten en het gekozen systeemschema. Zo wordt bijvoorbeeld de functie niet ondersteund, wanneer een elektrische hulpverwarming en de HPIM is aangesloten. Een actueel overzicht van de compatibel systeemcomponenten (incl. nieuwe producten) vindt u onder www.migolink.com.

#### **1.3.3 Transparantie**

#### **Weergave van de fotovoltaïsche gegevens**

Wanneer het aangesloten energiebeheersysteem de bedrijfsgegevens van uw fotovoltaïsch systeem via EEBUS communiceert, kunt u deze ook in de MiGo Link-app laten weergeven.

- ▶ Open de MiGo Link-app op de smartphone.
- ▶ Kies (**Energie informatie**).

#### **Communicatie van het actuele elektrische verbruik van de warmtepomp**

Indien aanwezig, stelt het warmtepompsysteem het actuele elektrische verbruik via EEBUS ter beschikking, zodat verbonden apparaten deze in de gebruikersinterface kunnen weergeven.

#### **1.3.4 Instellen van de bedrijfsmodus en de gewenste temperaturen**

Het CV-systeem biedt andere EEBUS apparaten de mogelijkheid om de bedrijfsmodus en temperaturen voor verwarmen en warm water in een applicatie weer te geven en in te stellen. De concrete functionaliteit kan daarbij afhankelijk van het EEBUS-partnersysteem variëren. Indien beschikbaar, biedt SDBG via EEBUS de volgende instellingen en weergaven:

<span id="page-42-0"></span>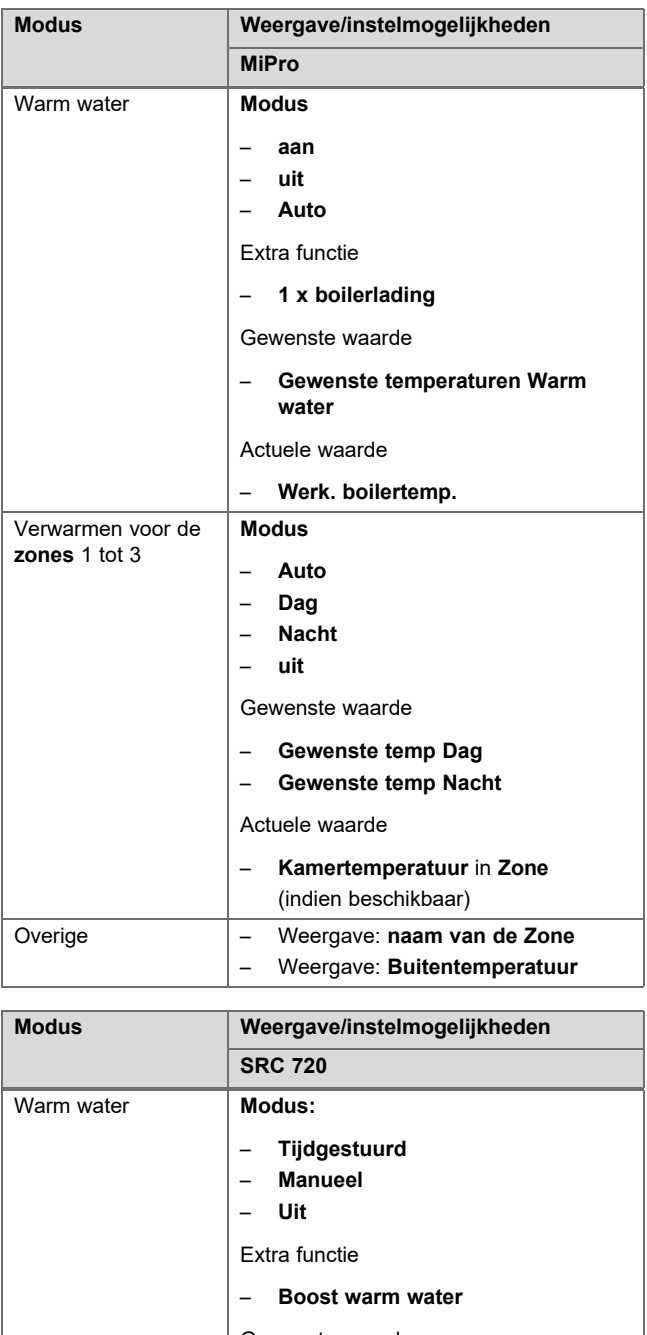

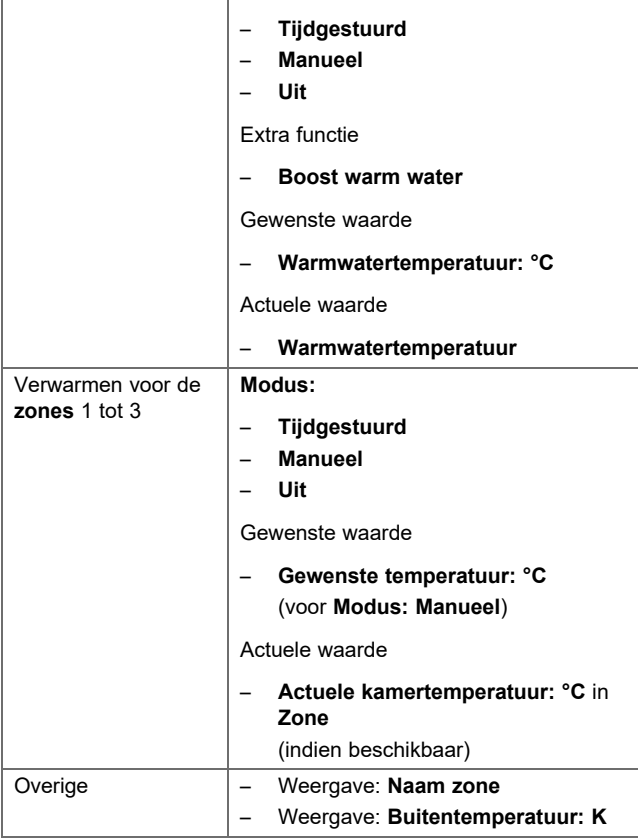

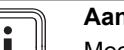

#### **Aanwijzing**

Meer informatie over de weergave/instelmogelijkheden vindt u in de gebruiksaanwijzing van de betreffende systeemthermostaat.

## **1.4 EEBUS-verbinding verbreken**

Wanneer u de verbinding verbreekt, kan geen communicatie meer via EEBUS tussen de componenten worden opgebouwd en kunnen de toepassingen (→ [Pagina 40\)](#page-39-0) niet meer worden ondersteund.

Er zijn twee mogelijkheden voor het verbreken van de verbinding:

- 1. Uitschakelen van de EEBUS-functie van het CV-systeem
- 2. Ontkoppelen van de verbinding met een bepaald EEBUS-compatibel apparaat.
- ▶ Open de MiGo Link-app op de smartphone.
- ▶ Kies (**instellingen**).
- ▶ Kies het menu **Netwerkinstellingen**.
- ▶ Kies het menu **EEBUS** .

#### **Mogelijkheid 1**

▶ Schakel de **EEBUS** uit.

#### **Mogelijkheid 2**

- ▶ Kies de te ontkoppelen component uit de lijst **VER-TROUWDE APPARATEN**.
- ▶ Druk op **VERBINDING VERBREKEN** en vervolgens op **Vertrouwen intrekken**.

#### **Aanwijzing**

Wanneer u de EEBUS-verbinding verbreekt, dan kan dat een overtreding van de contractuele verplichtingen ten opzichte van derde partijen betekenen. Dat kan bijv. de netbeheerder zijn, wanneer deze de EEBUS-verbinding gebruikt, om het vermogen van het warmtepompsysteem in netkritische situaties te beperken (begrenzing van het elektrische warmtepompvermogen).

# <span id="page-43-0"></span>Instrukcja obsługi

# Spis treści

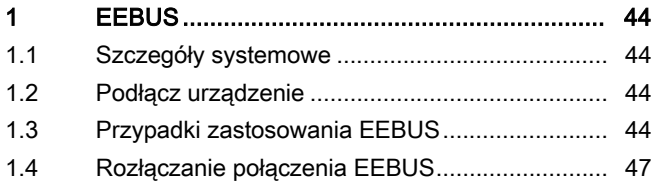

# 1 EEBUS

EEBUS to międzynarodowy standard komunikacji do inteligentnego połączenia w sieć aplikacji w domu z połączeniem sieciowym (Smart-Home). EEBUS łączy ze sobą urządzenia w domu, takie jak system zarządzania energią, pompa ciepła, stacja ładowania pojazdów elektrycznych i urządzenia domowe (jak pralka, zmywarka) niezależnie od producenta oraz w wielu sektorach i umożliwia współdziałanie ich z siecią elektryczną oraz uczestnikami rynku energetycznego.

W systemie ogrzewania Saunier Duval Brand Group (SDBG) można komunikować się przez EEBUS z urządzeniami kompatybilnymi innych producentów – na przykład, aby umożliwić całkowicie automatyczne zarządzanie energią, pozwalające na wydajniejsze wykorzystanie energii. Więcej informacji: www.eebus.org

# 1.1 Szczegóły systemowe

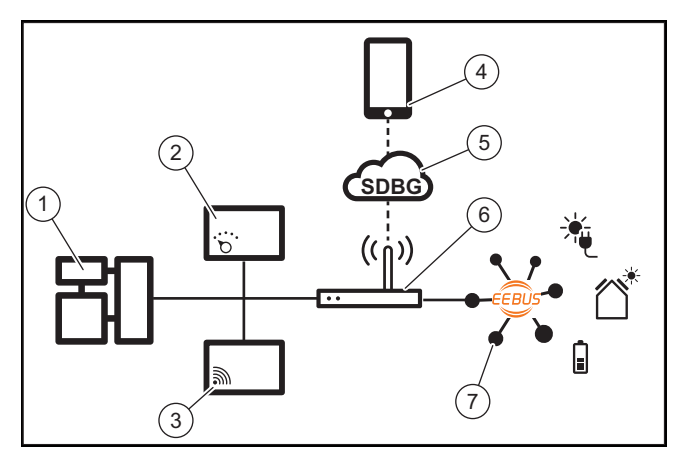

Poniższe komponenty muszą zostać udostępnione przez użytkownika:

- System ogrzewania SDBG (1)
- Regulator systemu SRC 720 (2)

wariant radiowy regulatora systemu (f) jest również obsługiwany

- Bramka internetowa MiLink v2, MiLink v3 i SR 940f (3)
- Aplikacja MiGo Link (4)
- SDBG Cloud (5)
- Router internetowy (6)
- co najmniej jeden kolejny element składowy układu współpracujący z EEBUS (7), obsługujący odpowiednie przypadki zastosowania (jeden lub kilka) (→ strona 44)

Bramka internetowa nawiązuje połączenie między systemem, Internetem i SDBG Cloud za pomocą routera internetowego użytkownika oraz przejmuje komunikację przez EEBUS. Połączenie z internetem jest konieczne, aby przez aplikację MiGo Link uruchomić EEBUS i dostosować ustawienia EEBUS. Regulator systemu jest potrzebny do sterowania systemem ogrzewania. Ponadto zarządzanie energią lub sterowanie Smart Home połączone przez EEBUS uzyskuje dostęp do ustawień systemowych SDBG i może je zmieniać w zależności od wybranego przypadku zastosowania. Za pomocą aplikacji MiGo Link można aktywować funkcje EEBUS, parować poszczególne urządzenia oraz wprowadzać ustawienia odpowiednie do różnych przypadków zastosowania. Ponadto w aplikacji MiGo Link znajduje się przegląd systemu, w którym wyświetlają się dane systemowe i fotowoltaiczne, jeśli są.

Aby umożliwić interoperacyjną komunikację z urządzeniami innych producentów, urządzenia obsługujące EEBUS danego producenta muszą znajdować się w systemie i być połączone z lokalną siecią IP użytkownika, z którą połączona jest również bramka internetowa. Potrzebne są do tego odpowiednio urządzenia obsługujące EEBUS.

# 1.2 Podłącz urządzenie

Aby bramka internetowa mogła się komunikować z innymi urządzeniami obsługującymi EEBUS, należy połączyć urządzenia w następujący sposób:

- Otworzyć aplikację MiGo Link na smartfonie.
- Wybrać  $\bullet$  (Ustawienia).
- Wybrać menu Ustawienia sieciowe.
- Wybrać menu EEBUS.
- Włączyć **EEBUS.**
- Wybrać komponent do połączenia z listy DOSTĘPNE URZĄDZENIA.
- ▶ Porównać wyświetlany numer SKI z numerem SKI urządzenia.
- ▶ Nacisnąć Zaufaj.

#### Wskazówka

SKI (Subject Key Identifier) służy do jednoznacznej identyfikacji urządzeń współpracujących z EEBUS. Numer SKI bramki internetowej znajduje się:

- na karcie ID dołączonej do opakowania urządzenia

- w aplikacji MiGo Link w menu EEBUS w punkcie Informacje o bramce

Do komunikacji przez EEBUS wymagane jest wzajemne zaufanie łączonych urządzeń względem siebie. Dlatego należy dodatkowo przestrzegać instrukcji producenta parowanego urządzenia EEBUS, aby połączyć go z systemem ogrzewania.

# 1.3 Przypadki zastosowania EEBUS

- Zarządzanie energią pompy ciepła
	- Korzystanie z dostępnych termicznych pojemności magazynowania
	- Limitowanie elektrycznej mocy pompy ciepła
- Transparentność
- Widok danych fotowoltaicznych
- Komunikacja aktualnego zużycia elektrycznego pompy ciepła
- Ustawienie trybu pracy i temperatur zadanych

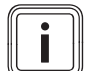

#### Wskazówka

Potrzebne elementy składowe układu zmieniają się w różnych przypadkach zastosowania. Ponadto funkcjonalność EEBUS nie obsługuje niektórych systemów. Więcej informacji o możliwych przypadkach zastosowania EEBUS oraz potrzebnych do tego elementach składowych układu znajduje się w tej instrukcji obsługi oraz w uzupełnieniu na stronie www.migolink.com.

# 1.3.1 Zarządzanie energią pompy ciepła

Elektryczne zarządzanie energią pompy ciepła składa się potencjalnie z wykorzystywania dostępnych termicznych pojemności magazynowania i/lub ograniczania elektrycznej wydajności pompy ciepła. Zasobniki termiczne (na przykład zasobniki c.w.u. lub zasobniki buforowe ogrzewania) mogą być między innymi wykorzystywane do aktywnego ładowania nadmiernym prądem fotowoltaicznym poza czasem korzystania, aby część samodzielnie wytworzonej energii zmagazynować w postaci ciepła do późniejszego wykorzystania i tym samym zwiększyć zużycie własne. Elektryczne ograniczanie moc może być wykorzystywane przez zewnętrzny system zarządzania energią lub przez operatora sieci do zapobiegania przeciążeniu sieci elektrycznej, a tym samym do stabilizowania sieci elektrycznej lub uniemożliwiania przekraczania maksymalnego zużycia prądu w punkcie podłączenia do sieci.

#### Korzystanie z dostępnych termicznych pojemności magazynowania

Istnieje możliwość wprowadzania ustawień elektrycznego zarządzania energią pompy ciepła. Aby wykonać elektryczne zarządzanie energią pompy ciepła z systemem zarządzania energią, system musi być wyposażony w kompatybilną pompę ciepła SDBG (p. wskazówka wyżej).

System stwierdza samodzielnie, czy jest kompatybilna pompa. Za korzystanie z dostępnych termicznych pojemności magazynowania w ramach elektrycznego zarządzania energią musi być zainstalowany zasobnik c.w.u. i/lub zasobnik buforowy ogrzewania. System ogrzewania sprawdza samoczynnie, czy spełnione są warunki elektrycznego zarządzania energią.

Na tej podstawie system zarządzania energią steruje systemem pompy ciepła, dzięki czemu system pompy ciepła może być użytkowany bardziej wydajnie. W tym celu na przykład przy nadmiarze fotowoltaiki może zostać wywołane ładowanie ciepłej wody przez menedżera energii. Eksploatacja w zarządzaniu energią pompy ciepła jest zależna od stosowanego systemu zarządzania energią i może być stosowana na przykład do optymalizacji zużycia własnego i/lub kosztów.

System pompy ciepła optymalizuje automatycznie współdziałanie z systemem zarządzania energią, aby zmaksymalizować zużycie własne lub zminimalizować koszty energii. Aplikacja MiGo Link daje jednak w razie potrzeby możliwość włączania i wyłączania funkcji zarządzania energią systemu pompy ciepła dla ogrzewania i ciepłej wody. Ponadto można tam wprowadzać ustawienia zależnie od ustawień eksperckich systemu:

- ▶ Otworzyć aplikację MiGo Link na smartfonie.
- Wybrać  $\ddot{Q}$  (Ustawienia).
- Wybrać menu Regulator.
- Wybrać menu Zarządzanie energią.

## Wskazówka

Jeśli ustawienia zarządzania energią nie wyświetlają się, oznacza to, że w instalacji nie ma zainstalowanego systemu pompy ciepła kompatybilnego dla zarządzania energią SDBG lub nie aktywowano EEBUS bądź nie ma połączonego przez EEBUS kompatybilnego menedżera energii.

#### Wskazówka

Więcej informacji o ustawieniach zarządzania energią znajduje się w aplikacji MiGo Link.

# Zarządzanie energią: ciepła woda

– Zarządzanie energią wył.

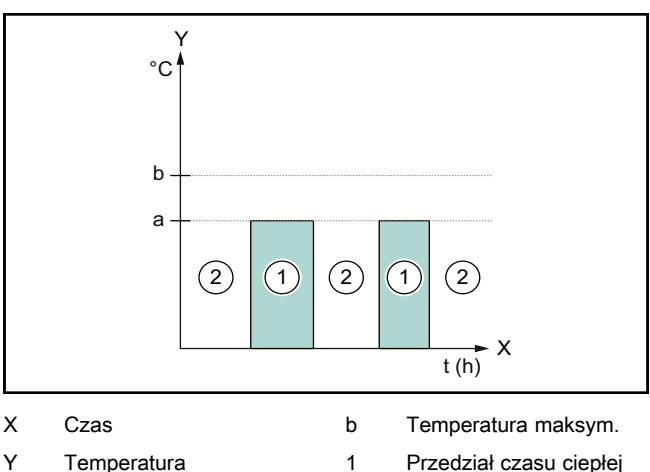

- a Wartość zadana
- 1 Przedział czasu ciepłej wody aktywny
- 2 Przedział czasu ciepłej wody nieaktywny

Przy dezaktywowanym zarządzaniu energią system pompy ciepła nie jest zoptymalizowany do podgrzewania ciepłej wody przez komunikację EEBUS z systemem zarządzania energią.

#### – Zarządzanie energią wł.

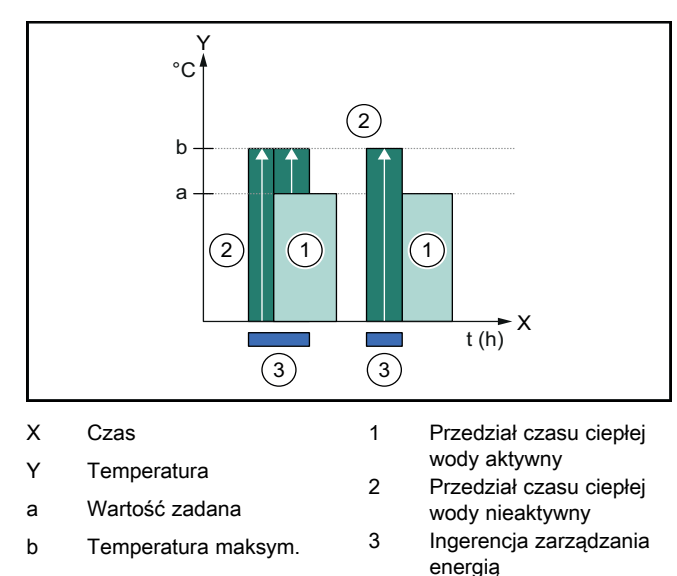

Przy aktywowanym zarządzaniu energią system pompy ciepła jest zoptymalizowany do podgrzewania ciepłej wody

przez komunikację EEBUS z systemem zarządzania energią. Aktywacja przez system zarządzania energią (np. przed dostępnym nadmiarze fotowoltaiki) jest wykorzystywana do ładowania zasobnika c.w.u. w przedziale czasowym i poza nim poza wartością zadaną do temperatury maksymalnej, a tym samym do magazynowania energii.

# Zarządzanie energią: ogrzewanie

– Zarządzanie energią wył.

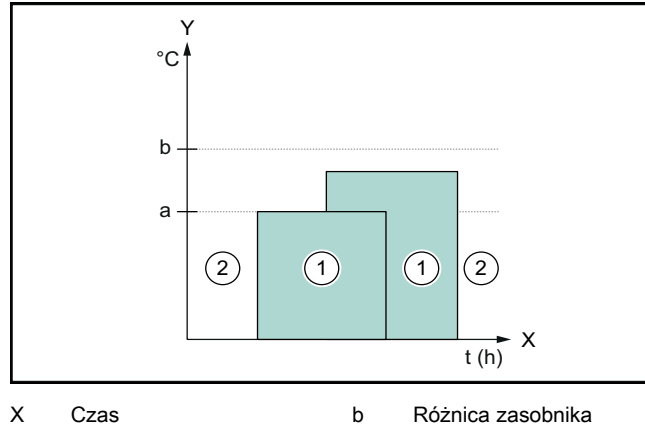

- 
- b Różnica zasobnika
- Y Temperatura
- buforowego 1 Przedział czasu ogrze-
- a Wartość zadana
	- wania aktywny 2 Przedział czasu ogrzewania nieaktywny

Przy dezaktywowanym zarządzaniu energią system pompy ciepła nie jest zoptymalizowany do ogrzewania przez komunikację EEBUS z systemem zarządzania energią.

## – Zarządzanie energią wł.

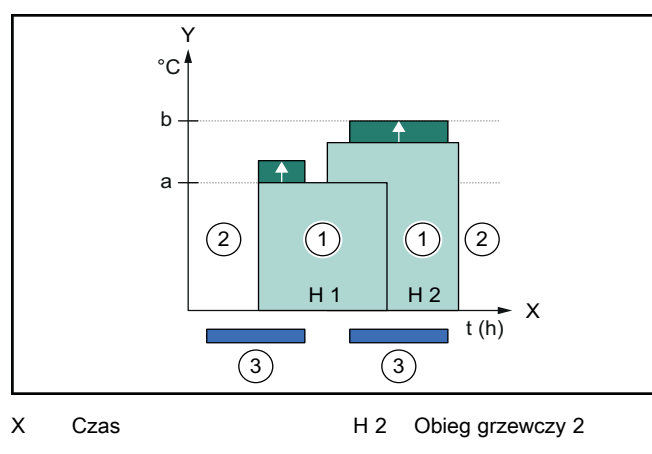

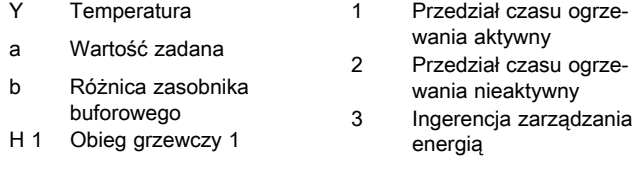

Przy aktywowanym zarządzaniu energią system pompy ciepła jest zoptymalizowany do ogrzewania przez komunikację EEBUS z systemem zarządzania energią. Aktywacja przez system zarządzania energią (np. przed dostępnym nadmiarze fotowoltaiki) jest wykorzystywana do ładowania zasobnika buforowego ogrzewania poza wartością zadaną do temperatury różnicy, a tym samym do magazynowania energii.

W przypadku opisanych wyżej funkcji oprócz komponentów wymienionych w szczegółach systemu [\(→ strona 44\)](#page-43-0) wymagane są poniższe komponenty ogrzewania:

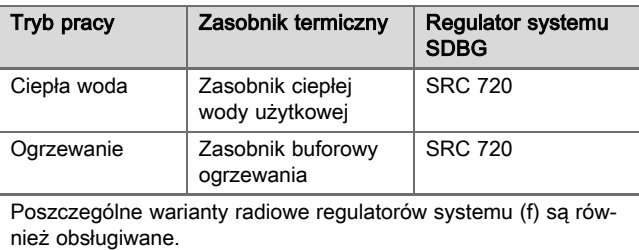

# 1.3.2 Limitowanie elektrycznej mocy pompy ciepła

Nowsze systemy pompy ciepła SDBG dają możliwość ograniczenia mocy elektrycznej przez zewnętrzny system zarządzania energią lub operatora sieci. Aktywowanie ograniczania jest wyświetlane w aplikacji MiGo Link w punkcie Informacje systemowe.

#### Wskazówka

Poniższe pompy ciepła od roku produkcji 2023 wspomagają funkcję:

- GeniaAir split
- GeniaAir Mono

Rok produkcji pompy ciepła podany jest na numerze serii:

#### 2123XXXXXXXXXXXXXXXXXXXXXXN2

Numer serii można sprawdzić również w aplikacji MiGo Link lub w odpowiedniej aplikacji instalatora

Czy dany system pompy ciepła SDBG obsługuje ogólnie funkcję, zależy ponadto od komponentów systemowych zamontowanych obok pompy ciepła oraz wybranego schematu systemu. Na przykład funkcja nie jest obsługiwana, jeśli podłączona jest elektryczna dodatkowa instalacja grzewcza i HPIM. Aktualny przegląd kompatybilnych elementów składowych układu (w tym nowe produkty) znajdują się na stronie www.migolink.com.

# 1.3.3 Transparentność

## Widok danych fotowoltaicznych

Jeśli podłączony system zarządzania energią przekazuje dane robocze instalacji fotowoltaicznej przez EEBUS, można je wyświetlić w aplikacji MiGo Link.

- ▶ Otworzyć aplikację MiGo Link na smartfonie.
- Wybrać (i) (Informacie o energii).

## Komunikacja aktualnego zużycia elektrycznego pompy ciepła

W miarę dostępności system pompy ciepła udostępnia aktualne zużycie elektryczne przez EEBUS, dzięki czemu podłączone urządzenia wyświetlają je na swoim interfejsie użytkownika.

# 1.3.4 Ustawienie trybu pracy i temperatur zadanych

System ogrzewania daje innym urządzeniom EEBUS możliwość wyświetlania i/lub ustawiania trybu pracy oraz temperatur ogrzewania i ciepłej wody w jednej aplikacji. Konkretny zakres działania może się przy tym zmieniać w zależności od systemu partnerskiego EEBUS. W miarę dostępności SDBG oferuje przez EEBUS poniższe ustawienia i wyświetlanie:

<span id="page-46-0"></span>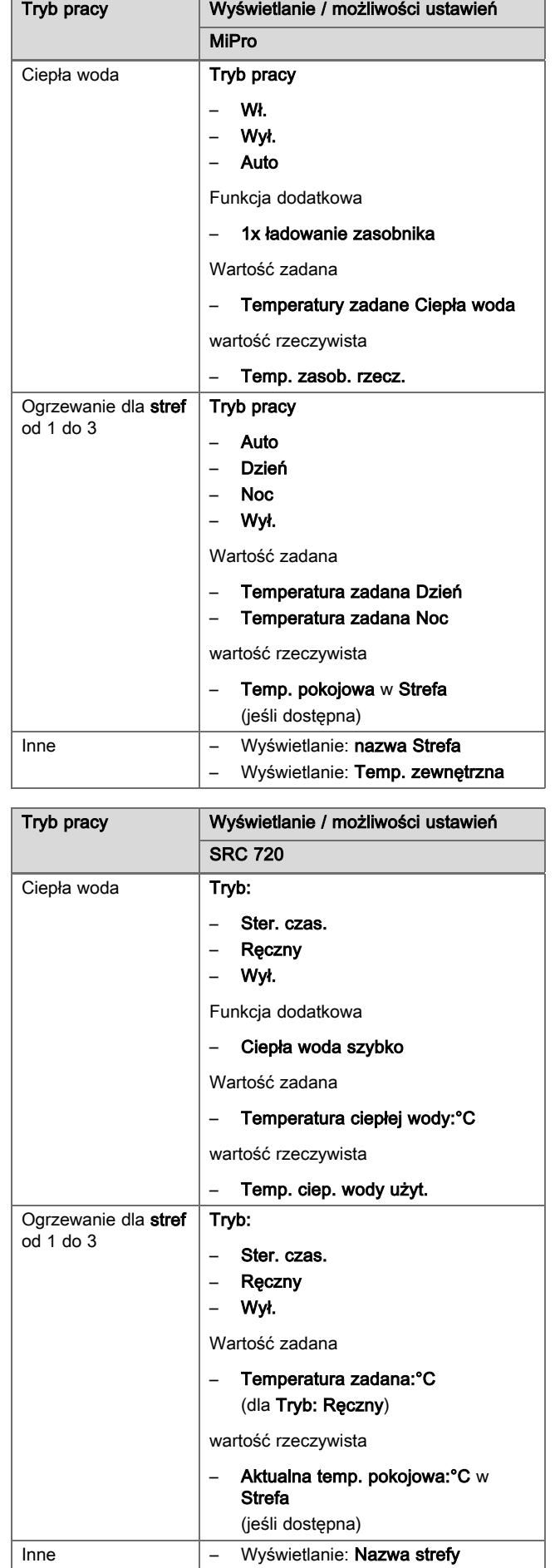

– Wyświetlanie: Temperatura

zewnętrzna: K

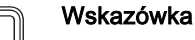

i

Dalsze informacje o wyświetlaniu / możliwościach ustawień znajdują się w instrukcji obsługi danego regulatora systemu.

# 1.4 Rozłączanie połączenia EEBUS

Po rozłączeniu połączenia nie ma możliwości nawiązania komunikacji przez EEBUS między komponentami i przypadki zastosowania [\(→ strona 44\)](#page-43-0) nie są już obsługiwane.

Są dwie możliwości rozłączenia połączenia:

- 1. Wyłączenie funkcji EEBUS systemu ogrzewania
- 2. Rozłączenie połączenia z określonym urządzeniem obsługującym EEBUS.
- ▶ Otworzyć aplikację MiGo Link na smartfonie.
- $\triangleright$  Wybrać  $\ddot{Q}$  (Ustawienia).
- ▶ Wybrać menu Ustawienia sieciowe.
- ▶ Wybrać menu EEBUS.

# Możliwość 1

▶ Wyłączyć EEBUS.

## Możliwość 2

- ▶ Wybrać komponent do rozłączenia z listy ZAUFANE URZĄDZENIA.
- ▶ Nacisnąć ROZŁĄCZYĆ SIĘ, a następnie Nieufność.

#### Wskazówka

Rozłączenie połączenia EEBUS może oznaczać naruszenie obowiązków umownych wobec stron trzecich. Może to być np. operator sieci, jeśli połączenie EEBUS jest wykorzystywane do zmniejszania mocy systemu pompy ciepła w sytuacjach krytycznych dla sieci (ograniczanie elektrycznej mocy pompy ciepła).

# <span id="page-47-0"></span>**Manual de instruções**

# **Conteúdo**

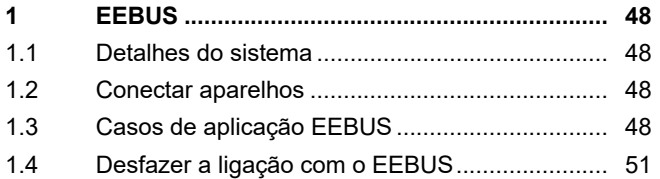

# **1 EEBUS**

EEBUS é um padrão de comunicação internacional para a integração em rede inteligente de aplicações na casa conectada (Smart-Home). O EEBUS interliga, em casa, aparelhos como o sistema de gestão de energia, a bomba de calor, a estação de carga para veículos elétricos e eletrodomésticos (como a máquina de lavar roupa ou a máquina de lavar louça), independentemente do fabricante e de modo intersetorial, e habilita-os a interagir com a rede elétrica e com os intervenientes do mercado de energia.

Através do EEBUS, o seu sistema de aquecimento Saunier Duval Brand Group (SDBG) consegue comunicar com aparelhos compatíveis de outros fabricantes, permitindo, por exemplo, uma gestão de energia totalmente automática que usa a energia de modo eficiente. Para mais informações: www.eebus.org

# **1.1 Detalhes do sistema**

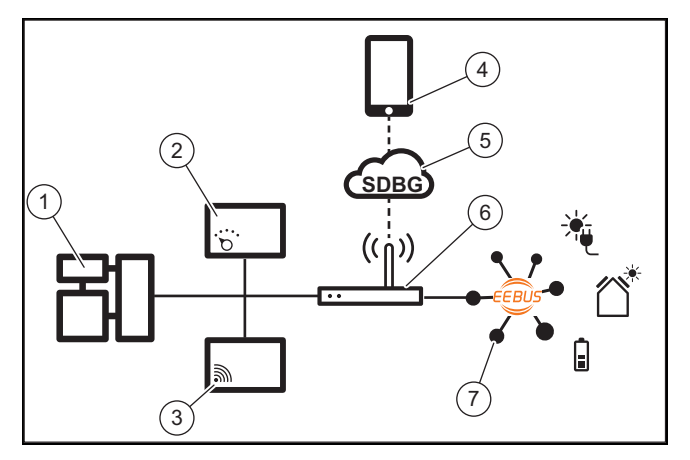

O utilizador tem de disponibilizar os seguintes componentes:

- Sistema de aquecimento SDBG **(1)**
- Regulador do sistema SRC 720 **(2)**

a variante sem fios do regulador do sistema (f) é igualmente suportada

- Gateway de Internet MiLink v2, MiLink v3 e SR 940f **(3)**
- Aplicação MiGo Link **(4)**
- SDBG Cloud **(5)**
- Router de Internet **(6)**
- pelo menos mais um componente do sistema compatível com EEBUS **(7)**, que suporte os casos de aplicação correspondentes (um ou vários) (→ Página 48)

O gateway de Internet estabelece, com a ajuda do router de Internet do utilizador, uma ligação entre o sistema, a Internet e a SDBG Cloud, e assume a comunicação através do EEBUS. A ligação de Internet é necessária para, através da aplicação MiGo Link, colocar o EEBUS em funcionamento

e ajustar as configurações do EEBUS. O regulador do sistema é necessário para o comando do sistema de aquecimento. Além disso, a gestão de energia ligada através do EEBUS ou o comando Smart Home acede às definições do sistema SDBG e, em determinadas circunstâncias, alteraas em função do caso de aplicação selecionado. Com a aplicação MiGo Link, é possível ativar as funções EEBUS, acoplar os aparelhos individuais e efetuar as respetivas definições para os diferentes casos de aplicação. Adicionalmente, a aplicação MiGo Link fornece uma vista geral do sistema na qual são exibidos, se disponíveis, os dados do sistema e os dados fotovoltaicos.

Para poderem comunicar de forma interoperável com aparelhos de outros fabricantes, os aparelhos compatíveis com EEBUS do respetivo fabricante têm de estar presentes no sistema e ligados com a rede IP local do utilizador, à qual o gateway de Internet também está ligado. Para o efeito, são necessários aparelhos compatíveis com EEBUS adequados.

## **1.2 Conectar aparelhos**

Para que o seu gateway de Internet consiga comunicar com outros aparelhos compatíveis com EEBUS, tem de ligar os aparelhos entre si da seguinte forma:

- ▶ Abra a aplicação MiGo Link no smartphone.
- ▶ Selecione **Definições**.
- ▶ Selecione o menu **Configurações de rede**.
- ▶ Selecione o menu **EEBUS**.
- ▶ Ligue o **EEBUS**.
- ▶ Selecione o componente a acoplar da lista **DISPOSITI-VOS DISPONÍVEIS**.
- ▶ Compare o número SKI apresentado com o número SKI do aparelho.
- ▶ Prima **Confiar**.

#### **Indicação**

O SKI (Subject Key Identifier) destina-se à identificação inequívoca de aparelhos compatíveis com EEBUS. Encontra o número SKI do gateway de Internet:

- No cartão de identificação incluído na embalagem do aparelho

- Na aplicação MiGo Link, no menu **EEBUS**, em **Informações sobre a gateway**

Para a comunicação através do EEBUS, é necessário que os aparelhos a conectar confiem uns nos outros. Por isso, siga as instruções adicionais do fabricante do aparelho EEBUS a conectar para o ligar ao sistema de aquecimento.

## **1.3 Casos de aplicação EEBUS**

- Gestão de energia de bombas de calor
	- Utilização das capacidades do reservatório térmico disponíveis
	- Limitação da potência elétrica da bomba de calor
- Transparência
	- Representação dos dados fotovoltaicos
	- Comunicação do consumo elétrico atual das bombas de calor
- Configuração do modo de funcionamento e das temperaturas nominais

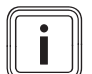

#### **Indicação**

Os componentes do sistema necessários variam para os diferentes casos de aplicação. Além disso, o funcionalidade EEBUS não suporta determinados sistemas. Encontra mais informações sobre os possíveis casos de aplicação EEBUS, bem como sobre os componentes do sistema necessários para o efeito, nas presentes instruções de uso e, adicionalmente, em www.migolink.com.

# **1.3.1 Gestão de energia de bombas de calor**

A gestão de energia das bombas de calor consiste potencialmente na utilização das capacidades do reservatório térmico disponíveis e/ou na limitação da potência elétrica das bombas de calor. Os reservatórios térmicos (por exemplo, o acumulador de água quente sanitária ou o acumulador de reserva de aquecimento) podem, entre outros, ser utilizados para ser carregados ativamente com corrente fotovoltaica excedente fora dos horários de utilização, para armazenar uma parte da energia produzida autonomamente sob a forma de calor para a utilização futura e, assim, aumentar o consumo próprio. A limitação de potência elétrica pode ser utilizada por um sistema de gestão de energia externo ou por um operador de rede para prevenir uma sobrecarga da rede elétrica e, assim, estabilizar a rede elétrica, ou para impedir a ultrapassagem do consumo de corrente máximo no ponto de ligação à rede.

#### **Utilização das capacidades do reservatório térmico disponíveis**

Existe a possibilidade de efetuar configurações para a gestão de energia elétrica da bomba de calor. Para realizar a gestão de energia elétrica da bomba de calor com um sistema de gestão de energia, o sistema tem de estar equipado com uma bomba de calor SDBG compatível (ver nota em cima).

O sistema determina autonomamente se está disponível uma bomba de calor compatível. Para a utilização das capacidades do reservatório térmico disponíveis no âmbito da gestão de energia elétrica, tem de estar instalado um acumulador de água quente sanitária e/ou um acumulador de reserva de aquecimento. O sistema de aquecimento verifica autonomamente se os requisitos para a gestão de energia elétrica estão reunidos.

Com base nessa verificação, o sistema de gestão de energia controla o sistema da bomba de calor, de modo que este seja operado de forma mais eficiente. Para o efeito, o gestor de energia pode acionar, por exemplo, um carregamento de água quente caso exista um excedente de energia fotovoltaica. O serviço na gestão de energia da bomba de calor depende do sistema de gestão de energia utilizado e pode ser utilizado, por exemplo, para a otimização do consumo próprio e/ou dos custos.

O sistema da bomba de calor otimiza automaticamente a interação com o sistema de gestão de energia para maximizar o consumo próprio ou minimizar os custos energéticos. No entanto, se necessário, a aplicação MiGo Link permite-lhe ligar e desligar as funções de gestão de energia do sistema da bomba de calor para o aquecimento e para a água quente. Além disso, dependendo do seu sistema, pode ainda efetuar configurações de especialista na aplicação:

- Abra a aplicação MiGo Link no smartphone.
- ▶ Selecione (**Definições**).
- Selecione o menu **Regulador**.
- ▶ Selecione o menu **Gestão de energia**.

# **Indicação**

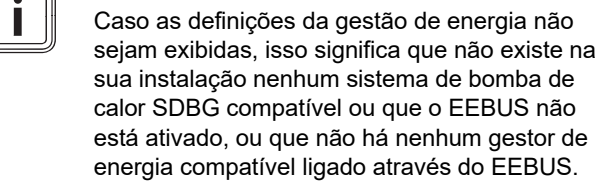

#### **Indicação**

Encontra mais informações sobre as definições da gestão de energia na aplicação MiGo Link.

# **Gestão de energia: Água quente**

– **Gestão de energia desligada**

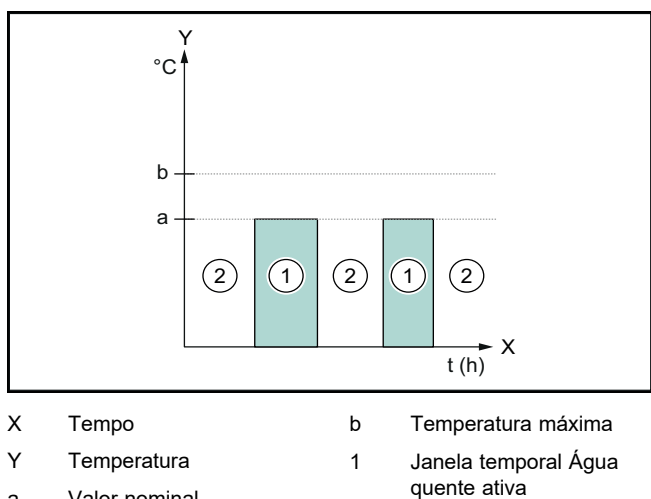

a Valor nominal

- 2 Janela temporal Água
	- quente não ativa

Com a gestão de energia desativada, o sistema da bomba de calor não é otimizado para a produção de água quente através da comunicação do EEBUS com o sistema de gestão de energia.

## – **Gestão de energia ligada**

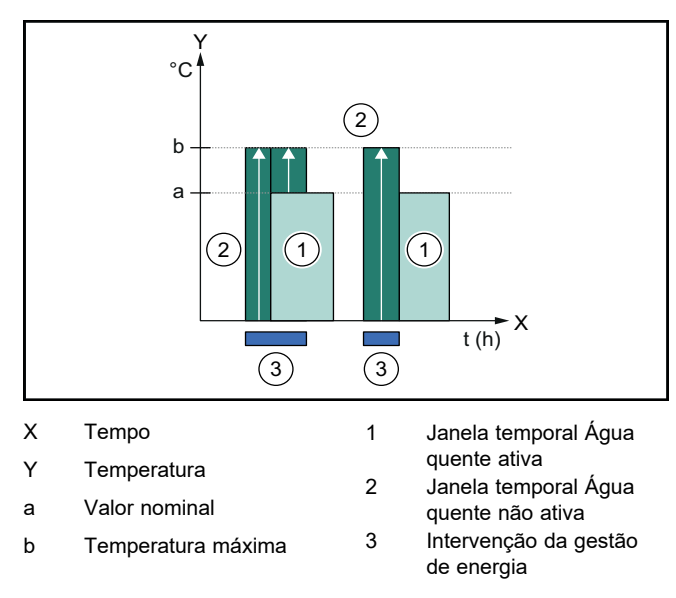

Com a gestão de energia ativada, o sistema da bomba de calor é operado de modo otimizado para a produção de

água quente através da comunicação do EEBUS com o sistema de gestão de energia. A ativação pelo sistema de gestão de energia (p. ex. em caso de excedente de energia fotovoltaica disponível) é utilizada para carregar o acumulador de água quente sanitária dentro e fora da janela temporal até uma temperatura máxima para além do valor nominal e, assim, armazenar energia.

#### **Gestão de energia: Aquecer**

– **Gestão de energia desligada**

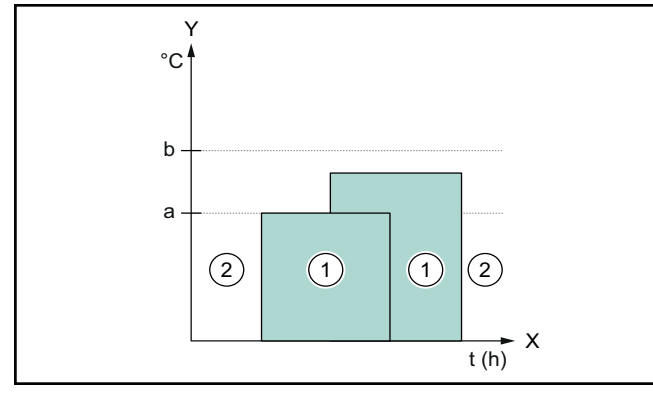

- X Tempo
- b Deslocamento depósito tampão
- Y Temperatura a Valor nominal
- 1 Janela temporal Aquecer ativa
- 2 Janela temporal Aquecer não ativa

Com a gestão de energia desativada, o sistema da bomba de calor não é otimizado para o aquecimento através da comunicação do EEBUS com o sistema de gestão de energia.

#### – **Gestão de energia ligada**

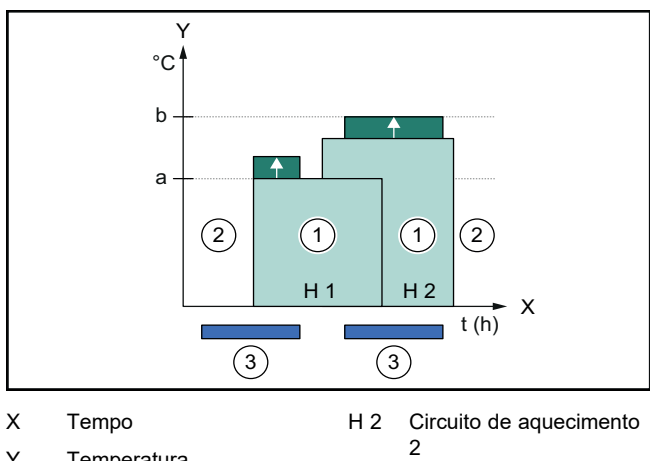

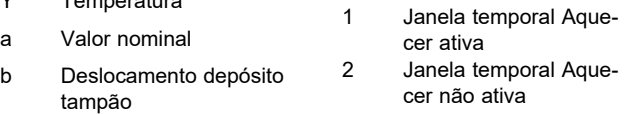

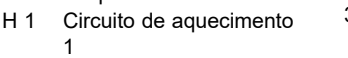

3 Intervenção da gestão de energia

Com a gestão de energia ativada, o sistema da bomba de calor é operado de modo otimizado para o aquecimento através da comunicação do EEBUS com o sistema de gestão de energia. A ativação pelo sistema de gestão de energia (p. ex. em caso de excedente de energia fotovoltaica disponível) é utilizada para carregar o acumulador de reserva de aquecimento até uma temperatura de deslocamento para além do valor nominal e, assim, armazenar energia.

Para as funções acima descritas, para além dos componentes indicados nos Detalhes do sistema (→ [Página 48\),](#page-47-0) são

ainda necessários os componentes de aquecimento que se seguem:

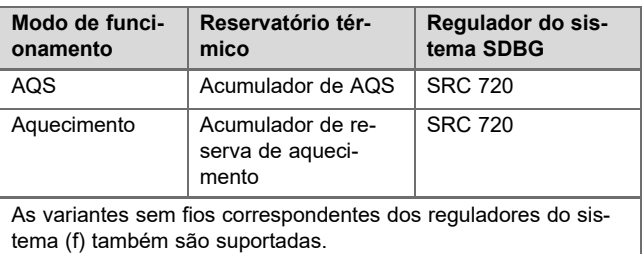

#### **1.3.2 Limitação da potência elétrica da bomba de calor**

Os sistemas de bomba de calor mais recentes da SDBG oferecem a possibilidade de a sua potência ser limitada por um sistema de gestão de energia externo ou por um operador de rede. Assim que uma limitação estiver ativa, essa indicação é-lhe apresentada na aplicação MiGo Link, em **Informações do sistema**.

#### **Indicação**

As seguintes bombas de calor a partir do ano de produção 2023 suportam a função:

- GeniaAir split
- GeniaAir Mono

Pode consultar o ano de produção da sua bomba de calor no número de série correspondente:

#### 21**23**XXXXXXXXXXXXXXXXXXXXXXN2

Também pode visualizar o número de série na aplicação MiGo Link ou na aplicação do técnico especializado correspondente

Se o seu sistema de bomba de calor SDBG suporta ou não a função no seu todo depende ainda dos componentes do sistema instalados junto da bomba de calor e do esquema do sistema selecionado. Por exemplo, a função não é suportada caso estejam conectados um aquecimento adicional elétrico e o HPIM. Encontra uma vista geral atual dos componentes do sistema compatíveis (incluindo produtos novos) em www.migolink.com.

## **1.3.3 Transparência**

#### **Representação dos dados fotovoltaicos**

Se o sistema de gestão de energia conectado comunicar os dados operacionais do seu sistema fotovoltaico através do EEBUS, pode visualizá-los na aplicação MiGo Link.

- ▶ Abra a aplicação MiGo Link no smartphone.
- Selecione <sup>(j)</sup> (Informação sobre energia).

#### **Comunicação do consumo elétrico atual das bombas de calor**

Se disponível, o sistema de bomba de calor disponibiliza o consumo elétrico atual através do EEBUS, de forma que os aparelhos conectados o apresentem na respetiva interface do utilizador.

#### **1.3.4 Configuração do modo de funcionamento e das temperaturas nominais**

O sistema de aquecimento disponibiliza a outros aparelhos EEBUS a possibilidade de apresentar e/ou ajustar o modo de funcionamento e as temperaturas para o aquecimento e

<span id="page-50-0"></span>para a água quente numa aplicação. O espetro de funções concreto pode variar em função do sistema EEBUS do parceiro. Se disponível, a SDBG disponibiliza os seguintes ajustes e indicações através do EEBUS:

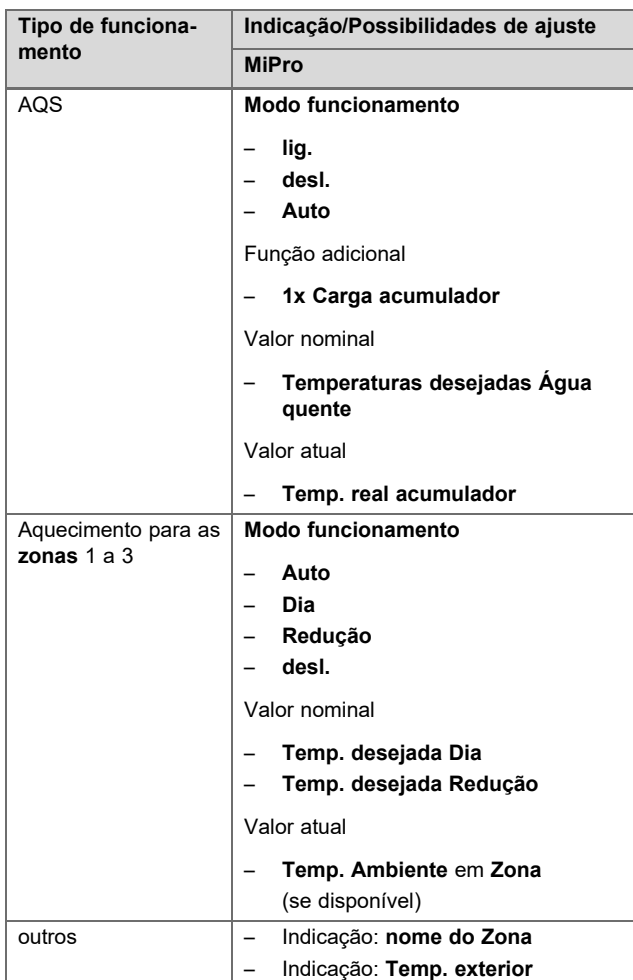

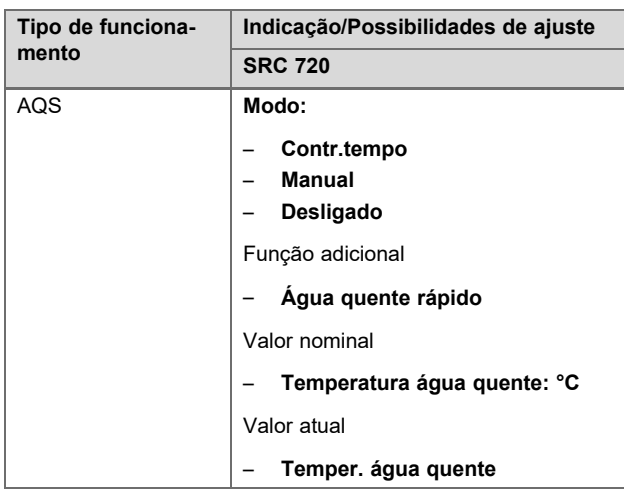

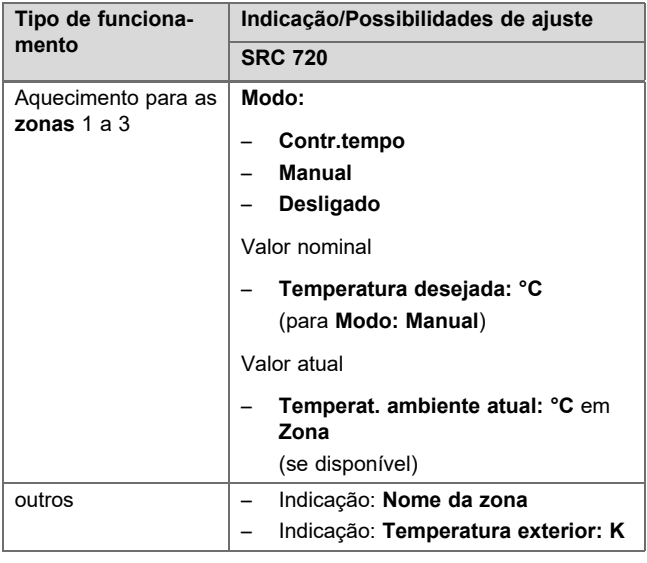

#### **Indicação**

Para mais informações sobre as indicações/possibilidades de ajuste, consulte as instruções de uso do respetivo regulador do sistema.

# **1.4 Desfazer a ligação com o EEBUS**

Ao desfazer a ligação, deixa de ser possível estabelecer qualquer comunicação entre os componentes através do EEBUS e os casos de aplicação (→ [Página 48\)](#page-47-0) deixam de ser suportados.

Existem duas formas de desfazer a ligação:

- 1. Desligando a função EEBUS do sistema de aquecimento
- 2. Desfazendo a ligação com um determinado aparelho compatível com EEBUS.
- ▶ Abra a aplicação MiGo Link no smartphone.
- ▶ Selecione (**Definições**).
- ▶ Selecione o menu **Configurações de rede**.
- ▶ Selecione o menu **EEBUS**.

#### **Opção 1**

▶ Desligue o **EEBUS**.

#### **Opção 2**

i

- ▶ Selecione o componente a desconectar da lista **DISPO-SITIVOS DE CONFIANÇA**.
- ▶ Prima **DESCONECTAR** e, em seguida, **Não confiar**.

#### **Indicação**

Se desfizer a ligação com o EEBUS, isso pode representar uma infração dos deveres contratuais perante terceiros. Esses podem ser, p. ex., o operador de rede, caso este utilize a ligação com o EEBUS para reduzir a potência do sistema de bomba de calor em situações de rede críticas (limitação da potência elétrica da bomba de calor).

# <span id="page-51-0"></span>Instrucţiuni de exploatare

# **Cuprins**

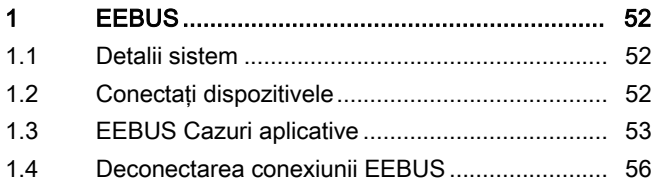

# 1 EEBUS

EEBUS este un standard international de comunicatie pentru interconectarea inteligentă a aplicatiilor existente în locuinţele interconectate (Smart-Home). EEBUS interconectează dispozitivele din locuinţă, cum ar fi, sistemul de management al energiei, pompa de încălzire, staţia de încărcare pentru vehicule electrice şi aparatele electrocasnice (de exemplu, maşini de spălat rufe, maşini de spălat vase), indiferent de producător şi din toate sectoarele, şi le permite acestora să interacţioneze cu reţeaua electrică şi cu actorii de pe piaţa energiei electrice.

Sistemul dumneavoastră de încălzire Saunier Duval Brand Group (SDBG) poate comunica prin intermediul EEBUS cu dispozitivele compatibile ale altor producători – de exemplu, pentru a permite realizarea unui management complet automat al energiei, care utilizează energia într-un mod mai eficient. Pentru informaţii suplimentare: www.eebus.org

# 1.1 Detalii sistem

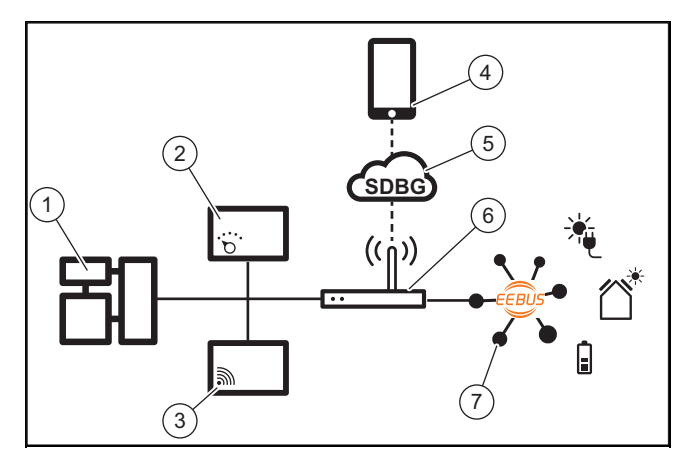

Operatorul trebuie să dispună de următoarele dispozitive:

- Sistemul de încălzire SDBG (1)
- Controlerul de sistem SRC 720 (2) Varianta wireless a controlerului de sistem (f) este, de asemenea, susţinută
- Gateway-urile de internet MiLink v2, MiLink v3 şi SR 940f (3)
- Aplicatia MiGo Link (4)
- Cloud SDBG (5)
- Routerul de internet (6)
- cel puţin o altă componentă din sistem compatibilă cu EEBUS (7), care susţine cazurile aplicative corespunzătoare (unul sau mai multe) [\(→ pagina 53\)](#page-52-0)

Gateway-ul de internet stabileşte o conexiune între sistem, internet şi Cloud SDBG cu ajutorul routerului de internet al utilizatorului și preia comunicația prin intermediul EEBUS.

Conexiunea la internet este necesară pentru punerea în funcțiune prin intermediul aplicației MiGo Link EEBUS și pentru adaptarea setărilor EEBUS. Controlerul de sistem este necesar pentru comanda sistemului de încălzire. În plus, managementul energiei, respectiv sistemul de comandă Smart Home, conectate prin intermediul EEBUS, accesează setările sistemului SDBG şi le modifică în anumite circumstanțe în funcție de cazul aplicativ selectat. Cu aplicaţia MiGo Link pot fi activate funcţiile EEBUS, pot fi cuplate dispozitivele individuale şi pot fi efectuate setări corespunzătoare pentru diferite cazuri aplicative. Aplicația MiGo Link oferă suplimentar o prezentare generală a sistemului, în care sunt afişate datele sistemului şi datele fotovoltaice, dacă acestea există.

Pentru a putea comunica intraoperabil cu dispozitivele altor producători, în sistem trebuie să existe dispozitive ale producătorului respectiv care sunt compatibile cu EEBUS si care sunt conectate la reteaua IP locală a utilizatorului la care este conectat şi gateway-ul de internet. În acest scop, sunt necesare dispozitive corespunzătoare compatibile cu EEBUS.

# 1.2 Conectați dispozitivele

Pentru ca gateway-ul de internet să poată comunica cu alte dispozitive compatibile cu EEBUS, trebuie să conectaţi dispozitivele între ele după cum urmează:

- ▶ Deschideți aplicația MiGo Link de pe smartphone.
- ▶ Selectați C Setări.
- Selectati meniul Setări de rețea.
- ▶ Selectați meniul EEBUS.
- ▶ Activati EEBUS.
- Selectați componenta care trebuie cuplată din lista DIS-POZITIVE DISPONIBILE.
- ▶ Comparaţi numărul SKI afişat cu numărul SKI al dispozitivului.
- Apăsați pe Încredere.

### **Indicatie**

SKI (Subject Key Identifier) serveşte la identificarea univocă a dispozitivelor compatibile cu EEBUS. Găsiţi numărul SKI al gateway-ului de internet:

- pe cardul ID, care este inclus în ambalajul dispozitivului

- în aplicația MiGo Link, în meniul EEBUS la Informatii despre gateway

Pentru comunicarea prin intermediul EEBUS trebuie să existe o încredere reciprocă între dispozitivele care urmează să fie conectate. De aceea, urmați și instrucțiunile producătorului dispozitivului EEBUS care urmează să fie conectat, pentru a-l conecta la sistemul de încălzire.

# <span id="page-52-0"></span>1.3 EEBUS Cazuri aplicative

- Managementul energiei la pompele de încălzire
	- Utilizarea capacităţilor de stocare a energiei termice disponibile
	- Limitarea puterii electrice a pompei de încălzire
- **Transparentă** 
	- Reprezentarea datelor fotovoltaice
	- Comunicarea consumului actual de energie electrică al pompelor de încălzire
- Setarea modului de funcționare și a temperaturilor nominale

#### Indicatie

Componentele din sistem necesare pot varia în funcție de diversele cazuri aplicative. În plus, funcţionalitatea EEBUS nu este compatibilă cu anumite sisteme. Informaţii suplimentare referitoare la posibilele cazuri aplicative EEBUS precum şi la componentele din sistem necesare pentru acestea sunt disponibile în instructiunile de utilizare. precum şi pe www.migolink.com.

# 1.3.1 Managementul energiei la pompele de încălzire

Managementul energiei pentru pompe de încălzire electrice poate consta în utilizarea capacităţilor de stocare a energiei termice disponibile şi/sau limitarea puterii electrice a pompei de încălzire. Boilerele termice (de exemplu, boilerul pentru apă caldă menajeră sau vasul tampon pentru încălzire) pot fi utilizate, printre altele, pentru a fi încărcate în mod activ cu curent fotovoltaic excesiv în afara orelor de utilizare, pentru a stoca o parte din energia autogenerată sub formă de căldură în vederea utilizării ulterioare şi pentru a creşte, astfel, consumul propriu. Limitarea puterii electrice poate fi utilizată de un sistem extern de management al energiei, respectiv de un operator de reţea, pentru a preveni supraîncărcarea reţelei electrice şi, astfel, pentru a stabiliza reţeaua electrică sau pentru a preveni depăşirea consumul electric maxim la punctul de racordare la reţea.

#### Utilizarea capacităţilor de stocare a energiei termice disponibile

Aveți posibilitatea de a efectua setări pentru managementul energiei electrice al pompei de încălzire. Pentru a efectua managementul energiei electrice al pompei de încălzire cu un sistem de management al energiei, sistemul trebuie să fie echipat cu o pompă de încălzire SDBG (consultaţi indicaţia de mai sus).

Sistemul determină automat dacă există o pompă de încălzire compatibilă. Pentru utilizarea capacităţilor de stocare a energiei termice în cadrul managementului energiei electrice, trebuie să fie instalat boiler pentru apă caldă menajeră şi/sau un vas tampon pentru încălzire. Sistemul de încălzire verifică automat dacă sunt îndeplinite conditiile necesare pentru managementul energiei electrice.

Pe baza acesteia, sistemul de management al energiei controlează sistemul de pompe de încălzire, astfel încât sistemul de pompe de încălzire să funcționeze mai eficient. De exemplu, în cazul unui exces de energie fotovoltaică, sistemul de management al energiei poate declanşa încărcarea cu apă caldă menajeră. Funcţionarea în regimul de management al energiei pentru pompe de încălzire depinde de sistemul de management al energiei utilizat şi poate fi folosit, de exemplu, pentru optimizarea consumului propriu şi/sau a costurilor.

Sistemul de pompe de încălzire optimizează automat interactiunea cu sistemul de management al energiei, pentru a maximiza consumul propriu, respectiv pentru a minimiza costurile energetice. Totusi, dacă este necesar, aplicatia MiGo Link vă oferă posibilitatea de a activa și dezactiva funcțiile de management al energiei al sistemului de pompe de încălzire pentru încălzire şi apă caldă menajeră. În plus, puteți efectua setări avansate în funcție de sistemul dumneavoastră:

- ▶ Deschideți aplicația MiGo Link de pe smartphone.
- $\triangleright$  Selectati  $\ddot{Q}$  (Setări).
- Selectati meniul Control.
- Selectați meniul Managementul energiei.

#### **Indicatie**

Dacă setările pentru managementul energiei nu sunt afişate, înseamnă că în instalaţia dumneavoastră nu este instalat niciun sistem de pompe de încălzire compatibil cu SDBG pentru managementul energiei sau EEBUS nu este activat ori nu este conectat niciun sistem de gestionare a energiei prin intermediul EEBUS.

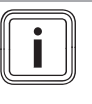

#### Indicaţie

Informatii suplimentare cu privire la setările pentru managementul energiei sunt disponibile în aplicaţia MiGo Link.

# Managementul energiei: apă caldă

– Managementul energiei oprit

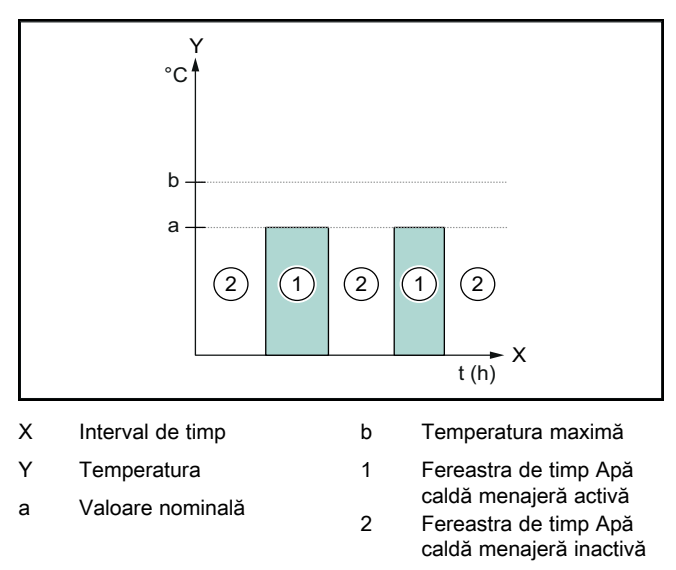

Când managementul energiei este dezactivat, sistemul de pompe de încălzire nu este optimizat pentru prepararea apei calde menajere prin comunicarea dintre EEBUS şi sistemul de management al energiei.

#### – Managementul energiei pornit

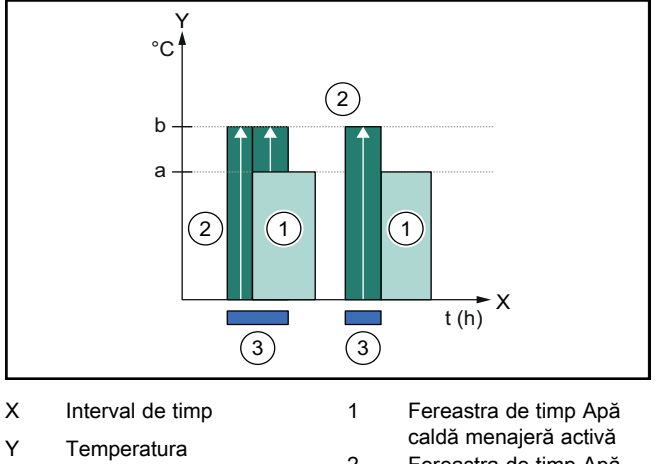

- a Valoare nominală
- 2 Fereastra de timp Apă
	- caldă menajeră inactivă
- b Temperatura maximă
- 3 Interventie privind managementul energiei

Când managementul energiei este activat, sistemul de pompe de încălzire este exploatat în mod optim pentru prepararea apei calde menajere prin comunicarea dintre EEBUS şi sistemul de management al energiei. Activarea de către sistemul de management al energiei (de exemplu, atunci când este disponibil un exces de energie fotovoltaică ) este utilizată pentru a încărca boilerul pentru apă caldă menajeră, în interiorul şi în afara ferestrelor de timp, la o temperatură maximă peste valoarea nominală și, astfel, pentru a stoca energie.

# Managementul energiei: încălzire

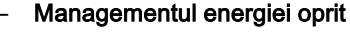

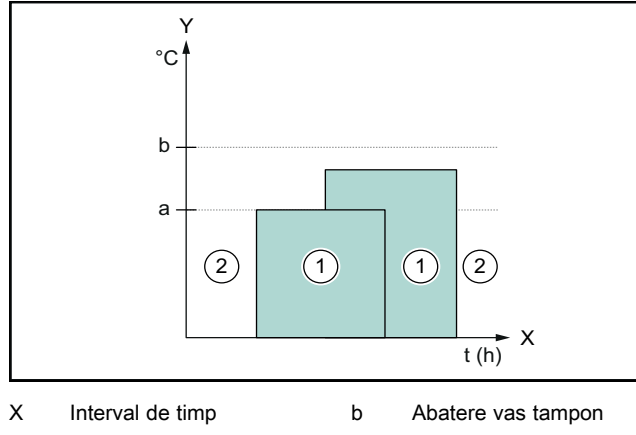

- Y Temperatura
- a Valoare nominală
- 1 Fereastra de timp Încălzire activă 2 Fereastra de timp Încăl-

zire inactivă

Când managementul energiei este dezactivat, sistemul de pompe de încălzire nu este optimizat pentru încălzire prin comunicarea dintre EEBUS şi sistemul de management al energiei.

– Managementul energiei pornit

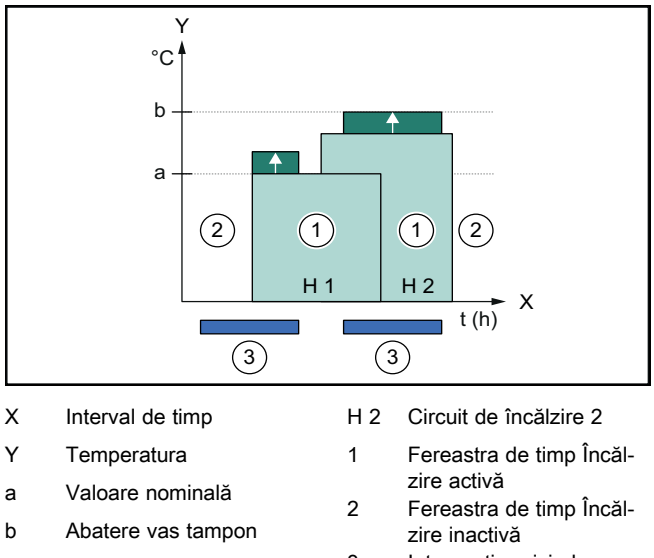

H 1 Circuit de încălzire 1

3 Interventie privind managementul energiei

Când managementul energiei este activat, sistemul de pompe de încălzire este exploatat în mod optim pentru încălzire prin comunicarea dintre EEBUS şi sistemul de management al energiei. Activarea de către sistemul de management al energiei (de exemplu, atunci când este disponibil un exces de energie fotovoltaică) este utilizată pentru a încărca vasul tampon pentru încălzire la o temperatură compensată peste valoarea nominală şi, astfel, pentru a stoca energie.

Pentru funcţiile descrise mai sus sunt necesare, în plus faţă de componentele enumerate în Detaliile sistemului [\(→ pagina 52\),](#page-51-0) următoarele componente pentru încălzire:

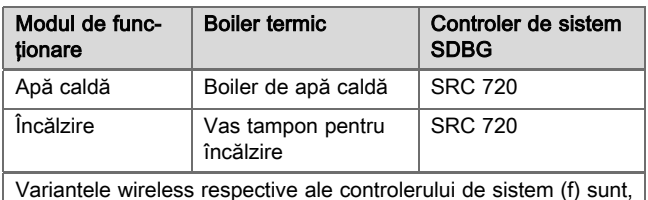

de asemenea, sustinute.

# 1.3.2 Limitarea puterii electrice a pompei de încălzire

Sistemele de pompe de încălzire SDBG mai noi oferă posibilitatea ca un sistem extern de management al energiei, respectiv un operator de reţea, să le limiteze puterea electrică. Imediat ce limitarea este activă, aceasta este afişată în aplicația MiGo Link, la Informații despre sistem.

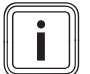

# **Indicatie**

Următoarele pompe de încălzire începând cu anul de producție 2023 sunt compatibile cu această functie:

- GeniaAir split
- GeniaAir Mono

Anul de producţie al pompei de încălzire se regăseşte în numărul de serie:

#### 2123XXXXXXXXXXXXXXXXXXXXXXN2

Numerele de serie pot fi, de asemenea, vizualizate în aplicația MiGo Link, respectiv în aplicația pentru specialist corespunzătoare

Sistemul de pompe de încălzire SDBG sustine complet această funcție și în funcție de componentele din sistem montate lângă pompa de încălzire şi de schema selectată a sistemului. De exemplu, funcția nu este susținută atunci când sunt conectate o încălzire electrică suplimentară şi HPIM. O prezentare generală actualizată a componentelor din sistem compatibile (inclusiv ale produselor noi) este disponibilă pe www.migolink.com.

#### 1.3.3 Transparenţă

#### Reprezentarea datelor fotovoltaice

Dacă sistemul de management al energiei conectat comunică datele de functionare ale instalatiei fotovoltaice prin intermediul EEBUS, puteți dispune afișarea acestora în aplicatia MiGo Link.

- Deschideti aplicatia MiGo Link de pe smartphone.
- $\blacktriangleright$  Selectați  $\odot$  (Informații energetice).

#### Comunicarea consumului actual de energie electrică al pompelor de încălzire

Dacă este disponibil, sistemul de pompe de încălzire pune la dispoziție consumul curent de energie electrică prin intermediul EEBUS, astfel încât dispozitivele conectate să-l poată afişa pe interfaţa cu utilizatorul.

#### 1.3.4 Setarea modului de funcționare și temperaturilor nominale

Sistemul de încălzire oferă altor dispozitive EEBUS posibilitatea de a afişa şi/sau seta într-o singură aplicaţie modul de funcționare și temperaturile pentru încălzire și apă caldă. Gama de functii propriu-zisă poate varia în functie de sistemul partener EEBUS. Dacă este disponibil, SDBG oferă prin intermediul EEBUS următoarele setări şi afişaje:

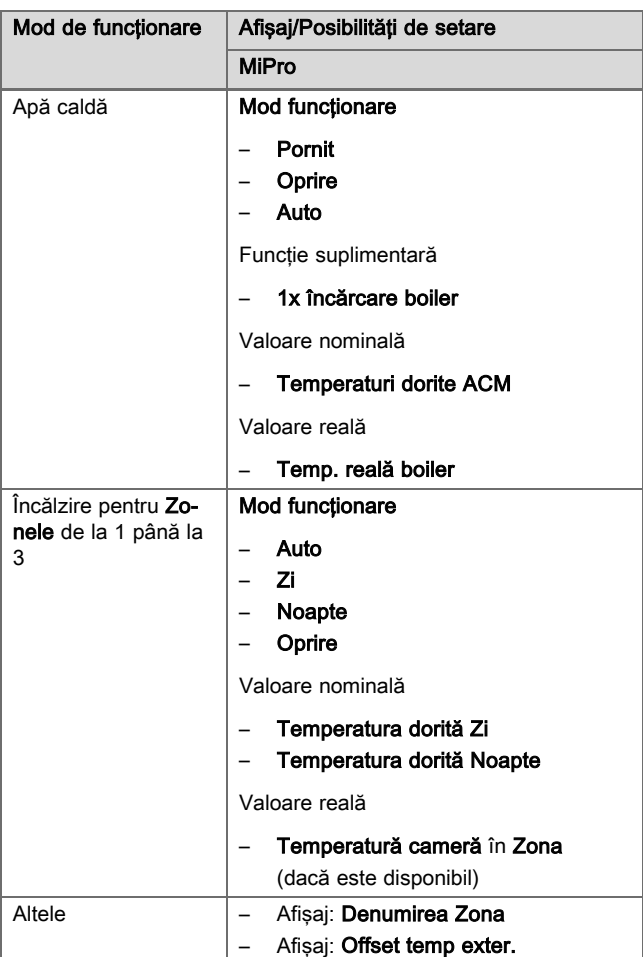

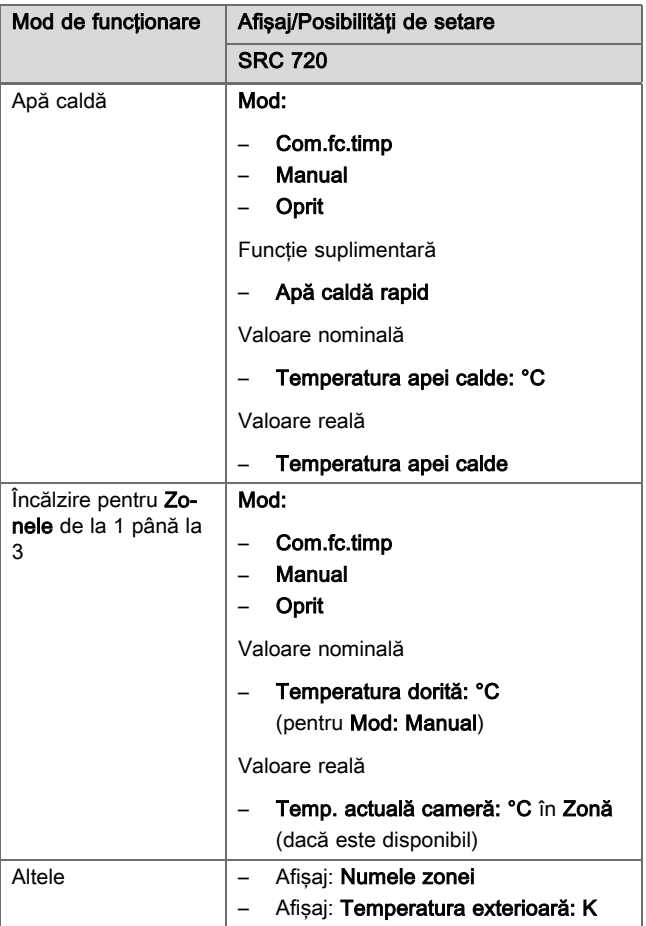

<span id="page-55-0"></span>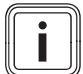

# Indicaţie

Informatii suplimentare cu privire la afişaje/posibilităţile de setare sunt disponibile în instructiunile de utilizare a controlerului de sistem respectiv.

# 1.4 Deconectarea conexiunii EEBUS

Dacă deconectaţi conexiunea, nu mai poate fi stabilită comunicaţia între componente prin intermediul EEBUS, iar cazurile aplicative  $($   $\rightarrow$  pagina 53) nu mai pot fi sustinute.

Există două posibilităţi de a deconecta conexiunea:

- 1. Deconectarea functiei EEBUS a sistemului de încălzire
- 2. Deconectaţi conexiunea de la un anumit dispozitiv compatibil cu EEBUS.
- ▶ Deschideţi aplicaţia MiGo Link de pe smartphone.
- ▶ Selectați Q (Setări).
- Selectați meniul Setări de rețea.
- ▶ Selectati meniul EEBUS.

#### Posibilitatea 1

▶ Deconectați EEBUS.

#### Posibilitatea 2

- ▶ Selectaţi componenta care trebuie deconectată din lista DISPOZITIVE DE ÎNCREDERE.
- ▶ Apăsaţi pe DECONECTAT şi apoi pe Neîncredere.

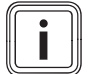

#### Indicaţie

Dacă deconectaţi conexiunea EEBUS, acest lucru poate constitui o încălcare a obligaţiilor contractuale faţă de terţe părţi. Acesta ar putea fi, de exemplu, operatorul de reţea, dacă utilizează conexiunea EEBUS pentru a diminua puterea sistemului de pompe de încălzire în situaţii critice ale reţelei (limitarea puterii electrice a pompei de încălzire).

# <span id="page-56-0"></span>Návod na obsluhu

# Obsah

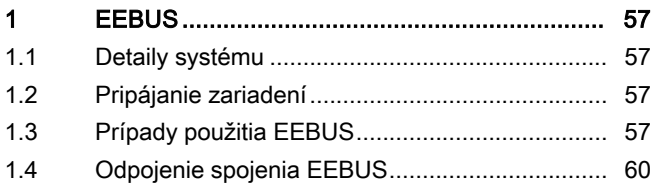

# 1 EEBUS

EEBUS je medzinárodným komunikačným štandardom na inteligentné zosieťovanie aplikácií v zosieťovanom dome (Smart-Home). EEBUS navzájom spája zariadenia v dome, ako napríklad systém energetického manažmentu, tepelné čerpadlo, nabíjaciu stanicu pre elektromobily a domáce spotrebiče (ako práčka, umývačka), nezávisle od výrobcu a presahujúc sektory a umožňuje im komunikovať s elektrickou sieťou a s účastníkmi trhu s elektrickou energiou.

Váš vykurovací systém Saunier Duval Brand Group (SDBG) môže prostredníctvom EEBUS komunikovať s kompatibilnými zariadeniami iných výrobcov – napríklad na umožnenie plne automatizovaného energetického manažmentu, ktorý efektívnejšie využíva energiu. Pre ďalšie informácie: www.eebus.org

# 1.1 Detaily systému

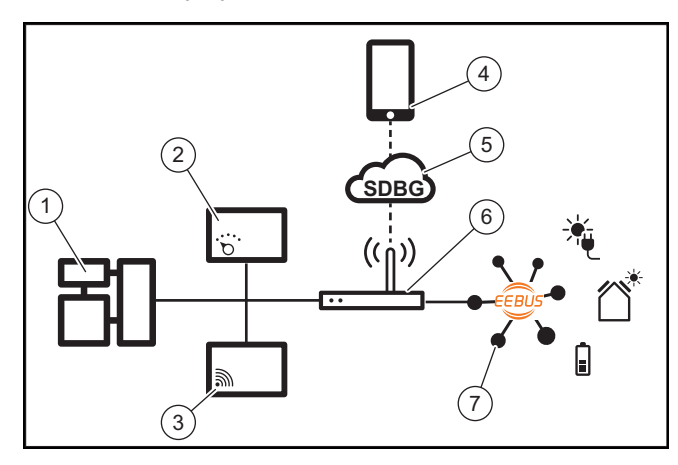

Prevádzkovateľ musí pripraviť nasledujúce komponenty:

- Vykurovací systém SDBG (1)
- Systémový regulátor SRC 720 (2) taktiež sa podporuje príslušný bezdrôtový variant systémového regulátora (f)
- Internetová brána MiLink v2, MiLink v3 a SR 940f (3)
- Aplikácia MiGo Link (4)
- SDBG Cloud (5)
- Internetový smerovač (6)
- minimálne jeden ďalší systémový komponent kompatibilný s EEBUS (7), ktorý podporuje príslušné prípady použitia (jeden alebo viacero) (→ strana 57)

Internetová brána vytvára spojenie medzi systémom, internetom a cloudom SDBG pomocou internetového smerovača prevádzkovateľa a preberá komunikáciu prostredníctvom EEBUS. Internetové spojenie je potrebné na to, aby sa prostredníctvom aplikácie MiGo Link uviedla EEBUS do prevádzky a aby sa prispôsobili nastavenia EEBUS. Systémový

regulátor sa vyžaduje pre riadenie vykurovacieho systému. Okrem toho energetický manažment spojený prostredníctvom EEBUS, resp. riadenia Smart Home pristupuje k systémovým nastaveniam SDBG a za určitých okolností ich mení v závislosti od využívaného prípadu použitia. Pomocou aplikácie MiGo Link je možné aktivovať funkcie EEBUS, ktoré spájajú jednotlivé prístroje a zodpovedajúco vykonávajú nastavenia pre rôzne prípady použitia. Aplikácia MiGo Link dodatočne poskytuje prehľad systému, v ktorom sa zobrazujú údaje systému a fotovoltiky, ak sú k dispozícii.

Aby bolo možné so zariadeniami iných výrobcov komunikovať tak, aby boli schopné spolupracovať, musia byť zariadenia kompatibilné s EEBUS príslušného výrobcu prítomné v systéme a spojené pomocou lokálnej IP siete používateľa, s ktorou je spojená aj internetová brána. Na tento účel sa vyžadujú zariadenia kompatibilné s EEBUS.

# 1.2 Pripájanie zariadení

Aby mohla vaša internetová brána komunikovať s inými zariadeniami kompatibilnými s EEBUS, musíte zariadenia navzájom k sebe pripojiť nasledovne:

- ▶ Otvorte aplikáciu MiGo v smartfóne.
- $\triangleright$  Zvoľte  $\ddot{\bigcirc}$  Nastavenia.
- Zvoľte menu Nastavenia siete.
- Zvoľte menu EEBUS.
- Zapnite EEBUS.
- Pripájaný komponent zvoľte zo zoznamu DOSTUPNÉ ZARIADENIA.
- ▶ Porovnajte zobrazené číslo SKI s číslom SKI zariadenia.
	- Stlačte Dôverovať.

#### Upozornenie

SKI (Subject Key Identifier) slúži na jednoznačnú identifikáciu zariadení kompatibilných s EEBUS. Číslo SKI internetovej brány nájdete:

- na ID karte, ktorá je priložená k obalu zariadenia,

- v aplikácii MiGo Link v menu EEBUS v bode Informácie o bráne

Pre komunikáciu prostredníctvom EEBUS je potrebná vzájomná dôvera pripájaných zariadení. Dodatočne preto dodržiavajte pokyny výrobcu pripájaného zariadenia EEBUS, aby ste toto spojili s vykurovacím systémom.

# 1.3 Prípady použitia EEBUS

- Energetický manažment tepelných čerpadiel
	- Využitie dostupných termických kapacít zásobníka
	- Obmedzenie elektrického výkonu tepelných čerpadiel
- Transparentnosť
	- Zobrazenie údajov fotovoltiky
	- Prenos aktuálnej elektrickej spotreby tepelných čerpadiel
- Nastavenie prevádzkového režimu a požadovaných teplôt

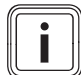

# Upozornenie

Potrebné systémové komponenty sa líšia pre rôzne prípady použitia. Funkčnosť EEBUS okrem toho nepodporuje určité systémy. Ďalšie informácie k možným prípadom použitia EEBUS, ako aj k systémovým komponentom, ktoré sú na to potrebné, nájdete v tomto návode na používanie a dodatočne aj na www.migolink.com.

# 1.3.1 Energetický manažment tepelných čerpadiel

Elektrický energetický manažment tepelných čerpadiel potenciálne pozostáva z využitia dostupných termických kapacít zásobníka a/alebo obmedzenia elektrického výkonu tepelných čerpadiel. Termické zásobníky (napríklad zásobník teplej vody alebo akumulačný zásobník vykurovania) sa môžu okrem iného používať na to, aby sa aktívne nabíjali prebytočným prúdom fotovoltiky mimo dôb používania, aby sa uskladnila časť vlastnej energie vo forme tepla na neskoršie použitie a tým zvýšila vlastná spotreba. Obmedzenie elektrického výkonu môže systém energetického manažmentu, resp. prevádzkovateľ siete použiť na to, aby sa predišlo preťaženiu elektrickej siete a tým sa stabilizovala elektrické sieť alebo aby sa zabránilo prekročeniu maximálnej spotreby elektrického prúdu na bode pripojenia siete.

# Využitie dostupných termických kapacít zásobníka

Máte možnosť vykonať nastavenia pre elektrický energetický manažment tepelného čerpadla. Na vykonanie elektrického energetického manažmentu tepelného čerpadla pomocou systému energetického manažmentu musí byť systém vybavený kompatibilným tepelným čerpadlom SDBG (pozri upozornenie hore).

Systém automaticky zistí, či je k dispozícii kompatibilné tepelné čerpadlo. Na využitie dostupných termických kapacít zásobníkov v rámci elektrického energetického manažmentu musí byť nainštalovaný zásobník teplej vody a/alebo akumulačný zásobník vykurovania. Vykurovací systém samočinne kontroluje, či sú splnené predpoklady pre elektrický energetický manažment.

Na základe toho systém energetického manažmentu riadi systém tepelného čerpadla tak, aby sa systém tepelného čerpadla prevádzkoval efektívnejšie. Na tento účel je možné napríklad pri prítomnom fotovoltickom prebytku aktivovať prípravu teplej vody prostredníctvom manažéra energie. Prevádzka v energetickom manažmente tepelných čerpadiel je závislá od použitého systému energetického manažmentu a môže sa použiť napríklad na optimalizáciu vlastnej spotreby a/alebo nákladov.

Systém tepelného čerpadla automaticky optimalizuje súhru so systémom energetického manažmentu, aby sa maximalizovala vlastná spotreba, resp. aby sa minimalizovali náklady na energie. Aplikácia MiGo Link vám napriek tomu v prípade potreby poskytuje možnosť zapnúť a vypnúť funkcie energetického manažmentu systému tepelného čerpadla pre vykurovanie a teplú vodu. Okrem toho tam môžete vykonať expertné nastavenia závislé od systému:

- ▶ Otvorte aplikáciu MiGo Link v smartfóne.
- Zvoľte  $\ddot{Q}$  (Nastavenia).
- Zvoľte menu Regulátor.
- Zvoľte menu Energetický manažment.

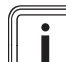

#### Upozornenie

Ak sa u vás nezobrazujú nastavenia energetického manažmentu, potom vo vašom systéme nie je nainštalovaný systém tepelného čerpadla SDBG kompatibilný pre energetický manažment alebo EEBUS nie je aktivovaný, alebo nie je pripojený kompatibilný energetický manažér prostredníctvom EEBUS.

# Upozornenie

Ďalšie informácie o nastaveniach energetického manažmentu nájdete v aplikácii MiGo Link.

# Energetický manažment: Teplá voda

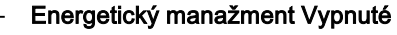

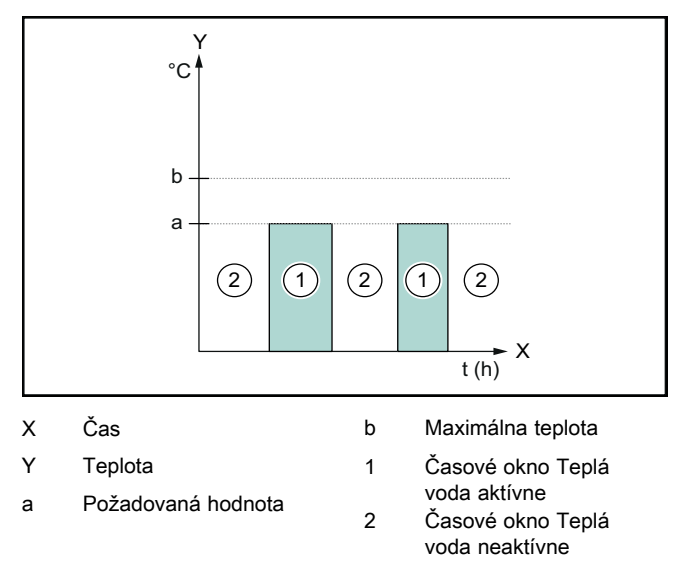

Pri deaktivovanom energetickom manažmente sa systém tepelného čerpadla neoptimalizuje pre prípravu teplej vody prostredníctvom komunikácie EEBUS so systémom energetického manažmentu.

## – Energetický manažment Zapnuté

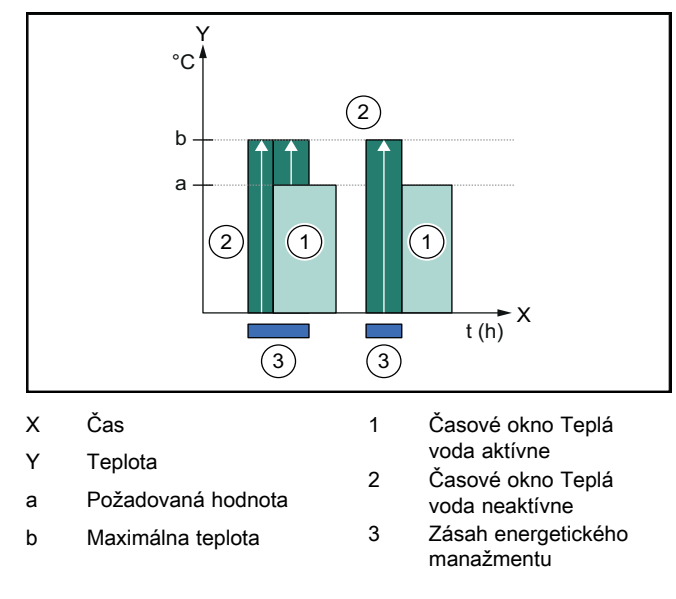

Pri aktivovanom energetickom manažmente sa systém tepelného čerpadla prevádzkuje optimalizovane pre prípravu teplej vody prostredníctvom komunikácie EEBUS so systémom energetického manažmentu. Aktivácia prostredníctvom systému energetického manažmentu (napr. pri dostupnom fotovoltickom prebytku) sa využíva na nabíjanie zásobníka teplej vody v rámci a mimo časových okien cez požadovanú hodnotu na maximálnu teplotu a tým na ukladanie energie.

### Energetický manažment: Vykurovanie

– Energetický manažment Vypnuté

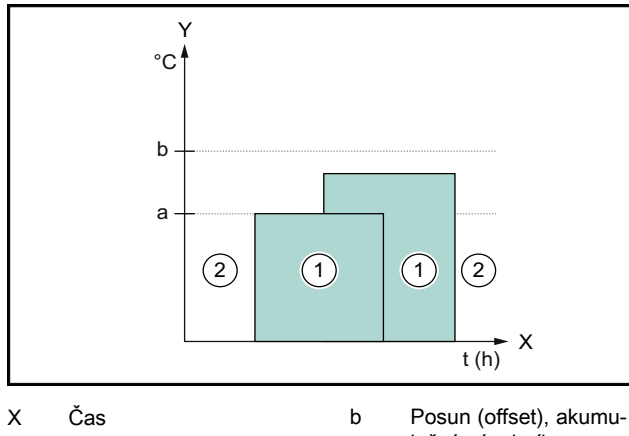

Y Teplota

- lačný zásobník
- 
- 1 Časové okno Vykurovanie aktívne
- a Požadovaná hodnota
- 2 Časové okno Vykurovanie neaktívne

Pri deaktivovanom energetickom manažmente sa systém tepelného čerpadla neoptimalizuje pre vykurovanie prostredníctvom komunikácie EEBUS so systémom energetického manažmentu.

#### – Energetický manažment Zapnuté

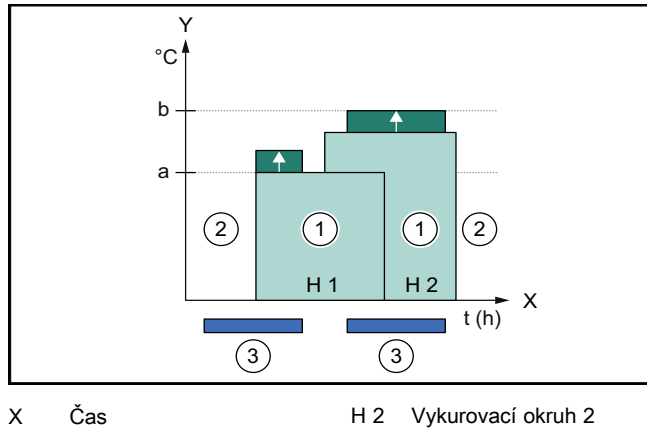

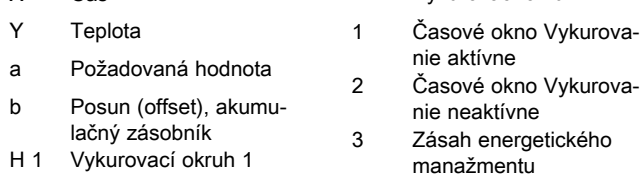

Pri aktivovanom energetickom manažmente sa systém tepelného čerpadla prevádzkuje optimalizovane pre vykurovanie prostredníctvom komunikácie EEBUS so systémom energetického manažmentu. Aktivácia prostredníctvom systému energetického manažmentu (napr. pri dostupnom fotovoltickom prebytku) sa využíva na nabíjanie akumulačného zásobníka vykurovania nad požadovanú hodnotu na ofsetovú teplotu, a tým na ukladanie energie.

Pre hore opísané funkcie sú dodatočne ku komponentom uvedeným v Detaily systému [\(→ strana 57\)](#page-56-0) potrebné nasledujúce komponenty vykurovania:

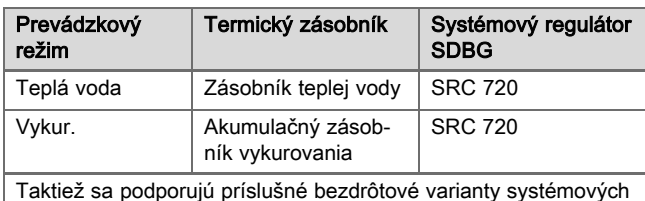

regulátorov (f).

### 1.3.2 Obmedzenie elektrického výkonu tepelných čerpadiel

Novšie systémy tepelných čerpadiel SDBG poskytujú možnosť obmedziť elektrický výkon externého systému energetického manažmentu, resp. prevádzkovateľa siete. Hneď ako je aktívne obmedzenie, zobrazí sa toto v aplikácii MiGo Link v Systémové informácie.

## Upozornenie

Funkciu podporujú nasledujúce tepelné čerpadlá od dátumu výroby 2023:

- GeniaAir split
- GeniaAir Mono

Rok výroby vášho tepelného čerpadla si môžete vyhľadať v sériovom čísle:

#### 2123XXXXXXXXXXXXXXXXXXXXXXN2

Sériové číslo si môžete pozrieť aj v aplikácii MiGo, resp. v príslušnej aplikácii servisného pracovníka.

Či váš systém tepelného čerpadla SDBG celkovo podporuje funkciu, závisí okrem toho od systémových komponentov zabudovaných pri tepelnom čerpadle a od zvolenej schémy systému. Funkcia sa napríklad nepodporuje vtedy, keď je pripojené elektrické prídavné vykurovanie HPIM. Aktuálny prehľad o kompatibilných systémových komponentoch (vrát. nových výrobkov) nájdete na www.migolink.com.

# 1.3.3 Transparentnosť

## Zobrazenie údajov fotovoltiky

Pokiaľ pripojený systém energetického manažmentu prenáša prevádzkové údaje vášho fotovoltického systému prostredníctvom EEBUS, môžete si ich nechať zobraziť v aplikácii MiGo Link.

- ▶ Otvorte aplikáciu MiGo Link v smartfóne.
- ▶ Zvoľte ① (Informácie o energiách).

#### Prenos aktuálnej elektrickej spotreby tepelných čerpadiel

Ak je k dispozícii, poskytuje systém tepelného čerpadla aktuálnu elektrickú spotrebu k dispozícii prostredníctvom EEBUS tak, aby spojené zariadenia mohli túto zobraziť na svojom používateľskom rozhraní.

#### 1.3.4 Nastavenie prevádzkového režimu a požadovaných teplôt

Vykurovací systém poskytuje iným zariadeniam EEBUS možnosť zobraziť a/alebo nastaviť prevádzkový režim a teploty pre vykurovanie a teplú vodu v aplikácii. Správny rozsah funkcií sa pritom môže líšiť podľa partnerského systému EEBUS. Ak je k dispozícii, ponúka SDBG prostredníctvom EEBUS nasledujúce nastavenia a zobrazenia:

<span id="page-59-0"></span>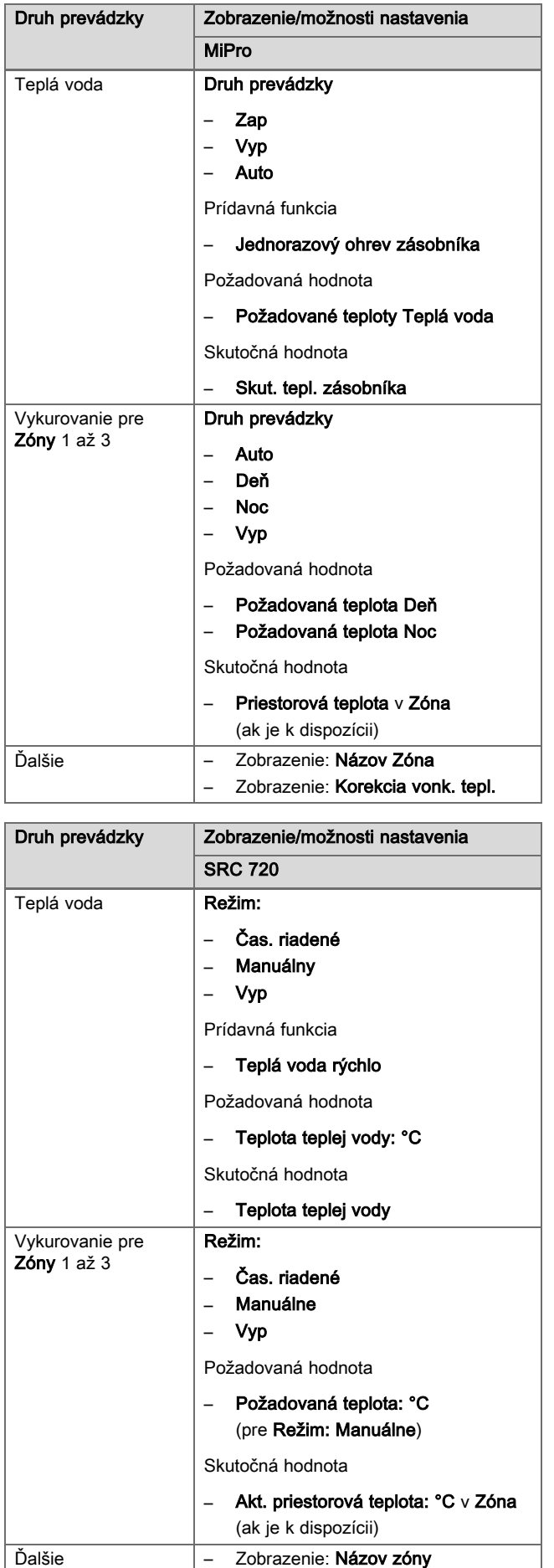

– Zobrazenie: Vonkajšia teplota: K

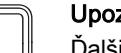

#### Upozornenie

Ďalšie informácie k zobrazeniu/možnostiam nastavenia nájdete v návode na používanie príslušného systémového regulátora.

# 1.4 Odpojenie spojenia EEBUS

Keď odpojíte spojenie, potom už nie je možné vytvoriť komunikáciu prostredníctvom EEBUS medzi komponentmi a prípady použitia [\(→ strana 57\)](#page-56-0) už nie je možné podporiť.

Existujú dve možnosti na odpojenie spojenia:

- 1. Vypnutie funkcie EEBUS vykurovacieho systému
- 2. Odpojenie spojenia s určitým zariadením kompatibilným s EEBUS.
- ▶ Otvorte aplikáciu v MiGo v smartfóne.
- $\triangleright$  Zvoľte  $\ddot{\mathbf{Q}}$  (Nastavenia).
- Zvoľte menu Nastavenia siete.
- Zvoľte menu EEBUS.

### Možnosť 1

▶ Vypnite EEBUS.

## Možnosť 2

- ▶ Odpájaný komponent zvoľte zo zoznamu DÔVERY-HODNÉ ZARIADENIA.
- ▶ Stlačte ODPOJIŤ a následne Nedôverovať.

#### Upozornenie

Keď odpojíte spojenie EEBUS, potom to môže znamenať porušenie zmluvných povinností voči tretím stranám. To môže byť napríklad prevádzkovateľ siete, ak tento používa spojenie EEBUS na to, aby tlmil výkon systému tepelného čerpadla v situáciách kritických pre sieť (obmedzenie elektrického výkonu tepelného čerpadla).

# <span id="page-60-0"></span>Kullanma kılavuzu

# **İcindekiler**

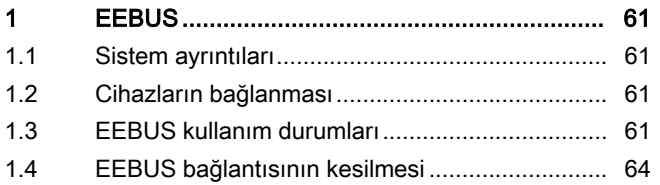

# 1 EEBUS

EEBUS, ağ bağlantılı evdeki uygulamaların akıllı ağ bağlantısı için uluslararası bir iletişim standardıdır (Smart-Home). EEBUS; enerji yönetim sistemi, ısı pompası, elektrikli araçların şarj istasyonları ve beyaz eşyalar (çamaşır ve bulaşık makineleri gibi) gibi evdeki cihazları üreticiler ve sektörler arasında birbirine bağlar ve elektrik şebekesi ve elektrik piyasası aktörleri ile etkileşime girmelerini sağlar.

Saunier Duval Brand Group (SDBG) ısıtma sisteminiz, örneğin enerjiyi daha verimli kullanan tam otomatik enerji yönetimini etkinleştirmek için, diğer üreticilerin uyumlu cihazlarıyla EEBUS üzerinden iletişim kurabilir. Ayrıntılı bilgi için: www.eebus.org

# 1.1 Sistem ayrıntıları

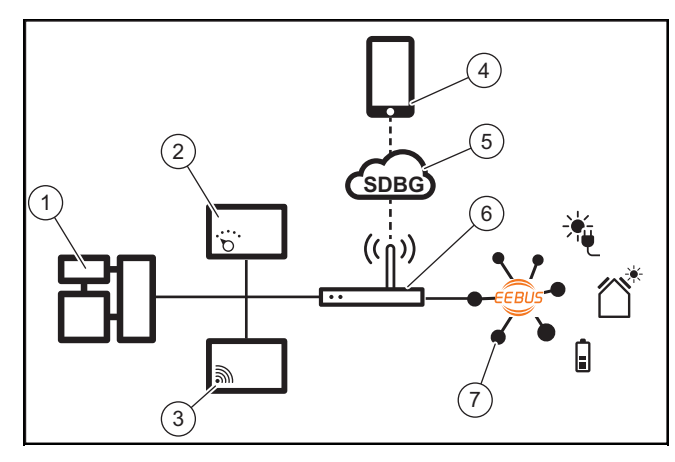

Aşağıdaki bileşenler kullanıcı tarafından sağlanmalıdır:

- SDBG ısıtma sistemi (1)
- Sistem regleri SRC 720 (2)
- Sistem reglerinin (f) kablosuz versiyonu da desteklenmektedir
- WLAN ağ geçidi MiLink v2, MiLink v3 veya SR 940f (3)
- MiGo Link uygulaması(4)
- SDBG Cloud (5)
- İnternet yönlendiricisi (6)
- ilgili kullanım durumlarını (bir veya daha fazla) destekleyen en az bir ek EEBUS özellikli sistem bileşeni (7)  $(\rightarrow$  sayfa 61)

WLAN ağ geçidi, kullanıcının internet yönlendiricisini kullanarak sistem, İnternet ve SDBG Cloud arasında bir bağlantı kurar ve EEBUS üzerinden iletişimi yönetir. EEBUS'u MiGo Link uygulaması üzerinden devreye almak ve EEBUS ayarlarını yapmak için internet bağlantısı gereklidir. Isıtma sistemini kumanda etmek için sistem regleri gereklidir. Ayrıca, EEBUS üzerinden bağlanan enerji yönetimi veya akıllı ev kumandası SDBG sistem ayarlarına erişir ve seçilen uygulamaya bağlı olarak bunları değiştirebilir. MiGo Link uygulaması, EEBUS fonksiyonlarını etkinleştirmek, münferit cihazları birbirine bağlamak ve çeşitli uygulamalar için ayarlar yapmak için kullanılabilir. Ayrıca MiGo Link uygulaması, sistem ve varsa fotovoltaik verilerin görüntülendiği bir sistem genel görünümü sunar.

Diğer üreticilerin cihazlarıyla birlikte çalışabilir şekilde iletişim kurabilmek için, ilgili üreticinin EEBUS özellikli cihazları sistemde bulunmalı ve İnternet ağ geçidinin de bağlı olduğu kullanıcının yerel IP ağına bağlanmalıdır. Bu, ilgili EEBUS özellikli cihazları gerektirir.

# 1.2 Cihazların bağlanması

WLAN ağ geçidinizin diğer EEBUS özellikli cihazlarla iletişim kurmasını sağlamak için cihazları aşağıdaki şekilde birbirine bağlamanız gerekir:

- ▶ MiGo Link uygulamasını akıllı telefonda açın.
- $\triangleright$   $\bullet$  ayarları seçin.
- Ağ ayarları menüsünü secin.
- EEBUS menüsünü secin.
- EEBUS'u acın.
- ▶ MEVCUT CİHAZLAR listesinden eşleştirilecek bileşeni secin.
- Görüntülenen SKI numarasını cihazın SKI numarası ile karşılaştırın.
- Güven seçeneğine tıklayın.

#### Bilgi

SKI (Subject Key Identifier), EEBUS özellikli cihazların benzersiz tanımlanması için kullanılır. WLAN ağ geçidinin SKI numarasını bulacaksınız:

- cihaz ambalajı içinde bulunan kimlik kartında
- MiGo Link uygulamasındaki EEBUS menüsünün Ağ geçidi bilgileri kısmında

EEBUS üzerinden iletişim, bağlanacak cihazlar arasında karşılıklı güven gerektirir. Bu nedenle, ısıtma sistemine bağlamak için bağlanacak EEBUS cihazının üreticisinin talimatlarına da uyun.

## 1.3 EEBUS kullanım durumları

- Isı pompası enerji yönetimi
	- Mevcut termal boyler kapasitelerinin kullanımı
	- Elektrikli ısı pompası performansının sınırlandırılması
- Şeffaf
	- Fotovoltaik verilerin gösterimi
	- Isı pompalarına yönelik mevcut elektrik tüketiminin iletisimi
- İşletme modunun ve talep edilen sıcaklıkların ayarlanması

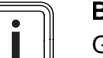

# Bilgi

Gerekli sistem bileşenleri, farklı kullanım durumları için farklılık gösterir. Ayrıca EEBUS işlevi belirli sistemleri desteklemez. Olası EEBUS kullanım durumları ve bunun için gerekli sistem bileşenleri hakkında daha fazla bilgiyi bu kullanma kılavuzunda ve ayrıca www.migolink.com altında bulabilirsiniz.

# 1.3.1 Isı pompası enerji yönetimi

Elektrikli ısı pompası enerji yönetimi, potansiyel olarak mevcut termal boyler kapasitelerinin kullanılmasından ve/veya elektrikli ısı pompası performansının sınırlandırılmasından oluşur. Termal boylerler (örneğin sıcak su boylerleri veya ısıtma yedek boylerleri), diğer şeylerin yanı sıra, kendi ürettiği enerjinin bir kısmını daha sonra kullanmak üzere ısı şeklinde depolamak ve böylece öz tüketimi artırmak amacıyla kullanım zamanları dışında fazla fotovoltaik akımla aktif olarak şarj edilebilir. Elektrik gücü sınırlaması, elektrik şebekesinin aşırı yüklenmesini önlemek ve böylece elektrik şebekesini stabilize etmek veya şebeke bağlantı noktasındaki maksimum elektrik sarfiyatının aşılmasını önlemek için harici bir enerji yönetim sistemi veya bir şebeke operatörü tarafından kullanılabilir.

# Mevcut termal boyler kapasitelerinin kullanımı

Isı pompasının elektrik enerjisi yönetimine yönelik ayarları yapma seçeneğine sahipsiniz. Isı pompasının elektrik enerjisi yönetimini bir enerji yönetim sistemi ile gerçekleştirmek için, sistemin uyumlu bir SDBG ısı pompasıyla donatılması gerekir (yukarıdaki nota bakın).

Sistem, uyumlu bir ısı pompasının mevcut olup olmadığını otomatik olarak belirler. Elektrik enerjisi yönetimi çerçevesinde mevcut termal boyler kapasitelerini kullanmak için, bir sıcak su boyleri ve/veya bir ısıtma yedek boyleri monte edilmiş olmalıdır. Isıtma sistemi, elektrik enerjisi yönetimine ilişkin gerekliliklerin karşılanıp karşılanmadığını bağımsız olarak kontrol eder.

Enerji yönetim sistemi bu sayede, ısı pompası sistemini kontrol ederek ısı pompası sisteminin daha verimli çalışmasını sağlar. Bu amaçla örneğin fotovoltaik fazlalığı varsa, enerji yöneticisi tarafından sıcak su dolumu tetiklenebilir. Isı pompası enerji yönetiminde işletim, kullanılan enerji yönetim sistemine bağlıdır ve örneğin öz tüketimi ve/veya maliyetleri optimize etmek için kullanılabilir.

Isı pompası sistemi, öz tüketimi en üst düzeye çıkarmak ve enerji maliyetlerini en aza indirmek için enerji yönetim sistemiyle etkileşimi otomatik olarak optimize eder. Gerektiğinde MiGo Link uygulaması size, ısıtma ve kullanım suyu için ısı pompası sisteminin enerji yönetimi işlevlerini açma ve kapatma seçeneğini sunmaya devam eder. Sisteminize bağlı olarak burada uzman ayarları da yapabilirsiniz:

- Akıllı telefonunuzda MiGo Link uygulamasını açın.
- ▶ (Ayarlar) öğesini seçin.
- Regler menüsünü seçin.
- Enerji yönetimi menüsünü seçin.

#### Bilgi

Enerji yönetimi ayarları görüntülenmiyorsa, sisteminizde/tesisatınızda enerji yönetimiyle uyumlu bir SDBG ısı pompası sistemi kurulu değildir veya EEBUS etkinleştirilmemiştir veya EEBUS üzerinden uyumlu bir enerji yöneticisi bağlı değildir.

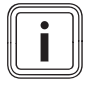

# Bilgi

Enerji yönetimi ayarları hakkında daha fazla bilgi için MiGo Link uygulamasına bakın.

## Enerji yönetimi: Kullanım suyu

#### – Enerji yönetimi Kapalı

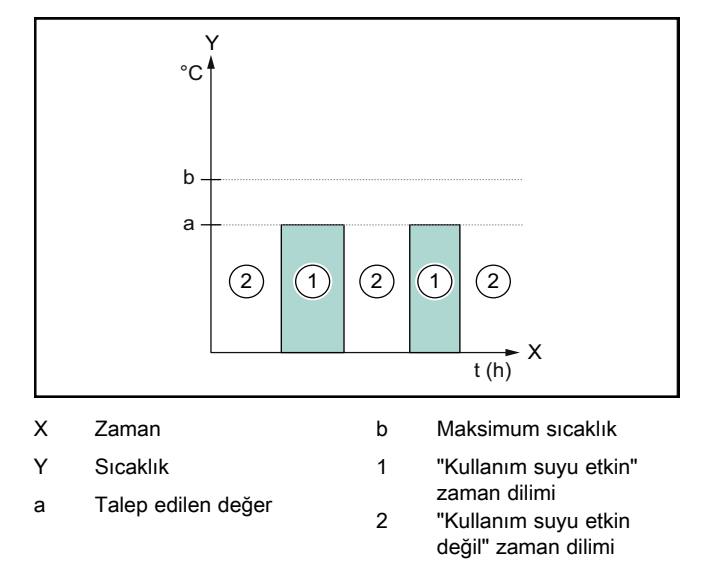

Enerji yönetimi devre dışı bırakıldığında; ısı pompası sistemi, sıcak su hazırlama için EEBUS iletişimi üzerinden enerji yönetim sistemi ile optimize edilmez.

b a  $^{\circ}C$ t (h)  $\binom{2}{2}$  $2$  1 (1) 1 1 (1  $(3)$   $(3)$  $\overline{1}$ X Y X Zaman Y Sıcaklık a Talep edilen değer b Maksimum sıcaklık 1 "Kullanım suyu etkin" zaman dilimi 2 "Kullanım suyu etkin değil" zaman dilimi 3 Enerji yönetimi müdahalesi

Enerji yönetimi etkin olduğunda; ısı pompası sistemi, sıcak su hazırlama için EEBUS iletişimi üzerinden enerji yönetim sistemi ile optimize edilir. Enerji yönetim sistemi tarafından etkinleştirme (örneğin fotovoltaik fazlalık olduğunda), sıcak su boylerini ilgili zaman dilimi içinde ve dışında talep edilen değerin üzerinde bir maksimum sıcaklığa şarj etmek ve böylece enerji depolamak için kullanılır.

## Enerji yönetimi: Isıtma

– Enerji yönetimi Kapalı

# – Enerji yönetimi Açık

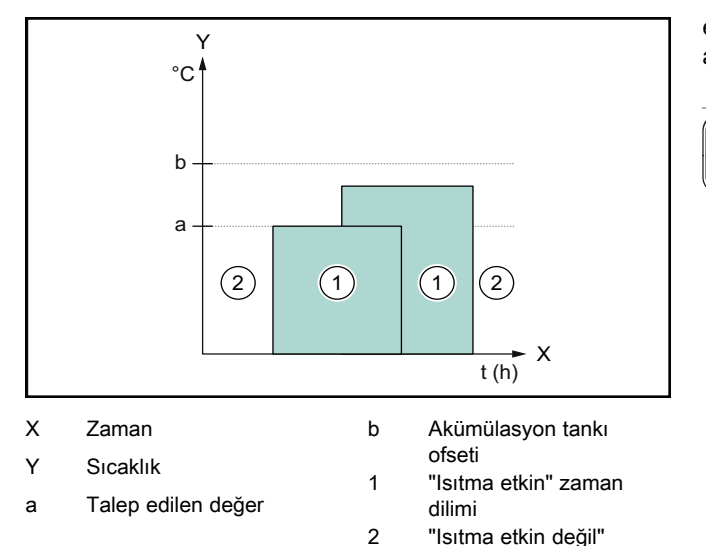

Enerji yönetimi devre dışı bırakıldığında; ısı pompası sistemi, ısıtma için EEBUS iletişimi üzerinden enerji yönetim sistemi ile optimize edilmez.

zaman dilimi

#### – Enerji yönetimi Açık

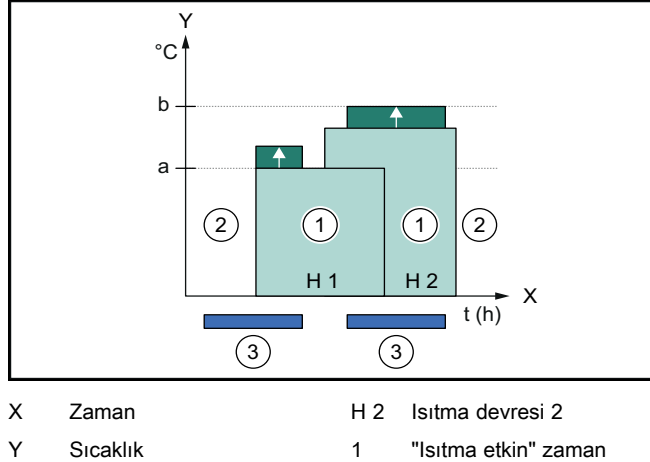

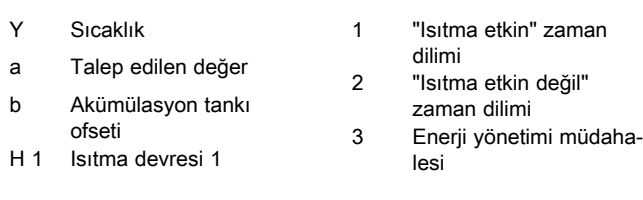

Enerji yönetimi etkin olduğunda; ısı pompası sistemi, ısıtma için EEBUS iletişimi üzerinden enerji yönetim sistemi ile optimize edilir. Enerji yönetim sistemi tarafından etkinleştirme (örneğin fotovoltaik fazlalık olduğunda), ısıtma yedek boylerini talep edilen değerin üzerinde bir ofset sıcaklığına şarj etmek ve böylece enerji depolamak için kullanılır.

Yukarıda açıklanan işlevler; Sistem ayrıntıları [\(→ sayfa 61\)](#page-60-0) altında listelenen bileşenlere ek olarak aşağıdaki ısıtma bileşenlerini de gerektirir:

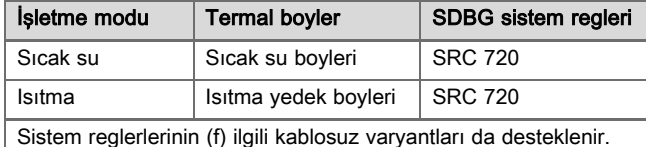

#### 1.3.2 Elektrikli ısı pompası performansının sınırlandırılması

Daha yeni SDBG ısı pompası sistemleri, elektrik çıkışlarının harici bir enerji yönetim sistemi veya bir şebeke operatörü tarafından sınırlandırılması seçeneğini sunar. Bir sınırlama

etkinlestiğinde, MiGo Link uygulamasında Sistem bilgileri altında görüntülenir.

#### Bilgi

Üretim yılı 2023 ve sonrasında olan aşağıdaki ısı pompaları bu işlevi desteklemektedir:

- GeniaAir split
- GeniaAir Mono

Isı pompanızın üretim yılını ilgili seri numarasından öğrenebilirsiniz:

#### 2123XXXXXXXXXXXXXXXXXXXXXXN2

Seri numarasını MiGo Link uygulamasında veya ilgili Yetkili bayi uygulamasında da görüntüleyebilirsiniz

SDBG ısı pompası sisteminizin ilgili fonksiyonu tamamen destekleyip desteklemediği, aynı zamanda ısı pompasının yanına monte edilen sistem bileşenlerine ve seçilen sistem şemasına da bağlıdır. Örneğin bir elektrikli takviye ısıtıcı ve HPIM bağlanırsa, ilgili fonksiyon desteklenmez. Uyumlu sistem bileşenlerine (yeni ürünler dahil) ilişkin güncel bir genel bakışı www.migolink.com adresinde bulabilirsiniz.

#### 1.3.3 Şeffaf

#### Fotovoltaik verilerin gösterimi

Bağlı enerji yönetim sistemi, fotovoltaik sisteminizin işletme verilerini EEBUS aracılığıyla iletiyorsa; bunu MiGo Link uygulamasında görüntüleyebilirsiniz.

- ▶ Akıllı telefonunuzda MiGo Link uygulamasını açın.
- ▶ ① (Enerji bilgileri) öğesini seçin.

#### Isı pompalarına yönelik mevcut elektrik tüketiminin iletişimi

Mevcutsa, ısı pompası sistemi mevcut elektrik tüketimini EEBUS üzerinden kullanıma sunar, böylece bağlı cihazlar bunu kullanıcı arayüzlerinde görüntüleyebilir.

#### 1.3.4 İşletme modunun ve talep edilen sıcaklıkların ayarlanması

Isıtma sistemi, diğer EEBUS cihazlarına bir uygulamada ısıtma ve sıcak su için işletme modunu ve sıcaklıkları görüntüleme ve/veya ayarlama seçeneği sunar. Belirli işlev yelpazesi EEBUS ortak sistemine bağlı olarak değişebilir. SDBG, mevcutsa EEBUS üzerinden aşağıdaki ayarları ve göstergeleri sunar:

<span id="page-63-0"></span>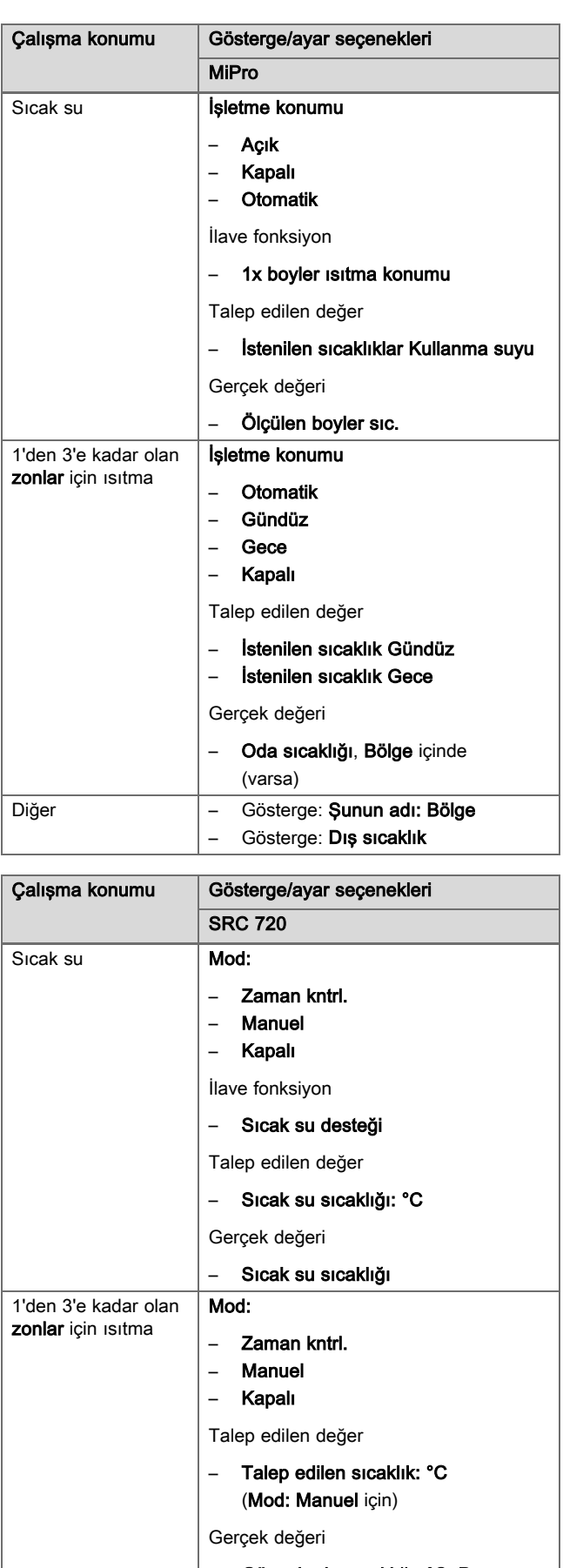

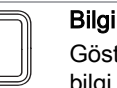

Gösterge/ayar seçenekleri hakkında daha fazla bilgi, ilgili sistem reglerinin kullanma kılavuzunda bulunabilir.

# 1.4 EEBUS bağlantısının kesilmesi

Bağlantıyı keserseniz, bileşenler arasında EEBUS üzerinden artık iletişim kurulamaz ve kullanım durumları  $(\rightarrow$  sayfa 61) artık desteklenemez.

Bağlantıyı kesmenin iki yolu vardır:

- 1. Isıtma sisteminin EEBUS fonksiyonunun kapatılması
- 2. Belirli bir EEBUS uyumlu cihazın bağlantısının kesilmesi.
- ▶ Akıllı telefonunuzda MiGo Link uygulamasını açın.
- ▶ (Ayarlar) öğesini seçin.
- ▶ Ağ ayarları menüsünü seçin.
- ▶ EEBUS menüsünü seçin.

## Olasılık 1

▶ EEBUS'u kapatın.

## Olasılık 2

- ▶ GÜVENİLİR CİHAZLAR listesinden bağlantısı kesilecek bileşeni seçin.
- ▶ BAĞLANTIYI KES ve ardından Güvenilir değil seçeneklerine basın.

# Bilgi

 $\overline{\mathbf{i}}$ 

EEBUS bağlantısını keserseniz bu, üçüncü taraflara karşı sözleşmeden doğan yükümlülüklerin ihlali anlamına gelebilir. Bu örneğin, şebeke açısından kritik durumlarda ısı pompası sisteminin performansını kısmak için EEBUS bağlantısını kullanıyorsa (elektrikli ısı pompası performansı sınırlandırması), şebeke operatörü olabilir.

# <span id="page-64-0"></span>Посібник з експлуатації

# Зміст

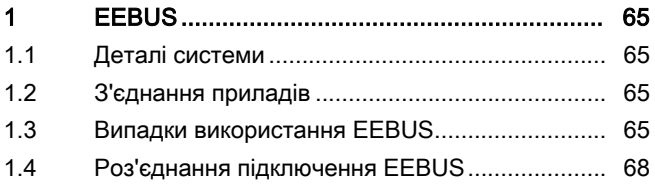

# 1 EEBUS

EEBUS – це міжнародний стандарт зв'язку для інтелектуального об'єднання в мережу застосунків у підключеному до мережі будинку (Smart-Home). EEBUS об'єднує домашні пристрої, такі як системи енергоменеджменту, теплові насоси, зарядні станції для електромобілів та побутову техніку (наприклад, пральні та посудомийні машини) різних виробників та різних типів, а також дозволяє їм взаємодіяти з електромережею та іншими учасниками електричних мереж.

У системі опалення Saunier Duval Brand Group (SDBG) можна обмінюватися даними через EEBUS із сумісними приладами інших виробників – наприклад, щоб уможливити повністю автоматичний енергоменеджмент, що ефективно використовує енергію. Докладна інформація: www.eebus.org

# 1.1 Деталі системи

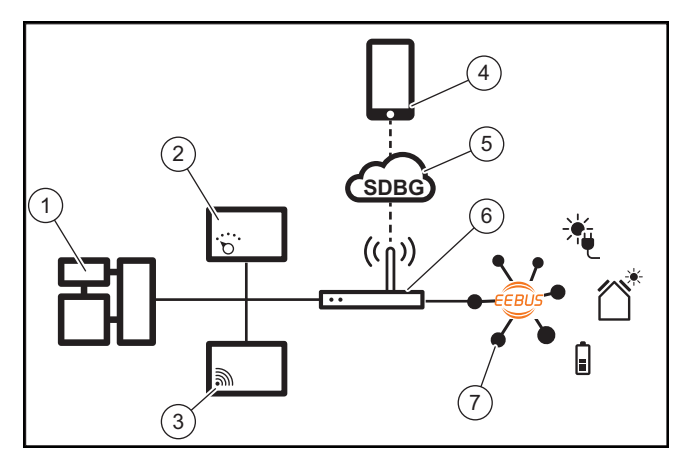

Наступні деталі повинен надати користувач:

- SDBG система опалення (1)
- Регулятор системи SRC 720 (2) радіоверсія регулятора системи (f) також підтримується
- Інтернет-шлюз MiLink v2, MiLink v3 і SR 940f (3)
- Застосунок MiGo Link(4)
- SDBG Cloud (5)
- Інтернет-маршрутизатор (6)
- принаймні ще один системний вузол, сумісний з EEBUS (7), що підтримує відповідні випадки застосування (один або кілька) (→ сторінка 65)

Інтернет-шлюз встановлює з'єднання між системою, інтернетом та хмарою Vaillant за допомогою інтернетмаршрутизатора користувача та приймає зв'язок через EEBUS. Підключення до інтернету важливе, щоб за допомогою застосунку MiGo Link ввести в експлуатацію EEBUS і коригувати налаштування EEBUS. Регулятор системи потрібен для керування системи опалення. Для цього він через під'єднаний енергоменеджмент EEBUS або управління Smart Home втручається у системні налаштування SDBG і змінює їх за певних обставин залежно від обраного випадку використання. За допомогою застосунка MiGo Link можна активувати функції EEBUS, приєднувати окремі прилади та здійснювати налаштування відповідно до різних випадків застосування. Додатково застосунок MiGo Link пропонує огляд системи, у якому відображаються при наявності системні та фотоелектричні дані.

Щоб мати можливість під час роботи обмінюватися даними з приладами інших виробників, у системі повинні бути прилади з EEBUS відповідного виробника і підключені до місцевої IP-мережі користувача, до якої також приєднаний інтернет-шлюз. Для цього потрібні відповідні прилади з функцією EEBUS.

# 1.2 З'єднання приладів

Щоб ваш інтернет-шлюз міг обмінюватися даними з іншими приладами з функцією EEBUS, необхідно з'єднати прилади наступним чином:

- ▶ Відкрийте застосунок MiGo Link на смартфоні.
- ▶ Оберіть (Налаштування).
- Оберіть меню Мережеві налаштування.
- ▶ Оберіть меню EEBUS.
- ▶ Увімкніть EEBUS.
- Оберіть приєднувані компоненти зі списку ДОСТУПНІ ПРИСТРОЇ.
- ▶ Порівняйте показаний номер SKI з номером SKI приладу.
- Натисніть **Довіряти**.

#### Вказівка

SKI (Subject Key Identifier) слугує для однозначної ідентифікації приладів з функцією EEBUS. Номер SKI інтернет-шлюза можна знайти:

- на ID-картці, що додається до пакування приладу

- у застосунку MiGo Link в меню EEBUS в інформації про шлюз

Для обміну даними через EEBUS необхідна двостороння довіра з'єднуваних приладів. При цього дотримуйтеся додаткових вказівок виробника з'єднуваного приладу EEBUS, щоб з'єднати його з системою опалення.

## 1.3 Випадки використання EEBUS

- Енергоменеджмент теплових насосів
	- Використання доступних термічних ємностей накопичувача
	- Обмеження електричної потужності теплового насоса
- Прозорість
	- Відображення фотоелектричних даних
	- Зв'язок поточного електричного споживання теплового насоса
- Налаштування режиму роботи та заданої температури

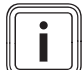

## Вказівка

Необхідні системні вузли відрізняються для різних випадків використання. Крім того, функціонал EEBUS не підтримує певні системи. Докладну інформацію про можливі випадки використання EEBUS, а також необхідні для цього системні вузли див. у цьому посібнику з експлуатації, а також додатково на www.migolink.com.

# 1.3.1 Енергоменеджмент теплових насосів

Електричний енергоменеджмент теплового насоса складається потенційно з використання доступних термічних потужностей накопичувача та / або обмеження електричної потужності теплового насоса. Термічний накопичувач (наприклад, накопичувач гарячої води або буферний накопичувач опалення) можна використовувати зокрема для активного заряджання надлишковою фотоелектричною електроенергією в неробочий час, щоб зберігати частину самогенерованої енергії у вигляді тепла для подальшого використання і, таким чином, збільшувати власне споживання. Електричне обмеження потужності може використовуватися зовнішньою системою управління енергією або мережевим споживачем, щоб запобігти перевантаженню електричної мережі і таким чином стабілізувати електричну мережу або запобігти перевищенню максимального споживання струму в точці підключення до мережі.

#### Використання доступних термічних ємностей накопичувача

У вас є можливість виконати налаштування для електричного енергоменеджменту теплового насоса. Щоб виконати електричний енергоменеджмент теплового насоса за допомогою системи енергоменеджменту, система повинна бути обладнана сумісним тепловим насосом SDBG (див. вказівку вище).

Система автоматично визначає, чи доступний сумісний тепловий насос. Для використання доступних термічних потужностей накопичувача у рамках електричного регулювання енергії має бути встановлений накопичувач гарячої води та/або буферний накопичувач опалення. Система опалення самостійно перевіряє, чи виконано передумови для електричного регулювання енергії.

На основі цього система енергоменеджменту керує системою теплового насоса, так що система теплового насоса експлуатується ефективніше. Для цього може, наприклад при наявному фотоелектричному надлишку спрацювати завантаження гарячої води за допомогою енергорегулятора. Робота в режимі енергоменеджменту теплового насоса залежить від використовуваної системи енергоменеджменту і може бути використана, наприклад, для оптимізації власного споживання та/або витрат.

Система теплового насоса автоматично оптимізує взаємодію з системою регулювання енергії, щоб збільшити до максимуму споживання енергії або зменшити витрати. Застосунок MiGo Link при потребі надає вам можливість вмикати та вимикати функції регулювання енергії системи теплового насоса для опалення та гарячої води. Крім того, там залежно від ваших налаштувань експерта системи можна:

- Відкрийте застосунок MiGo Link на смартфоні.
- ▶ Оберіть (Налаштування).
- Оберіть меню Регулятор.
- Оберіть меню Енергоменеджмент.

# Вказівка

```
Якщо у вас не відображається налаштування
енергоменеджменту, тоді у вашій установці
встановлено систему теплового насоса несумі-
сну з енергоменеджментом SDBG, або EEBUS
не активовано, або через EEBUS не під'єднано
сумісний енергорегулятор.
```
#### Вказівка

Докладну інформацію про налаштування енергоменеджменту див. у застосунку MiGo Link.

#### Енергоменеджмент: гаряча вода

– Енергоменеджмент вимкн

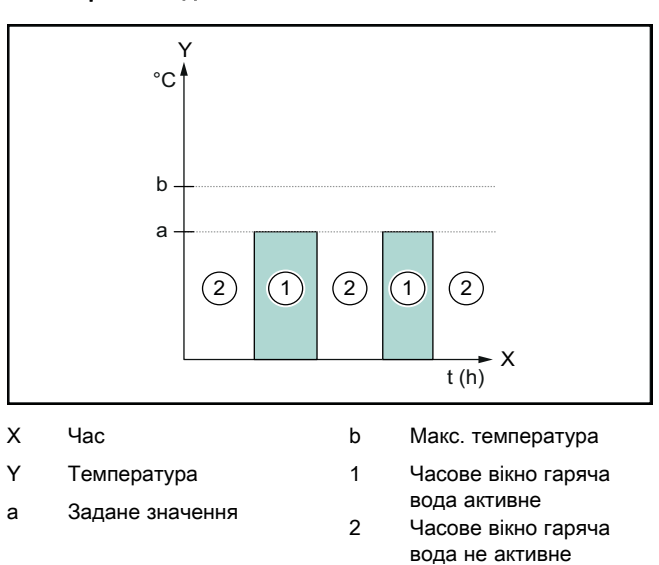

При деактивованому енергоменеджменті система теплового насоса не оптимізована для приготування гарячої води шляхом зв'язку EEBUS з системою енергоменеджменту.

#### – Енергоменеджмент увімкн

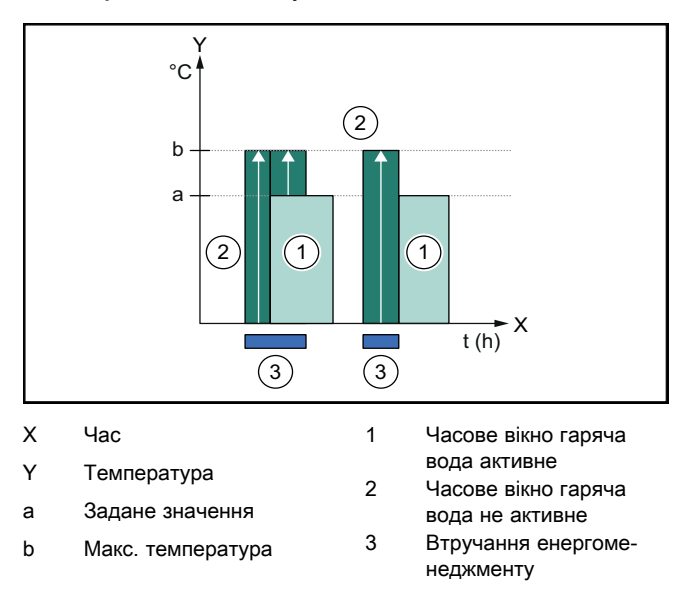

При активованому енергоменеджменті система теплового насоса не оптимізована для приготування гарячої води шляхом зв'язку EEBUS з системою енергоменеджменту. Активація через систему енергоменеджменту (наприклад при доступному фотоелектричному надмірі) використовується, щоб завантажувати накопичувач гарячої води у межах та поза межами часового вікна відповідно до заданого значення до максимальної температури і таким чином заощаджувати енергію.

#### Енергоменеджмент: опалення

#### – Енергоменеджмент вимкн

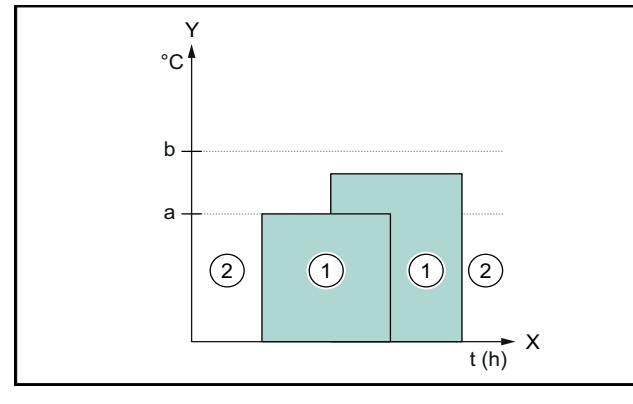

X Час

- b Зміщення буферної
- Y Температура
- ємності 1 Часове вікно опалення
- a Задане значення
- активне 2 Часове вікно опалення не активне

При деактивованому енергоменеджменті система теплового насоса не оптимізована для опалення шляхом зв'язку EEBUS з системою енергоменеджменту.

#### – Енергоменеджмент увімкн

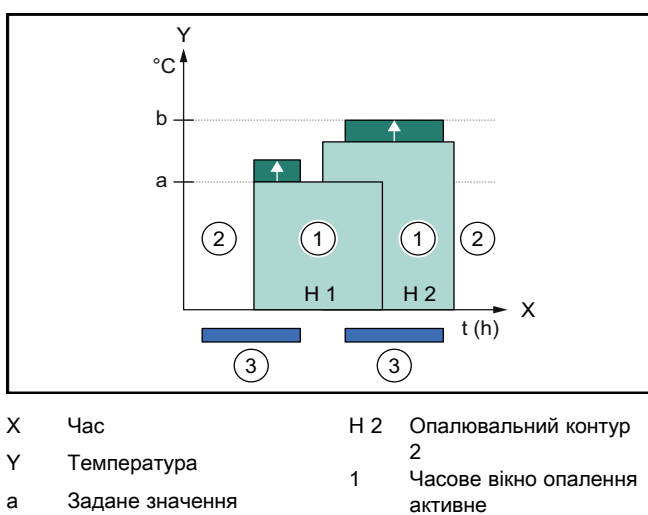

b Зміщення буферної ємності 2 Часове вікно опалення не активне

H 1 Опалювальний контур 1

3 Втручання енергоменеджменту

При активованому енергоменеджменті система теплового насоса оптимізовано експлуатується для опалення шляхом зв'язку EEBUS з системою енергоменеджменту. Активація через систему енергоменеджменту (наприклад при доступному фотоелектричному надмірі) використовується, щоб завантажувати буферний накопичувач опалення відповідно до заданого значення до температури зміщення і таким чином заощаджувати енергію.

Для описаних вище функцій додатково до компонентів, зазначених у системних деталях [\(→ сторінка 65\),](#page-64-0) необхідні наступні деталі опалення:

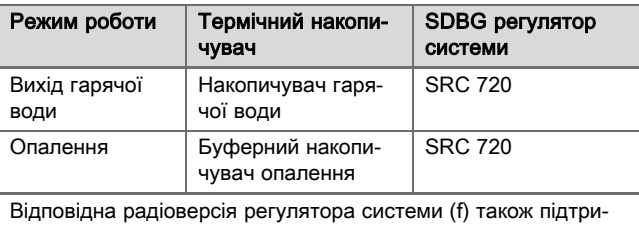

мується.

## 1.3.2 Обмеження електричної потужності теплового насоса

Нові системи теплових насосів SDBG надають можливість обмеження електричних потужностей зовнішніми системами енергоменеджменту або мережевим споживачем. Як тільки обмеження стає активним, це відображається у застосунку MiGo Link в розділі Системній інформації.

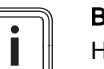

#### Вказівка

Наступні теплові насоси з року виготовлення 2023 підтримують функцію:

- GeniaAir split
- GeniaAir Mono

Рік виготовлення вашого теплового насоса можна знайти у серійному номері:

#### 2123XXXXXXXXXXXXXXXXXXXXXXN2

Серійний номер можна побачити також у застосунку MiGo Link або відповідному застосунку спеціаліста

Чи підтримує ваша система теплового насоса SDBG функцію загалом, залежить від вбудованих разом з тепловим насосом системних вузлів та обраної схеми системи. Наприклад, функція не підтримується, якщо підключений електричний додатковий нагрів і HPIM. Поточний огляд сумісних системних вузлів (з новими виробами) див. на www.migolink.com.

# 1.3.3 Прозорість

#### Відображення фотоелектричних даних

Якщо підключена система енергоменеджменту передає робочі дані вашої фотогальванічної енергетичної установки через EEBUS, ви можете їх подивитися в застосунку MiGo Link.

- ▶ Відкрийте застосунок MiGo Link на смартфоні.
- $\triangleright$  Оберіть  $\odot$  (Інформація про енергію).

#### Зв'язок поточного електричного споживання теплового насоса

Якщо доступно, система теплового насоса надає поточне електричне споживання через EEBUS, так що приєднані прилади можуть відображати їх у користувацькому інтерфейсі.

#### 1.3.4 Налаштування режиму роботи та заданої температури

Система опалення надає можливість іншим приладам EEBUS відображення та/або налаштування режиму ро<span id="page-67-0"></span>боти та температури для опалення і приготування гарячої води у застосунку. Конкретний обсяг функцій при цьому може бути різним, залежно від партнерської системи EEBUS. Якщо доступно, SDBG забезпечує через EEBUS наступні налаштування та індикації:

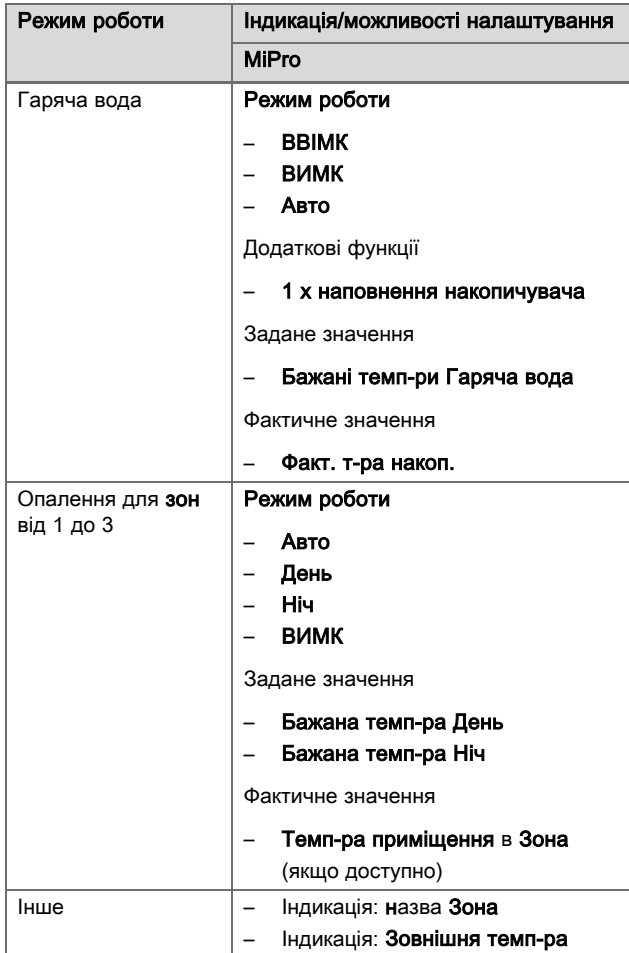

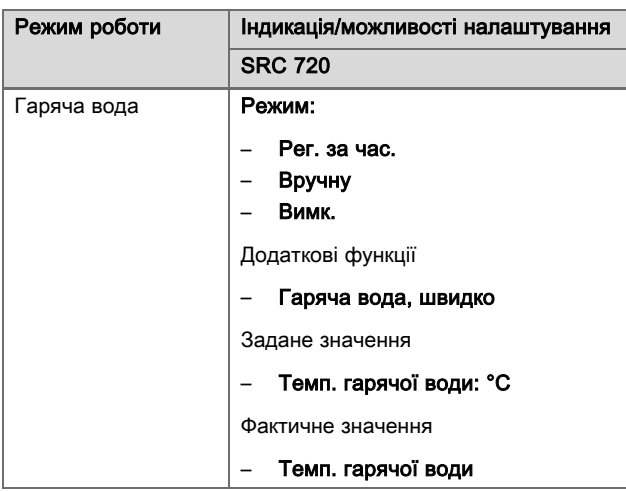

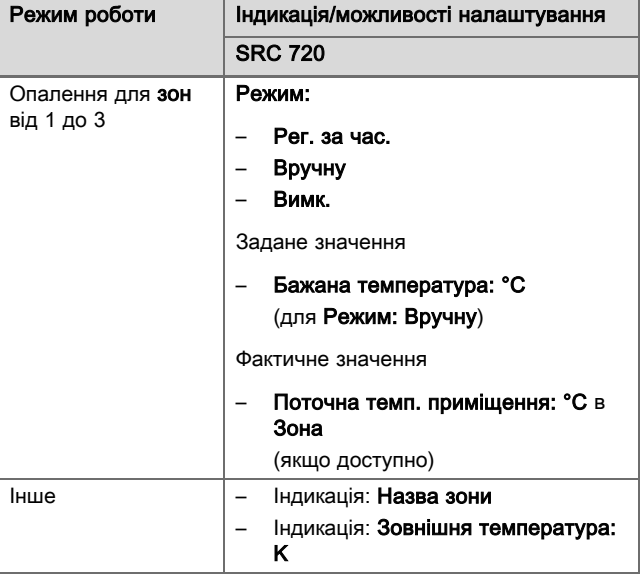

# Вказівка

Докладну інформацію про індикацію/можливості налаштування див. у посібнику з експлуатації відповідного регулятора системи.

## 1.4 Роз'єднання підключення EEBUS

Якщо роз'єднуєте підключення, тоді більше неможливий обмін даними через EEBUS між вузлами і випадки використання [\(→ сторінка 65\)](#page-64-0) більше не можуть підтримуватися.

Доступні дві можливості роз'єднання підключення:

- 1. вимикання функції EEBUS системи опалення
- 2. роз'єднання підключення до певного приладу з можливістю EEBUS.
- ▶ Відкрийте застосунок MiGo Link на смартфоні.
- ▶ Оберіть (Налаштування).
- ▶ Оберіть меню Мережеві налаштування.
- $\triangleright$  Оберіть меню EEBUS.

#### Можливість 1

▶ Вимкніть EEBUS.

#### Можливість 2

- ▶ Оберіть від'єднувані компоненти зі списку НАДІЙНІ ПРИСТРОЇ.
- Натисніть ВІД'ЄДНАТИ, а потім Не довіряти.

#### Вказівка

Якщо роз'єднаєте з'єднання EEBUS, це може означати порушення договірних зобов'язань перед третіми сторонами. Це може бути, наприклад користувач мережі, якщо він використовує з'єднання EEBUS для того, щоб знизити потужності системи теплових насосів у критичних для мережі ситуаціях (обмеження електричної потужності теплового насоса).

# **Supplier Addresses**

# **1 AT, Austria**

#### **Vaillant Group Austria GmbH Saunier Duval**

Clemens-Holzmeister-Straße 6 1100 Wien Österreich Telefon 05 7050 2200 Telefax 05 7050 1699 Kundendienst 05 7050 2200 werkskundendienst@saunierduval.at info@saunierduval.at www.saunierduval.at

# **2 BE, Belgium**

# **Bulex**

Golden Hopestraat 15 1620 Drogenbos Belgien, Belgique, België Tel. 02 555 1313 Fax 02 555 1314 info@bulex.com www.bulex.be

# **3 CZ, Czech Republic**

# Vaillant Group Czech s.r.o.

Plzeňská 188 CZ-252 19 Chrášťany Česká republika Tel. +420 257 090 811 Fax +420 257 950 917 protherm@protherm.cz www.protherm.cz

# **4 ES, Spain**

# **Vaillant Saunier Duval, S.A.U.**

Polígono Industrial Ugaldeguren III Parcela 22 48170 Zamudio España Teléfono +34 94 48 96 200 Atención al Cliente +34 913 751 751 Servicio Técnico Oficial +34 910 77 99 11 www.saunierduval.es

# **Vaillant Saunier Duval, S.A.U**

Polígono Industrial Ugaldeguren III Parcela 22 48170 Zamudio España Teléfono +34 94 48 96 200 Atención al Cliente +34 913 751 751 Servicio Técnico Oficial +34 910 77 99 11 www.calderas-hermann.es

# **Vaillant Saunier Duval, S.A.U**

Polígono Industrial Ugaldeguren III Parcela 22 48170 Zamudio España Teléfono +34 94 48 96 200 Atención al Cliente +34 910 77 88 77 Servicio Técnico Oficial +34 910 779 779 www.protherm.es

# **5 FR, France**

# **SAUNIER DUVAL EAU CHAUDE CHAUFFAGE**

SAS au capital de 19 800 000 euros - RCS Créteil 312 574 346 Siège social: 8 Avenue Pablo Picasso 94120 Fontenay-sous-Bois France Téléphone 01 4974 1111 Fax 01 4876 8932 www.saunierduval.fr

# **6 GB, Great Britain**

# **Vaillant Group UK LTD**

Nottingham Road Belper-Derbyshire DE56 1JT Great Britain Telephone 01773 824639 Technical helpline 0330 100 7679 After sales service 0330 100 3142 www.glow-worm.co.uk

# **Vaillant Group UK LTD**

Nottingham Road Belper DE56 1JT Great Britain Sales 01773 824 141 info@heatline.co.uk

# **7 GR, Greece**

# **Vaillant Group International GmbH**

Berghauser Str. 40 42859 Remscheid Deutschland Tel. +49 (0)2191 18 0 www.saunierduval.com

# **Vaillant Group International GmbH**

Berghauser Str. 40 42859 Remscheid **Deutschland** Tel. +49 (0)2191 18 0

# **8 HU, Hungary**

# Vaillant Saunier Duval Kft.

Office Campus Irodaház A épület, II. emelet 1097 Budapest Gubacsi út 6. Magyarország Tel +36 1 283 0553 info@saunierduval.hu www.saunierduval.hu

# **9 IT, Italy**

# **Vaillant Group Italia S.p.A.**

Via Benigno Crespi 70 20159 Milano Italia Tel. +39 02 697 121 Fax +39 02 697 12500 Assistenza clienti 800 233 625 info@hermann-saunierduval.it www.hermann-saunierduval.it

# **10 LT, Lithuania**

## **Vaillant Group International GmbH**

Berghauser Str. 40 42859 Remscheid Deutschland Tel. +49 (0)2191 18 0 www.vaillant.com

# **11 PL, Poland**

# Vaillant Saunier Duval Sp. z.o.o.

ul. 1 Sierpnia 6A, budynek C 02-134 Warszawa Polska Tel. 022 3230180 Fax 022 3230113 Infolinia 801 806666 info@saunierduval.pl www.saunierduval.pl

# **12 PT, Portugal**

# **Vaillant Group International GmbH**

Berghauser Str. 40 42859 Remscheid **Deutschland** Tel. +49 (0)2191 18 0 www.protherm.eu

## **Vaillant Group International GmbH**

Berghauser Str. 40 42859 Remscheid Deutschland Tel. +49 (0)2191 18 0 www.saunierduval.com

# **13 RO, Romania**

# Vaillant Group România

Soseaua Bucuresti Nord nr. 10 incinta Global City Business Park, Cladirea O21, parter si etaj 1 077190 Voluntari jud. Ilfov România Tel. +40 (0) 21 209 8888 Fax +40 (0) 21 232 2273 protherm\_ro@vaillant-group.com

# Vaillant Group România

Soseaua Bucuresti Nord nr. 10 incinta Global City Business Park, Cladirea O21, parter si etaj 1 077190 Voluntari jud. Ilfov România Tel. +40 (0) 21 209 5209 Fax +40 (0) 21 232 2273 office@saunierduval.ro www.saunierduval.ro

# **14 SK, Slovakia**

# Vaillant Group Slovakia, s.r.o.

Pplk. Pl'ušt'a 45 Skalica 909 01 Slovensko Tel +42134 6966 101 Fax +42134 6966 111 Zákaznícka linka +42134 6966 166 www.protherm.sk

# **15 TR, Turkey**

# Vaillant Isı Sanayi ve Ticaret Ltd. Şti.

Atatürk Mahallesi Meriç Caddesi No: 1/4 34758 / Ataşehir - İstanbul Türkiye Tel. 0216 558 8000 Faks 0216 462 2622 Müşteri iletişim merkezi 0850 2228989 protherm@protherm.com.tr www.protherm.com.tr

# **16 UA, Ukraine**

# ДП «Вайллант Група Україна»

вул. Лаврська 16 01015 м. Київ Україна Teл. 044 339 9840 Факс. 044 339 9842 Гаряча лінія 0800 501 562 info@protherm.ua www.protherm.ua

# ДП «Вайллант група Україна»

вул. Лаврська 16 01015 м. Київ Україна Тел. 044 339 9840 Факс. 044 339 9842 Гаряча лінія 0800 501 562 info@saunierduval.ua www.saunierduval.ua

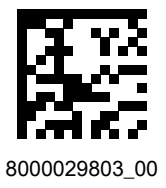

## Publisher/manufacturer **SDECCI SAS**

17, rue de la Petite Baratte | 44300 Nantes | France Téléphone +33 24068 1010 **Fax +33 24068 1053** 

© These instructions, or parts thereof, are protected by copyright and may be reproduced or distributed only with the manufacturer's written consent. Subject to technical modifications.